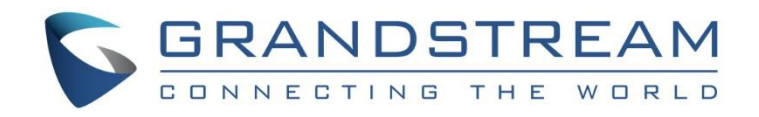

# Grandstream Networks, Inc.

# GDS37xx Door System

# **HTTP API**

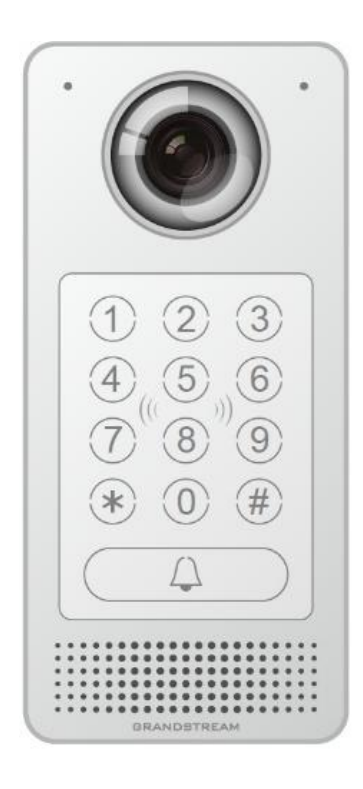

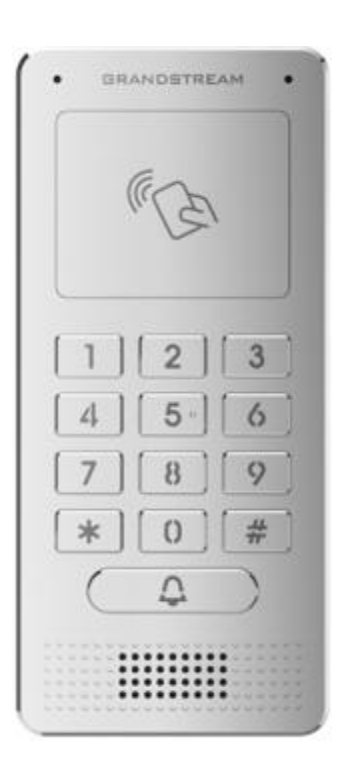

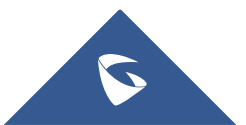

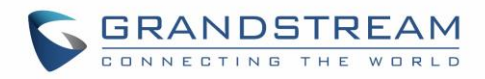

# **Table of Contents**

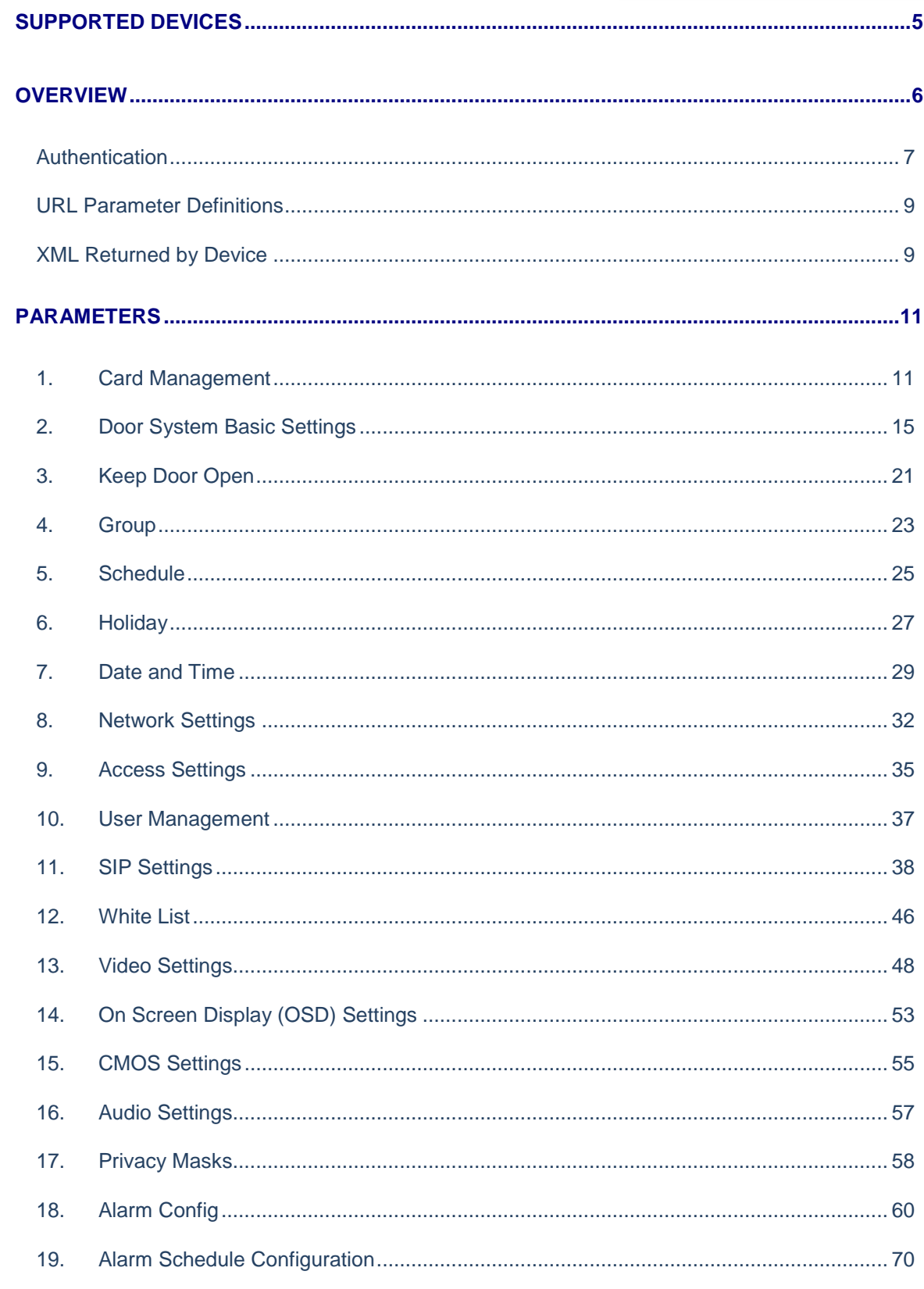

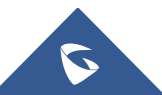

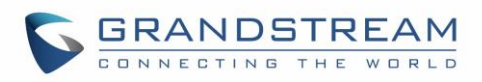

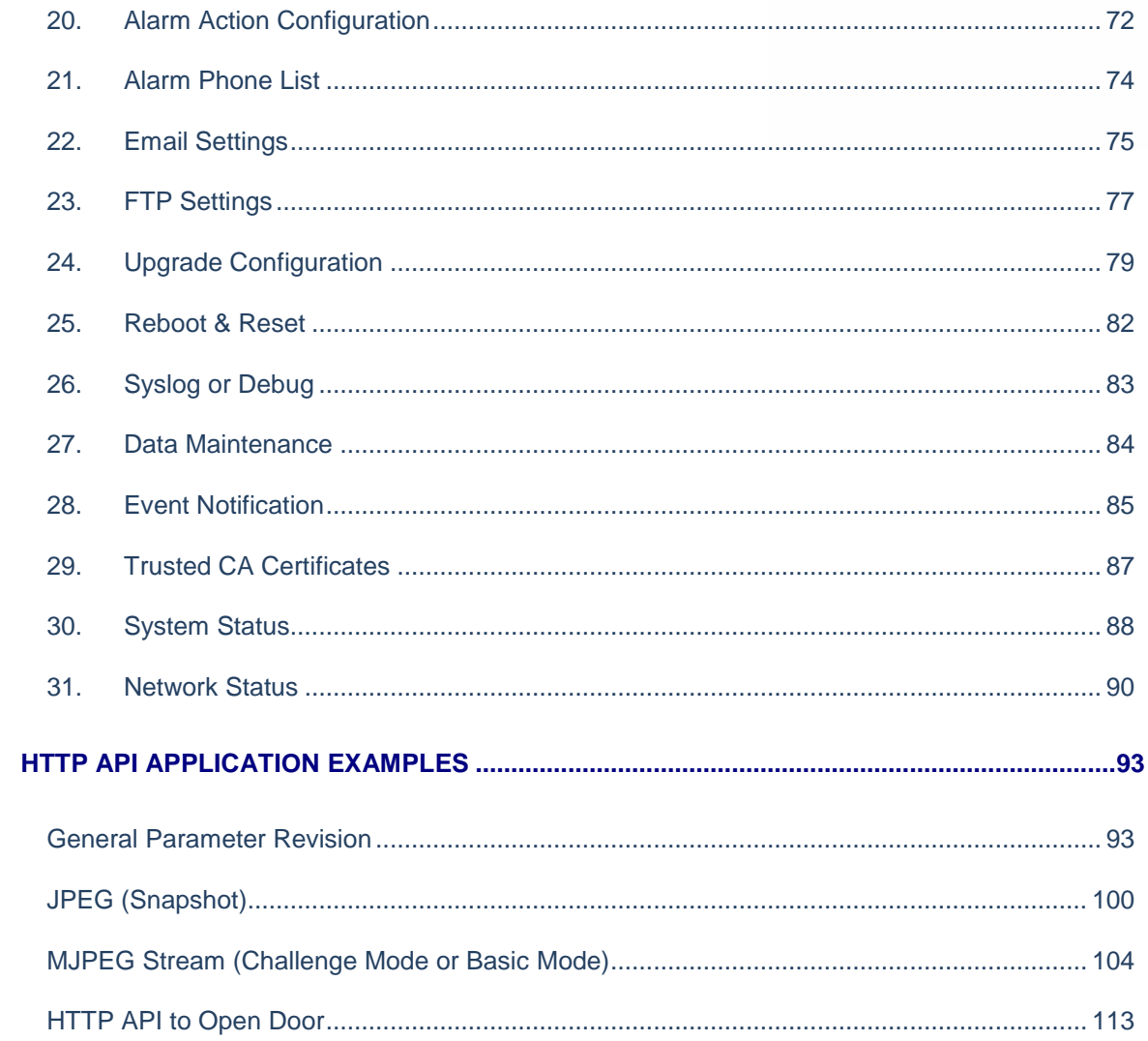

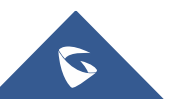

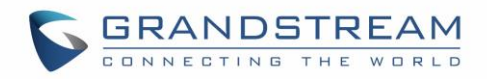

# **Table of Figures**

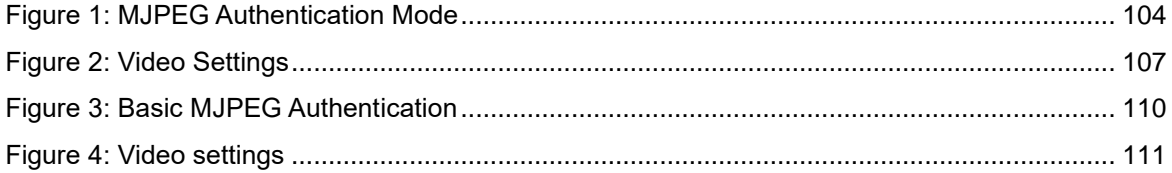

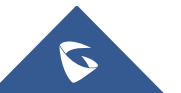

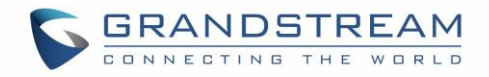

# <span id="page-4-0"></span>**SUPPORTED DEVICES**

The following table shows GDS37XX Grandstream products supporting HTTP API covered in this guide:

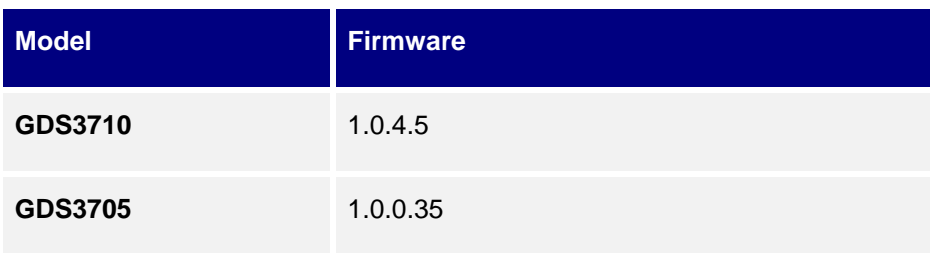

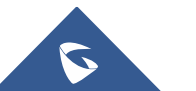

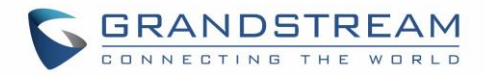

# <span id="page-5-0"></span>**OVERVIEW**

Grandstream Door System Interface HTTP API (Application Programming Interface) supports RFC3550 (RTP).

This document explains in detail the external HTTP-based application programming interface and parameters of functions via the supported method. The HTTP API is firmware dependent. Please refer to the related firmware Release Note for the supported functions.

**Administrator Privilege** is required, and administrator authentication verification must be executed before any operation to the related parameter configuration.

#### **Syntax: Client** → **Server**

*https://<servername>/goform/config?cmd=get&type=<module>* 

*https://<servername>/goform/config?cmd=set&<param>=<value>&<param1>=<value>...*

#### **Notes:**

- ➢ *<param>* is used to identify the different parameter of functions.
- ➢ *<module>* is used to identify the different module of functions.

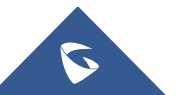

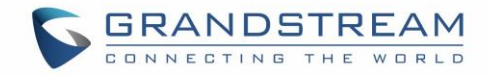

# <span id="page-6-0"></span>**Authentication**

Authentication is using encrypted Challenge / Response mode. After successful authentication, the user with administration privilege needs to include the authentication information in each request header of the operation before the operation can be executed.

The authentication process is shown as following:

#### **Step 1**:

*Client* ➔ *Server https://<servername>/goform/login?cmd=login&user=admin&type=0*

*Server* ➔ *Client*

```
<?xml version="1.0"encoding="UTF-8" ?>
```
<Configuration>

<ResCode>**0**</ResCode>

<ChallengeCode>ChallengeString</ChallengeCode>

<LoginType>**0**</LoginType>

<RetMsg>**OK**</RetMsg>

</Configuration>

#### **Step 2:**

*Client* ➔ *Server*

*https://<servername>/goform/login?cmd=login&user=admin&authcode=<authcodestrin g>&type=0*

```
Server ➔ Client
```

```
HTTP/1.0 200 OK Content-Type: text/xml;charset=UTF-8 
Set-Cookie: session=ac81cade4c9d9264f50c45018fb02c12;path=/;
Set-Cookie: uname=admin;path=/; 
Set-Cookie: level=1;path=/;
<?xml version="1.0"encoding="UTF-8" ?>
<Configuration>
 <ResCode>0</ResCode>
 <LoginType>0</<LoginType>
 <RetMsg>OK</RetMsg>
</Configuration>
```
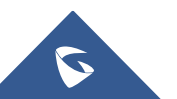

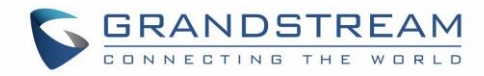

#### **Notes:**

The rule of authentication code string is generated via following rules:

- ➢ *authcodestring* = md5(ChallengeString:GDS3710lZpRsFzCbM:password);
	- o ChallengeString is the reply strings from *Server* by **Step 1**
	- o Password is the login password of the GDS37xx device.
- ➢ The RED part of the string is the replied authentication information from *Sever* after successful authentication. Such information needs to exist in the operation message header of all the following operations, otherwise the operation is abnormal and will fail.

**Example:** Delete the card with ID number: 7465995

```
Client ➔ Server
POST /goform/config 
HTTP/1.1 
Host: 192.168.86.8 
Connection: keep-alive 
Content-Length: 26 
Cache-Control: max-age=0 
Origin: https://192.168.86.8 
User-Agent: Mozilla/5.0 (Windows NT 6.1; Win64; x64) AppleWebKit/537.36 
(KHTML, like Gecko) Chrome/57.0.2987.98 Safari/537.36 
Content-Type: application/x-www-form-urlencoded; charset=UTF-8 
Accept: application/xml, text/xml, */*; q=0.01 
X-Requested-With: XMLHttpRequest
If-Modified-Since: 0 
Referer: https://192.168.86.8/Pages/user_list.html?t=1496385815560 
Accept-Encoding: gzip, deflate, br
Accept-Language: zh-CN,zh;q=0.8 
Cookie: gdsauthkey4433=150e080c781be0deb8d5a8a2c6ed95d2; 
gdslanguage=zh; session=643e985e113a50979fd245762be01a57;
uname=admin; level=1; gdsauthkey443=643e985e113a50979fd245762be01a57;
curpage=user_list.html cmd=del&user_list=7465995,
```
#### **Note:**

The RED part of the string is the Authentication String MUST be carried in the header message by the cookie during operation

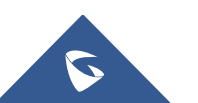

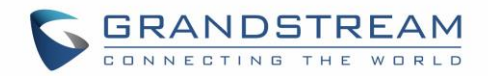

#### **Tips of HTTP API Usage:**

- In most situation, parameters fetched by using "GET" can be revised by using "SET", except Status or Display parameter information.
- When using "SET", sometimes there are inter-action or restrictions among those related parameters, all parameters must "SET" or configure correctly together before the device taking effect.
- **EXECT** Please refer to related WebGUI page for reference if not sure about the HTTP API.

## <span id="page-8-0"></span>**URL Parameter Definitions**

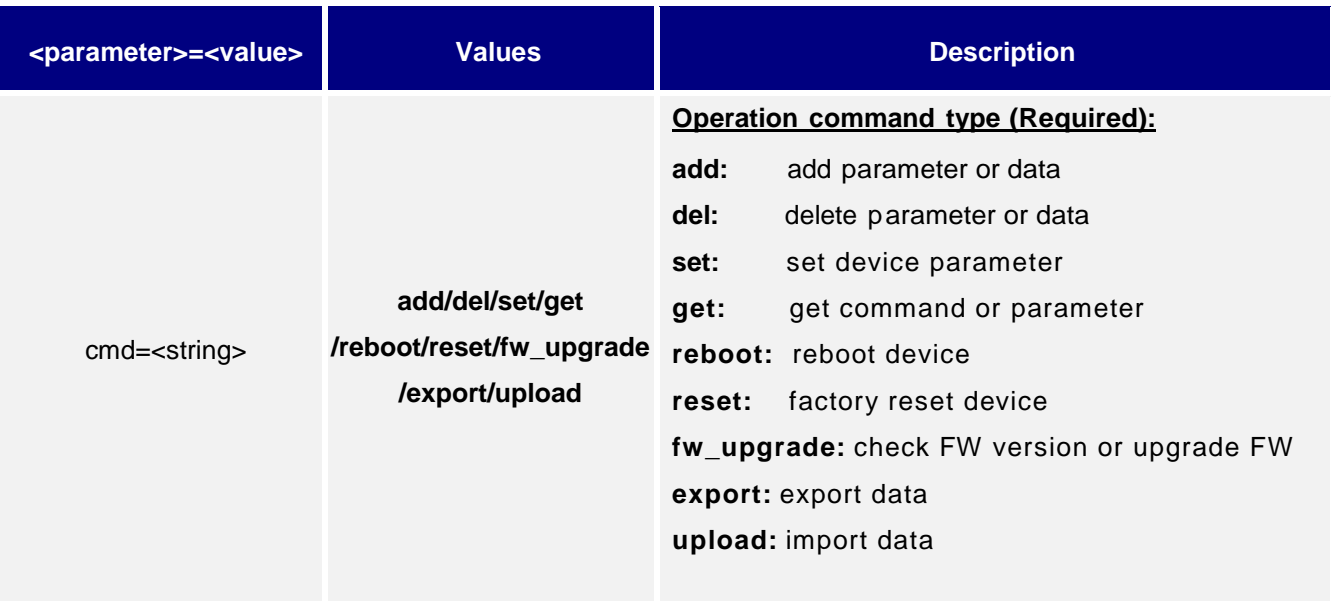

# <span id="page-8-1"></span>**XML Returned by Device**

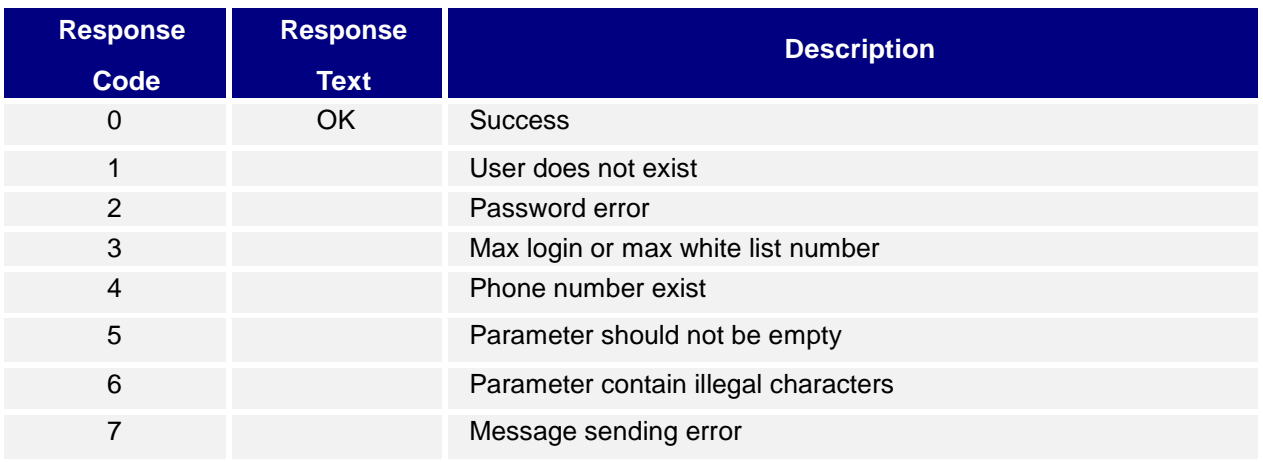

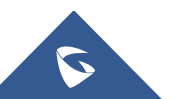

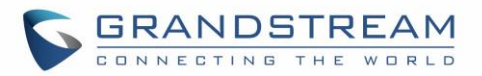

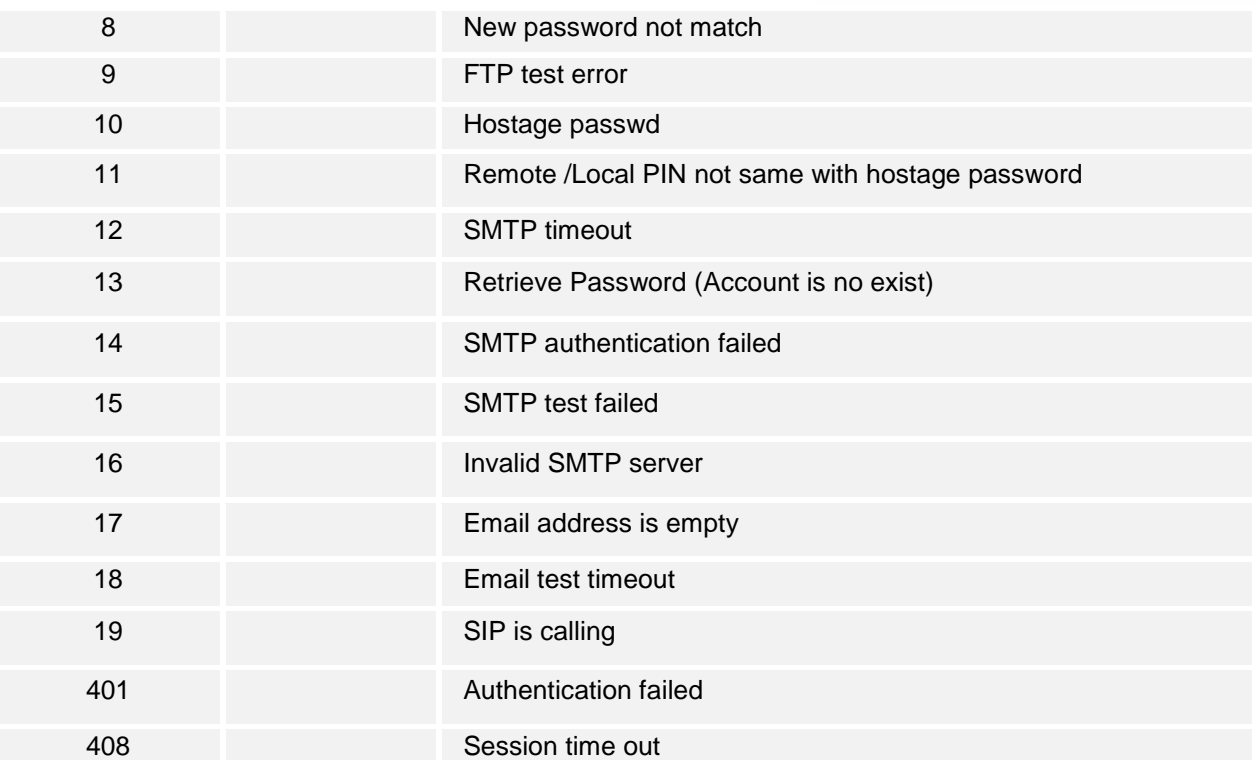

## **Example:**

Returned XML by device:

```
<?xml version="1.0"encoding="UTF-8" ?>
  <Configuration>
  <ResCode>0</ResCode>
   <RetMsg>OK</RetMsg>
</Configuration>
```
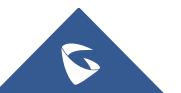

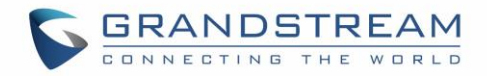

# <span id="page-10-0"></span>**PARAMETERS**

### <span id="page-10-1"></span>**1. Card Management**

```
Supported Devices: GDS3710/GDS3705
Method Supported: cmd = get/add/set/del
```
**Get:**

*http://<servername>/goform/config?cmd=get&type=user\_list*

#### **Example:**

```
<?xml version="1.0"encoding="UTF-8" ?>
<Configuration>
   <ResCode>0</ResCode>
   <RetMsg>OK</RetMsg>
   <total>1</total>
   <item>
    <idx>0</idx> <!-- index, assigned by system -->
    \langleID>1</ID> \langle!-- card number -->
    <room_num>1</room_num> <!-- virtual number -->
    \langlesip num>1</sip num> \langle!-- sip number -->
     <username>1</username> <!-- user name -->
     <passwd>1</passwd> <!-- open door password -->
    <gender>0</gender> <!-- gender -->
     <identify_num>1</identify_num> <!-- ID number -->
     <cellphone_num>1</cellphone_num> <!-- cellphone number -->
     <EOD>20991231</EOD> <!-- card valid date -->
    <enable card>1</enable card> <!-- enable or disable -->
  \langleitem\rangle <item>
    \langle idx<sup>2<//idx></sup>
     <ID>2</ID>
    <room_num>2</room_num>
     <sip_num>2</sip_num>
     <username>2</username>
     <passwd>1</passwd>
```
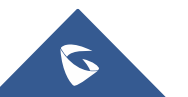

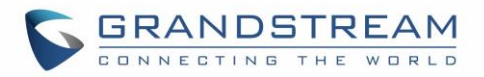

```
 <gender>0</gender>
     <identify_num>2</identify_num>
     <cellphone_num>2</cellphone_num>
     <EOD>20991231</EOD>
    <enable card>1</enable card>
  \langleitem\rangle <item>
     <idx>2</idx>
     <ID>1</ID>
    <room_num>1</room_num>
    <sip_num>1</sip_num>
     <username>1</username>
     <passwd>1</passwd>
     <gender>0</gender>
    <identify_num>1</identify_num>
     <cellphone_num>1</cellphone_num>
     <EOD>20991231</EOD>
    <enable card>1</enable card>
  \langleitem\rangle</Configuration>
```
#### **Add / Set:**

 *http://<servername>/goform/config?cmd=<add|set>&<parameter>=<value>...*

#### **Notes:**

To add a new card to your card management database or edit an already created one; you will need to make sure to mention the 3 important fields in your request:

• *username; Card Number (ID); virtual number (room\_number)*

#### For example:

#### **+ Add new Card:**

*https://192.168.1.162/goform/config?cmd=add&ID=258974&room\_num=12&sip\_num=12& username=Someone&passwd=236987&gender=1&identify\_num=12&EOD=20991231*

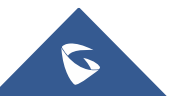

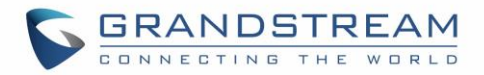

#### **+ Set the "enable\_card" flag for that created card:**

*https://192.168.5.147/goform/config?cmd=set&ID=258974&room\_num=12&username=Someone &sip\_num=12&passwd=236987&gender=1&identify\_num=12&EOD=20991231&enable\_card=1*

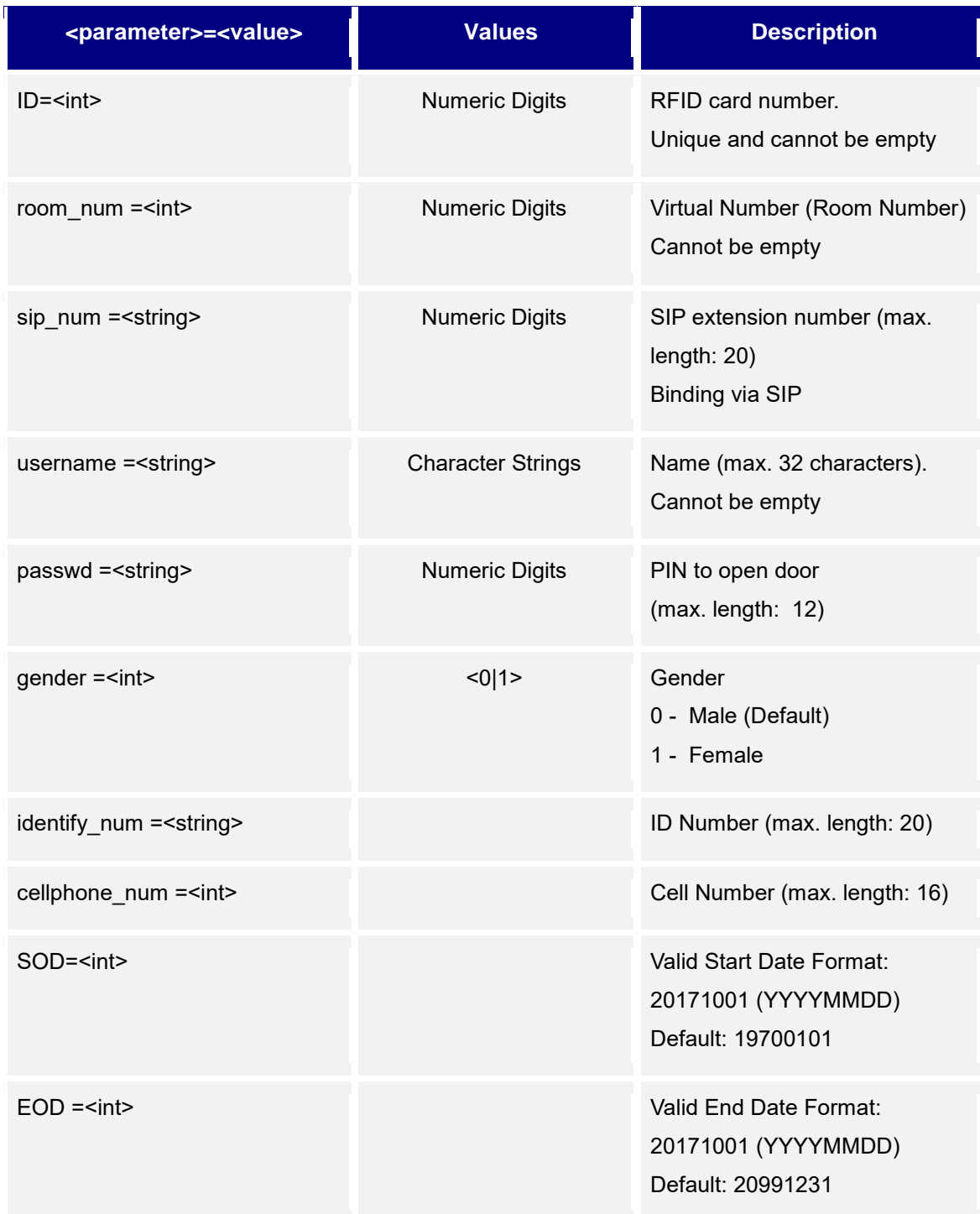

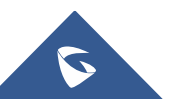

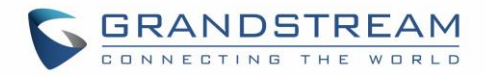

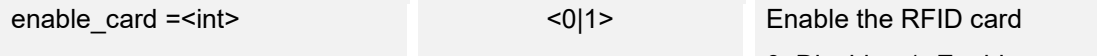

0: Disable 1: Enable

**Del:**

**http://<servername>/goform/config?cmd=del&ID=ID1,ID2,ID3,ID4,...**

**Notes:**

- To delete a card, you need only to mention the ID number which is the Card Number.
- Max 20 cards can be deleted at the same time.

**Example:**

**https://192.168.1.162/goform/config?cmd=del&ID=258974**

```
<?xml version="1.0"encoding="UTF-8" ?>
```
<Configuration>

<ResCode>**0**</ResCode>

<RetMsg>**OK**</RetMsg>

</Configuration>

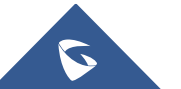

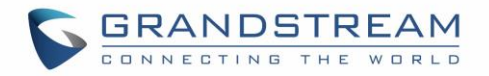

# <span id="page-14-0"></span>**2. Door System Basic Settings**

Support method: **cmd = get / set**

#### **Get:**

*http://<servername>/goform/config?cmd=get&type=door*

# **Example:**

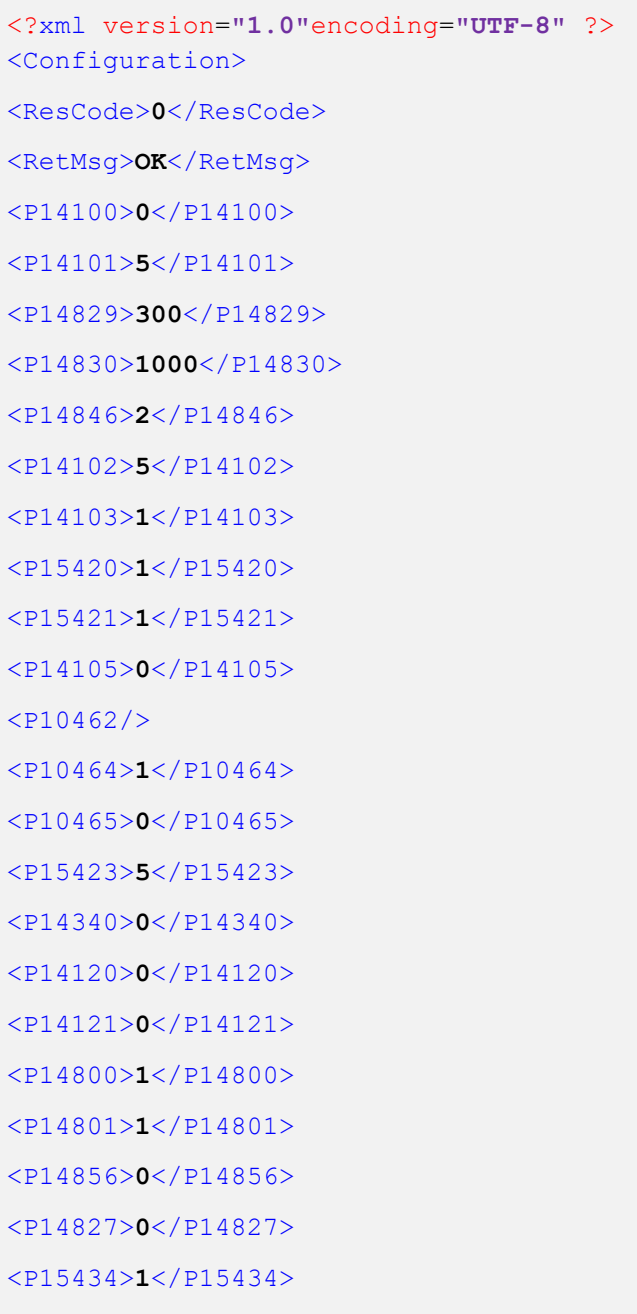

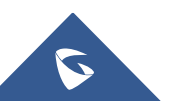

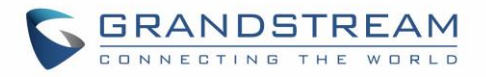

<P10457>**88**</P10457>

 $<$ P10463/>

<P14850>**0**</P14850>

 $<$ P14851/>

 $<$ P14852/>

 $<$ P14853/>

<P14858>**0**</P14858>

<P14560>**142000**</P14560>

<P14561>**200059**</P14561>

<P14562>**1**</P14562>

<P14580>**0**</P14580>

<P15301>**0**</P15301>

</Configuration>

#### **Set:**

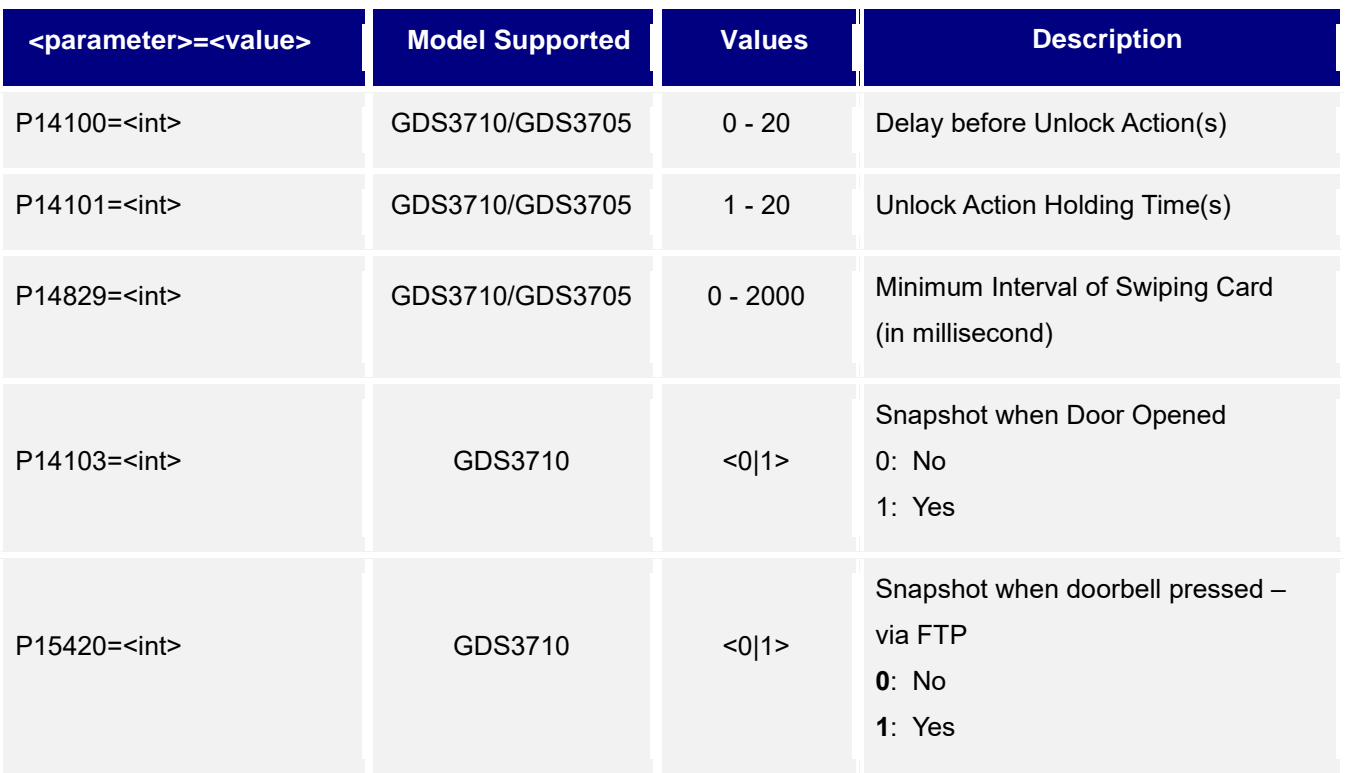

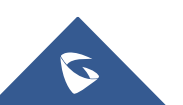

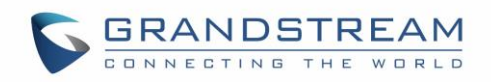

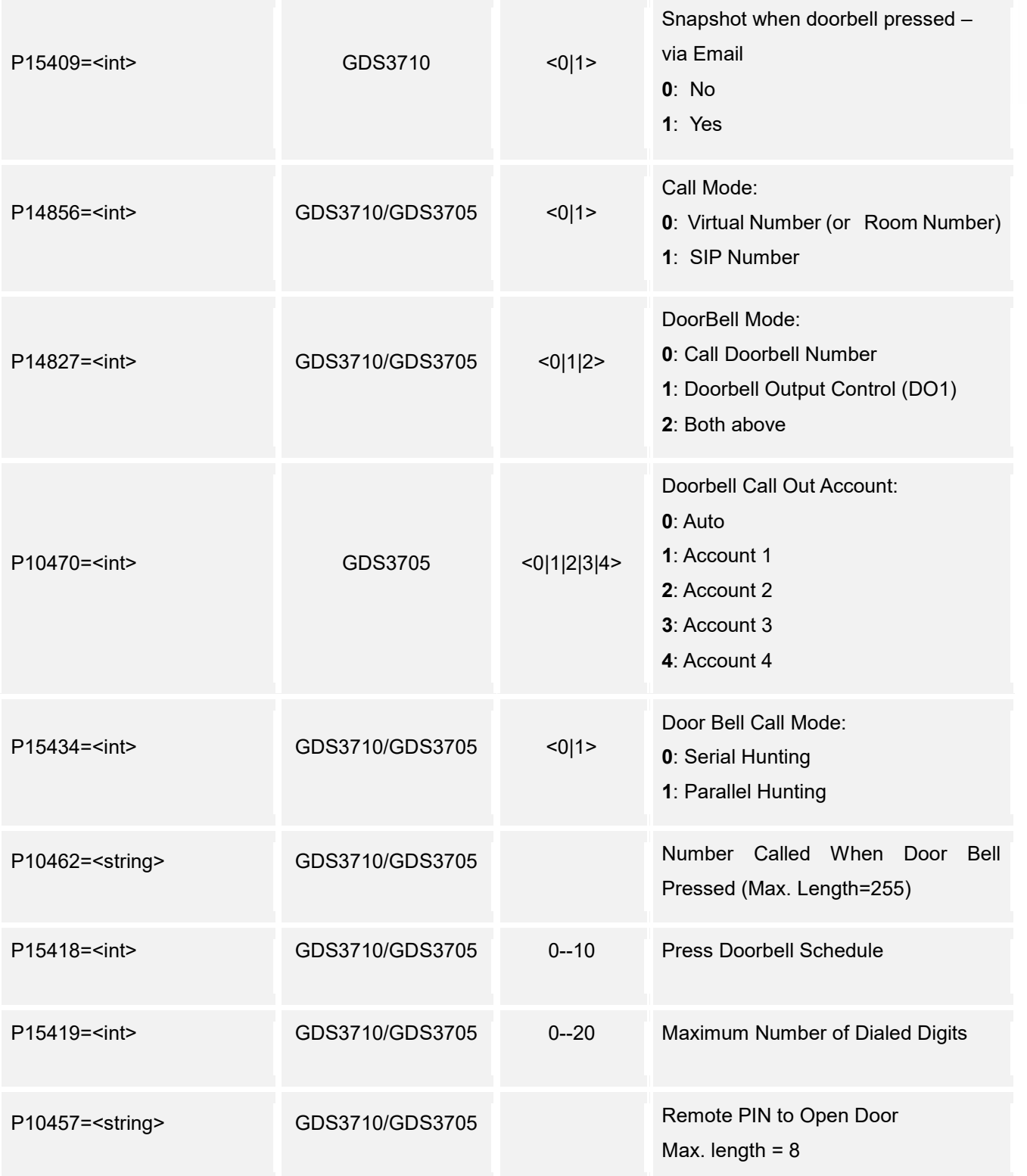

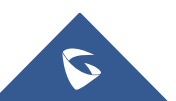

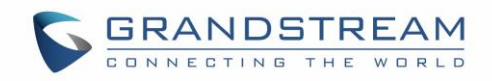

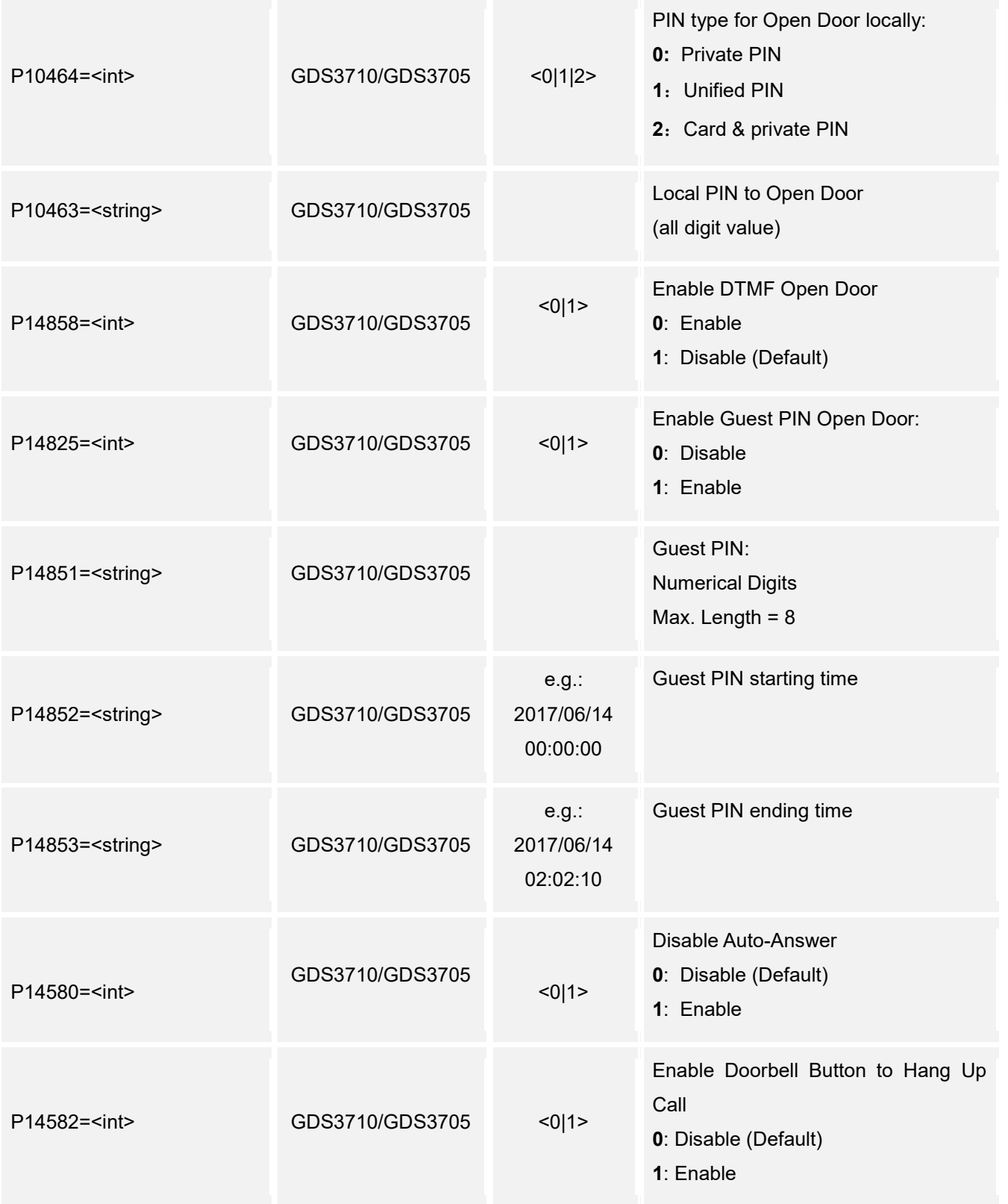

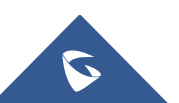

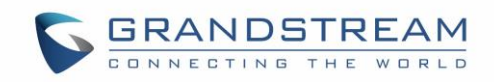

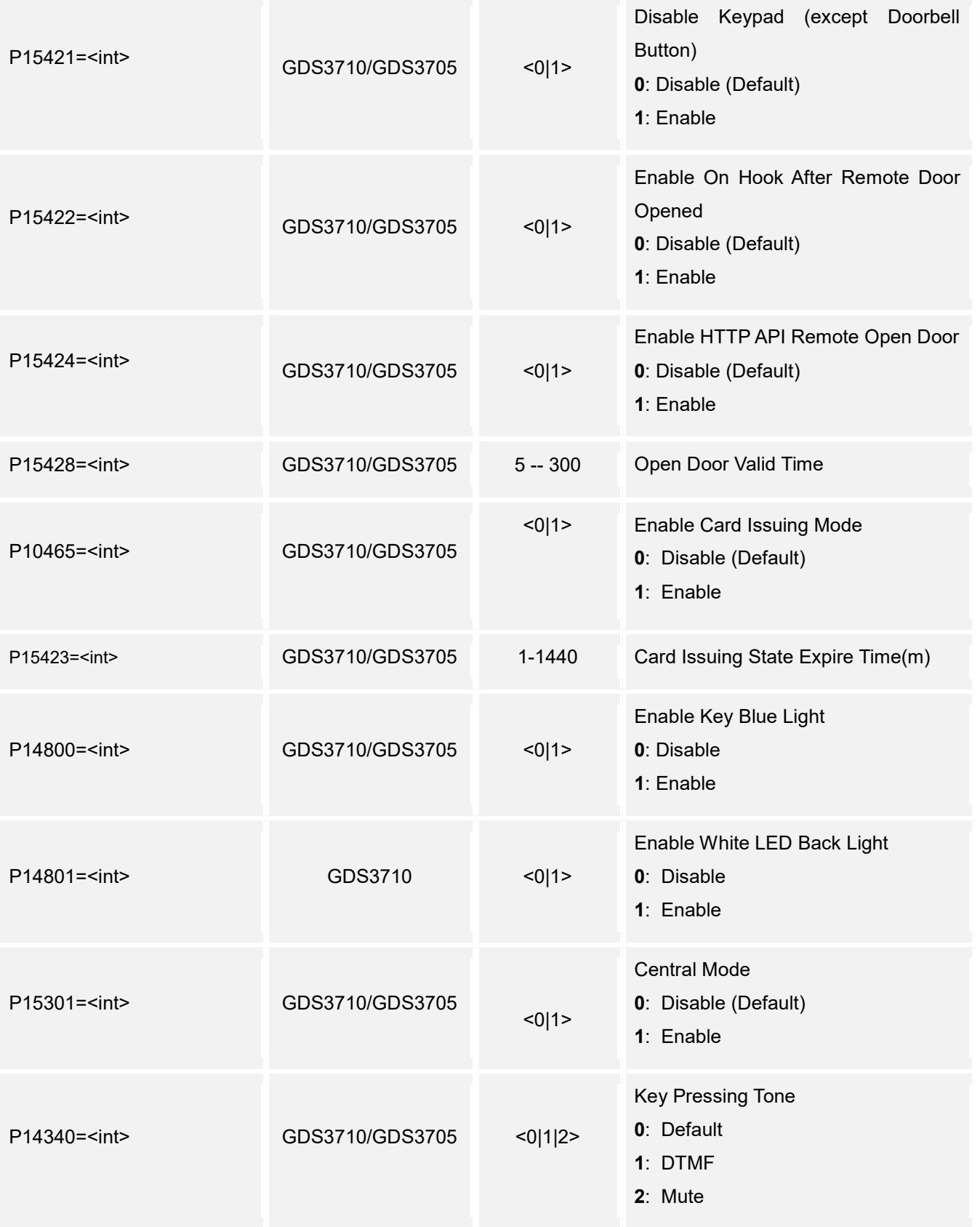

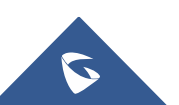

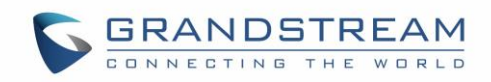

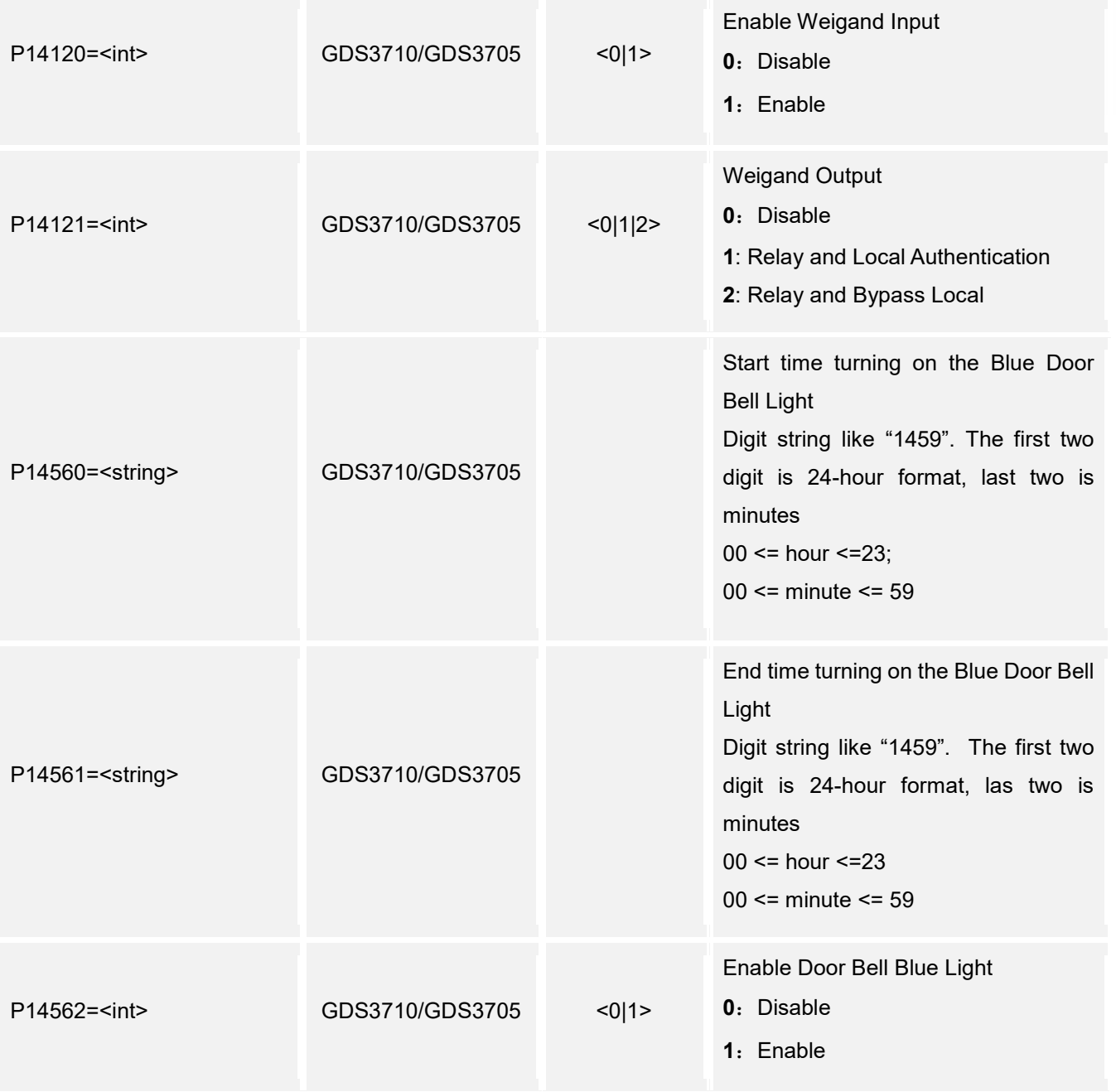

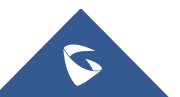

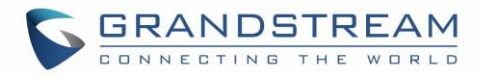

# <span id="page-20-0"></span>**3. Keep Door Open**

Supported Devices: **GDS3710/GDS3705** Support method: **cmd = get / set**

#### **Get:**

*http://<servername>/goform/config?cmd=get&type=sch\_open\_door*

#### **Example:**

<?xml version=**"1.0"**encoding=**"UTF-8"** ?> <Configuration> <ResCode>**0**</ResCode> <RetMsg>**OK**</RetMsg> <P14042>**14**</P14042> <P14043>**4**</P14043> <P14044>**7**</P14044> <P15429>**2**</P15429> <P15430>**5**</P15430> <P15211>**20180514000000**</P15211> <P15212>**20180522000000**</P15212> <P15213>**door sch,0@0000@2359**</P15213> </Configuration>

#### **Set:**

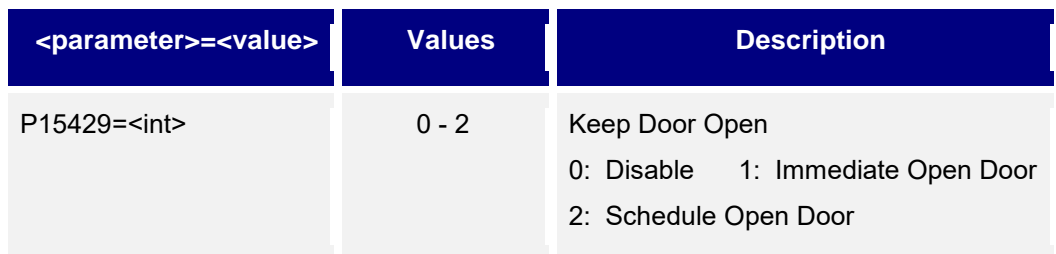

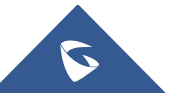

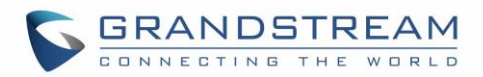

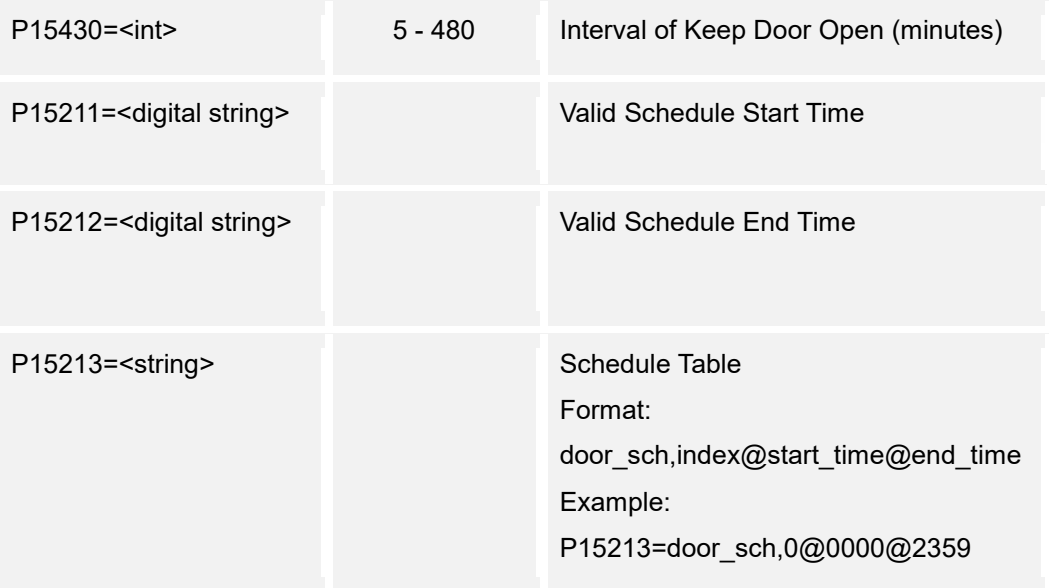

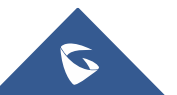

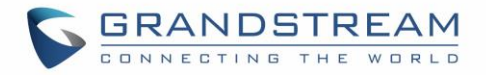

# <span id="page-22-0"></span>**4. Group**

Supported Devices: **GDS3710/GDS3705** Support Methods: **cmd = get/add/set/del**

#### **Get:**

*http://<servername>/goform/config?cmd=get&type=group*

#### **Example:**

```
<?xml version="1.0"encoding="UTF-8" ?>
<Configuration>
<ResCode>0</ResCode>
<RetMsg>OK</RetMsg>
<group>
   <groupid>1</groupid>
  <schid>0</schid>
   <groupName>Qua</groupName>
</group>
<group>
   <groupid>2</groupid>
   <schid>1</schid>
   <groupName>Tech</groupName>
</group>
<P15301>0</P15301>
<schdeulelist>
   <schdeuleitem>AAA@0,</schdeuleitem>
   <schdeuleitem>BBB@0,</schdeuleitem>
   <schdeuleitem>schedule3@0,0@0000@0000,</schdeuleitem>
   <schdeuleitem>schedule4@0,0@0000@0000,</schdeuleitem>
   <schdeuleitem>schedule5@0,0@0000@0000,</schdeuleitem>
   <schdeuleitem>schedule6@0,0@0000@0000,</schdeuleitem>
   <schdeuleitem>schedule7@0,0@0000@0000,</schdeuleitem>
   <schdeuleitem>schedule8@0,0@0000@0000,</schdeuleitem>
   <schdeuleitem>schedule9@0,0@0000@0000,</schdeuleitem>
   <schdeuleitem>schedule10@0,0@0000@0000,</schdeuleitem>
</schdeulelist>
</Configuration>
```
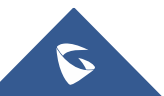

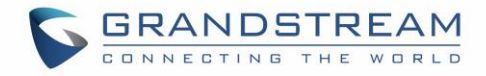

# **Add:**

# **http://<servername>/goform/config?cmd=add&<para1>=<value1>&<para2>=<value2>**

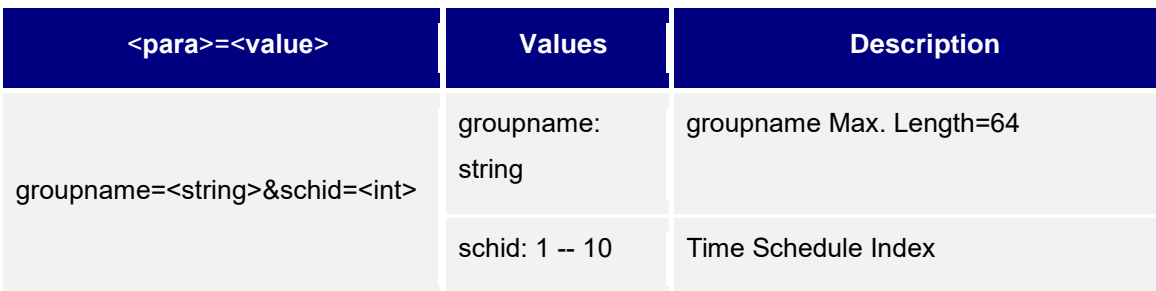

#### **Set:**

**http://<servername>/goform/config?cmd=set&<para1>=<value1>&<para2>=<value2>&<p ara3>=<value3>**

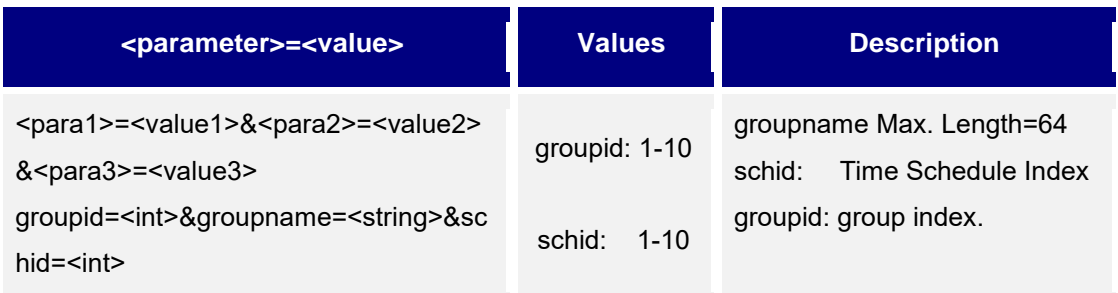

#### **Del:**

#### **http://<servername>/goform/config?cmd=del&<para1>=<value1>**

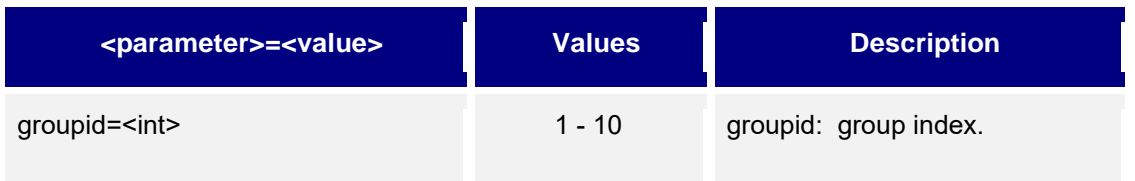

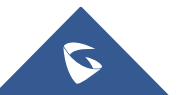

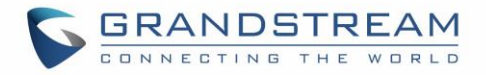

# <span id="page-24-0"></span>**5. Schedule**

Supported Devices: **GDS3710/GDS3705** Support Methods: **cmd = get / set**

#### **Get:**

*http://<servername>/goform/config?cmd=get&type=door\_schedule*

#### **Example:**

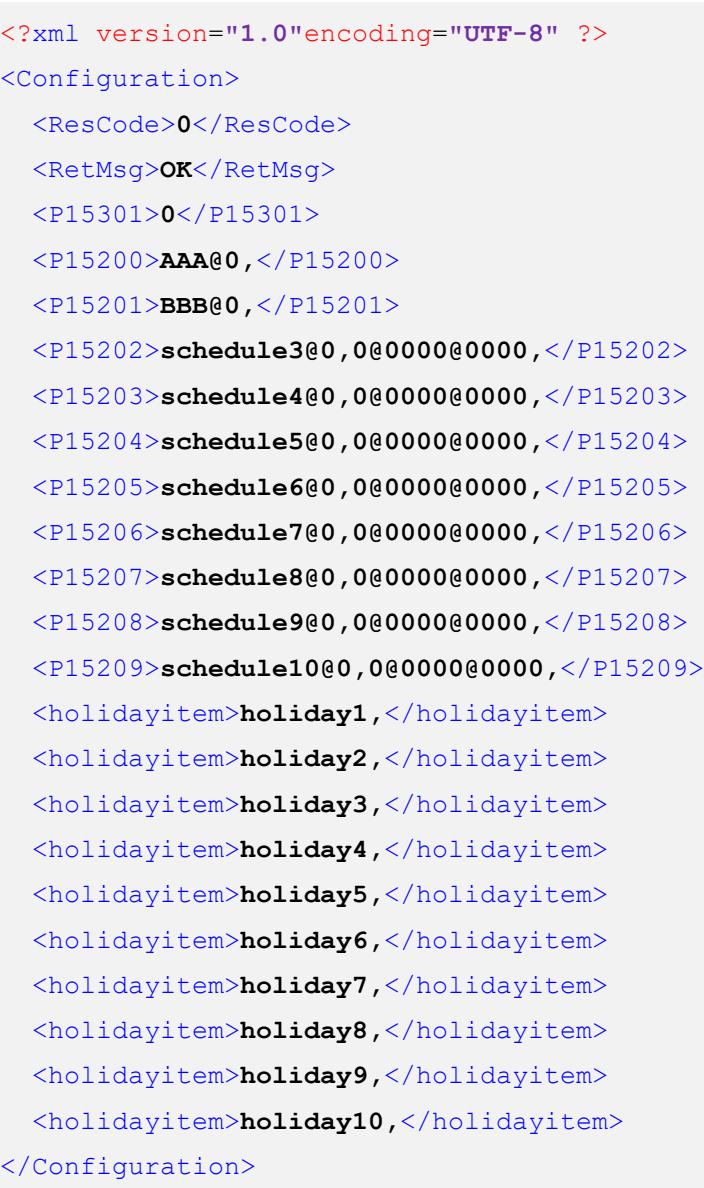

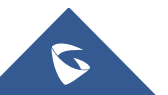

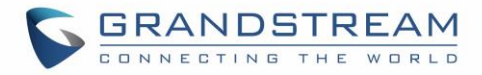

#### **Set:**

*http://<servername>/goform/config?cmd=set&<paramter>=<value>...*

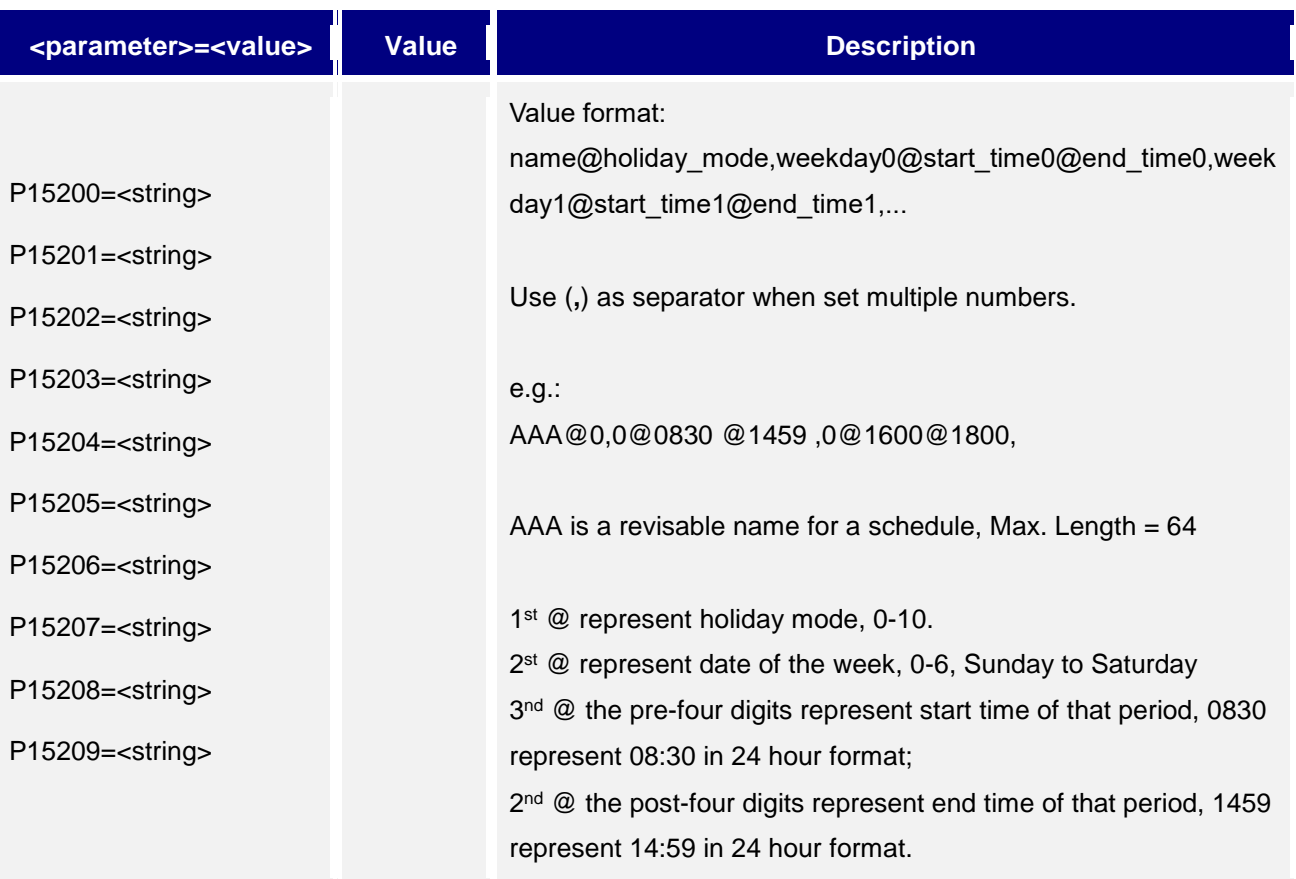

### **Notes:**

- **There should be NO** overlap in any time period configured in the same day.
- (**,**) should be used to separate the different time period configured.

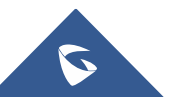

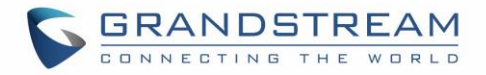

# <span id="page-26-0"></span>**6. Holiday**

Supported Devices: **GDS3710/GDS3705** Supported Methods: **cmd = get/set**

#### **Get:**

*http://<servername>/goform/config?cmd=get&type=holiday*

#### **Example**:

```
<?xml version="1.0"encoding="UTF-8" ?>
<Configuration>
 <ResCode>0</ResCode>
 <RetMsg>OK</RetMsg>
 <P15301>0</P15301>
 <P15250>schedule_1,</P15250>
 <P15251>schedule_2,</P15251>
 <P15252>schedule_3,</P15252>
 <P15253>schedule_4,</P15253>
 <P15254>schedule_5,</P15254>
 <P15255>schedule_6,</P15255>
 <P15256>schedule_7,</P15256>
 <P15257>schedule_8,</P15257>
 <P15258>schedule_9,</P15258>
 <P15259>schedule_10,</P15259>
</Configuration>
```
#### **Set:**

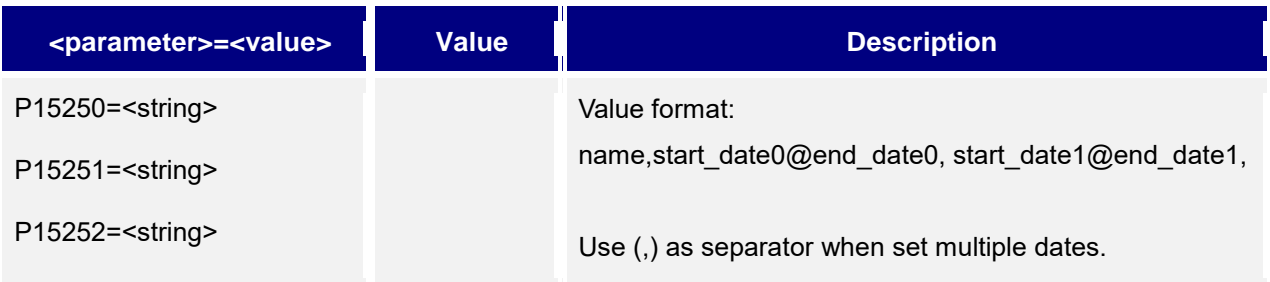

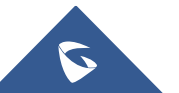

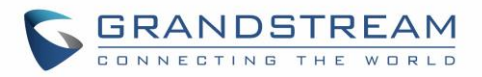

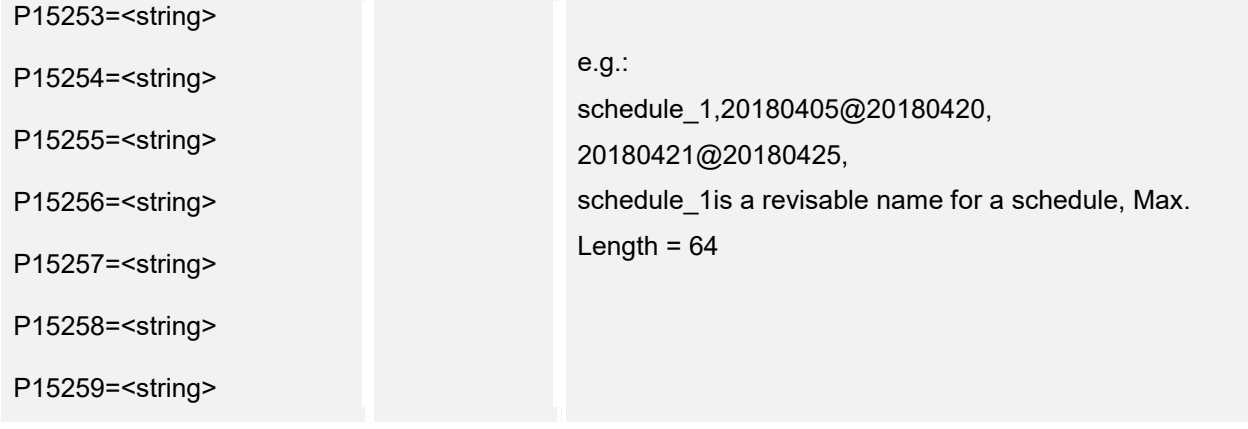

#### **Notes:**

- **·** There should be **NO** overlap in any time period configured in the same day.
- (**,**) should be used to separate the different time period configured.

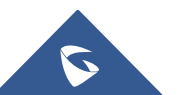

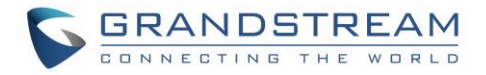

# <span id="page-28-0"></span>**7. Date and Time**

Supported Devices: **GDS3710/GDS3705** Support Methods: **cmd = get/set**

#### **Get:**

*http://<servername>/goform/config?cmd=get&type=date*

#### **Example**:

```
<?xml version="1.0"encoding="UTF-8" ?>
<Configuration>
 <ResCode>0</ResCode>
 <RetMsg>OK</RetMsg>
 <P64>16</P64>
 <P246></P246>
 <P5006>1</P5006>
 <P30>pool.ntp.org</P30>
 <P10006>1440</P10006>
 <P10004>0</P10004>
 <P10005/>
 <P10008>0</P10008>
 <P14040>2018</P14040>
 <P14041>4</P14041>
 <P14042>24</P14042>
 <P14043>15</P14043>
 <P14044>49</P14044>
 <P14045>16</P14045>
</Configuration>
```
#### **Set:**

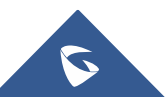

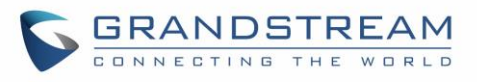

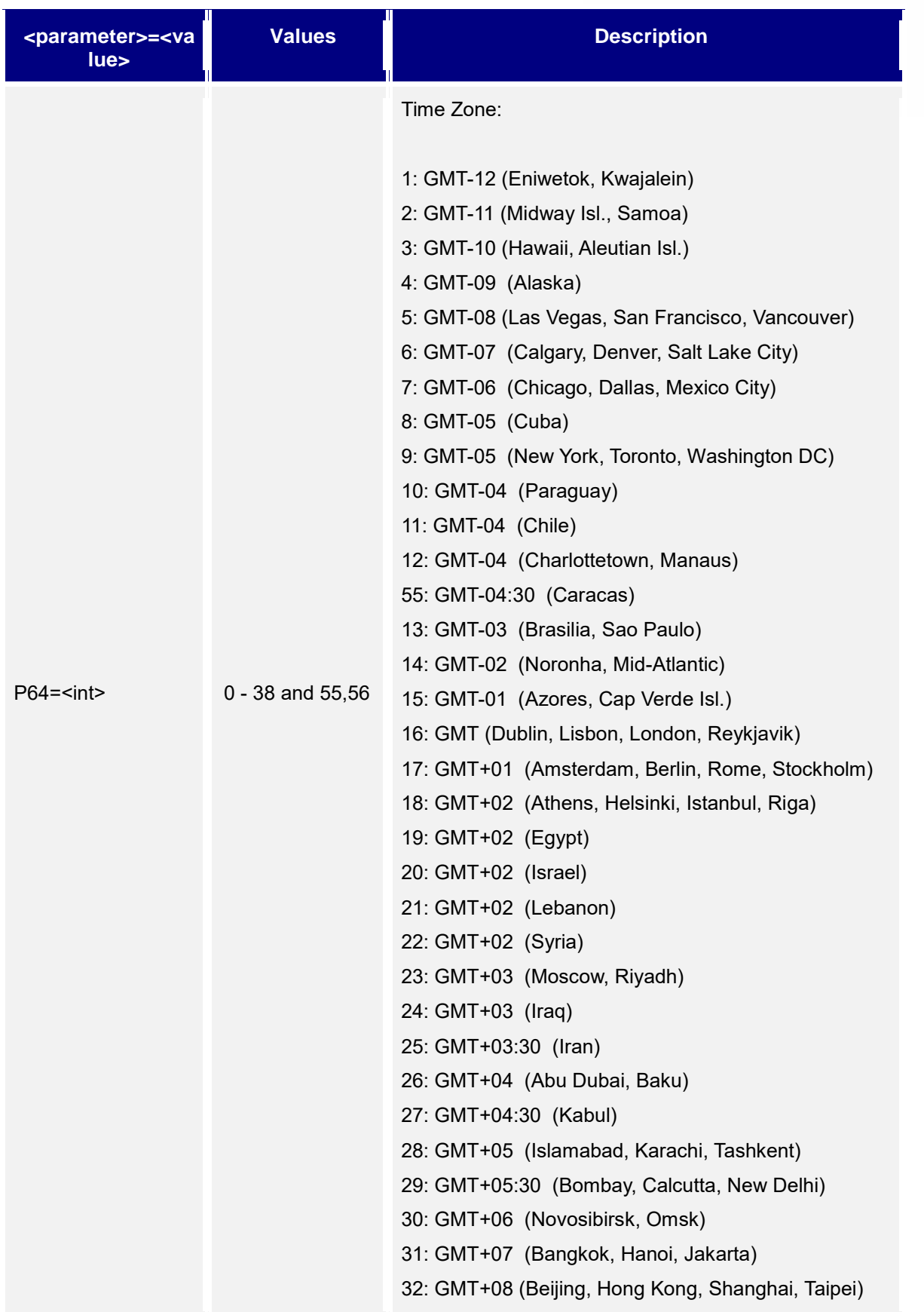

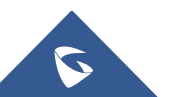

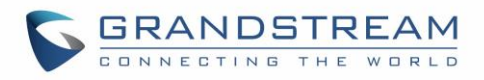

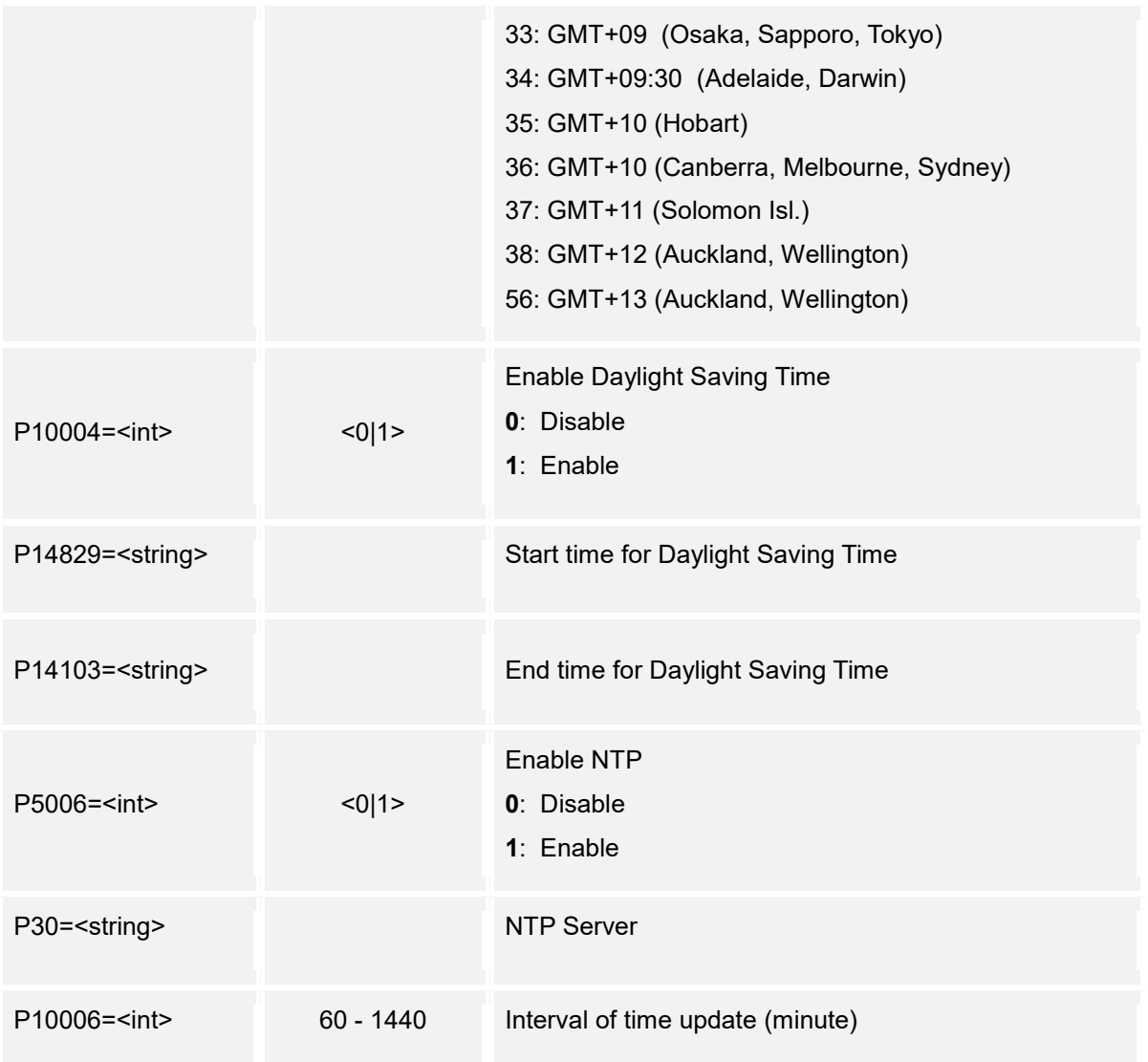

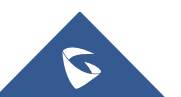

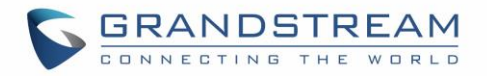

# <span id="page-31-0"></span>**8. Network Settings**

Supported Devices: **GDS3710/GDS3705** Supported Methods: **cmd = get/set**

#### **Get:**

*http://<servername>/goform/config?cmd=get&type=net*

#### *Example:*

```
<?xml version="1.0"encoding="UTF-8" ?>
<Configuration>
  <ResCode>0</ResCode>
  <RetMsg>OK</RetMsg>
  <P67>00:0B:82:B9:A9:1C</P67>
  <P8>0</P8>
  <P9>192</P9>
  <P10>168</P10>
  <P11>5</P11>
  <P12>202</P12>
  <P13>255</P13>
  <P14>255</P14>
  <P15>255</P15>
  <P16>0</P16>
  <P17>192</P17>
  <P18>168</P18>
  <P19>5</P19>
  <P20>1</P20>
  <P10107>0</P10107>
  <P21>192</P21>
  <P22>168</P22>
  <P23>5</P23>
  <P24>1</P24>
  <P25>192</P25>
  <P26>168</P26>
  <P27>5</P27>
```
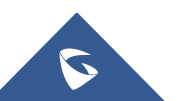

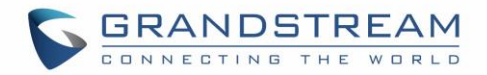

<P28>**1**</P28> <P1684>**1**</P1684> <P51>**0**</P51> <P87>**0**</P87> </Configuration>

#### **Set:**

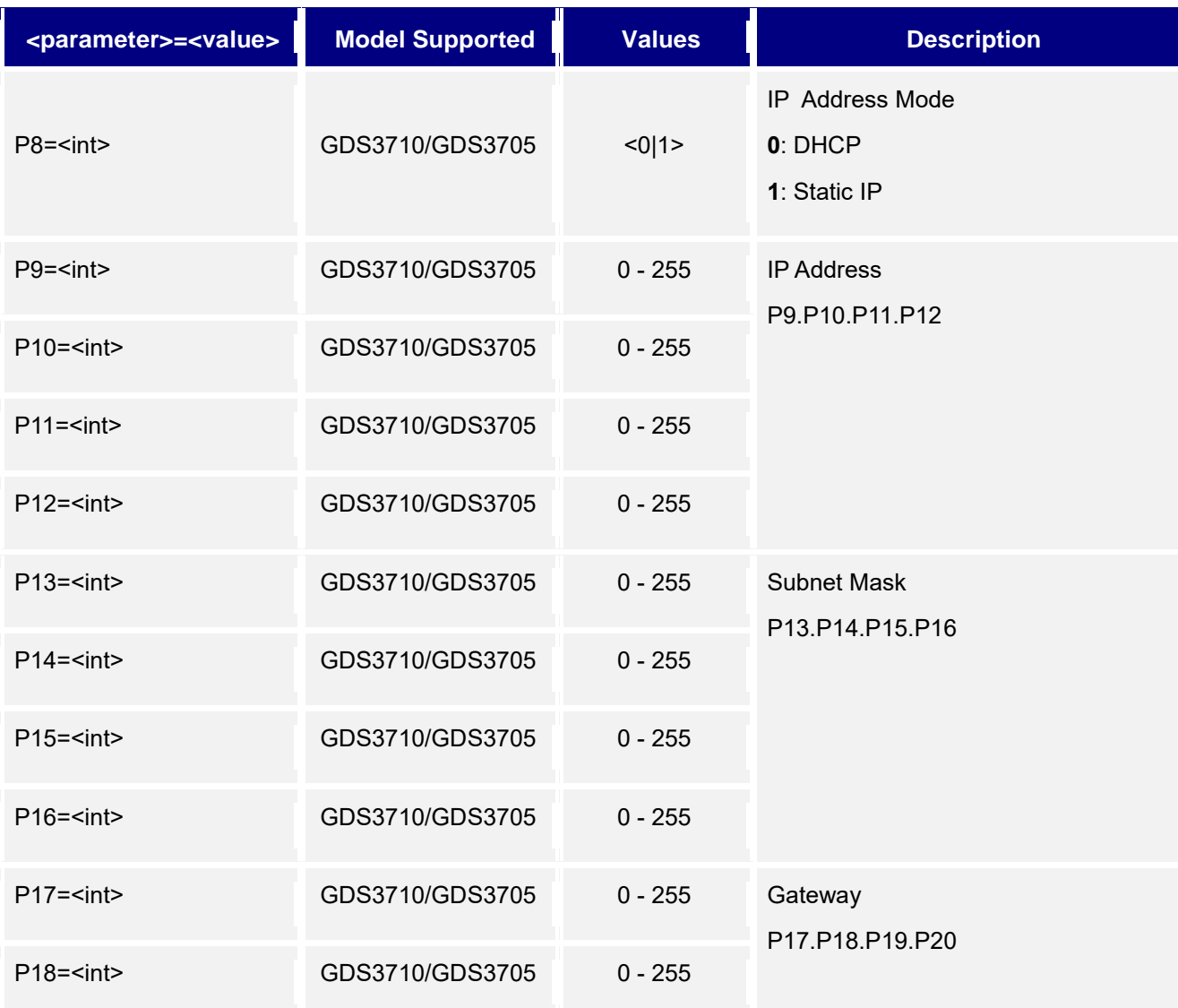

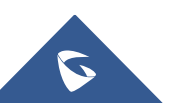

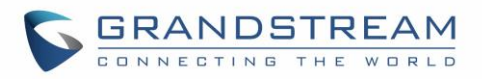

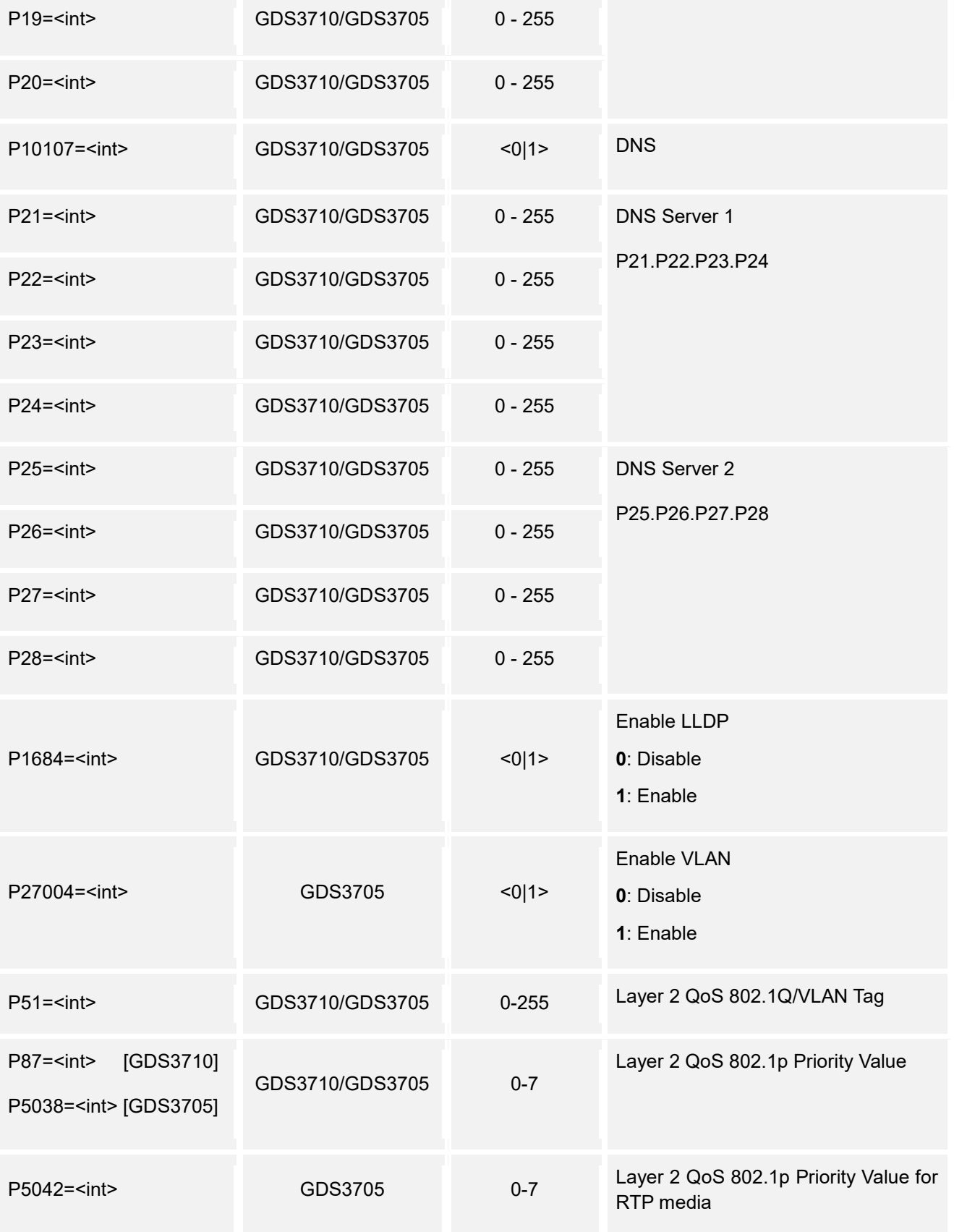

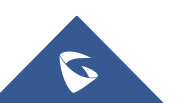

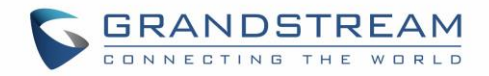

# <span id="page-34-0"></span>**9. Access Settings**

Supported Devices: **GDS3710/GDS3705** Supported Methods: **cmd = get/set** 

#### **Get:**

*http://<servername>/goform/config?cmd=get&type=access*

#### *Example:*

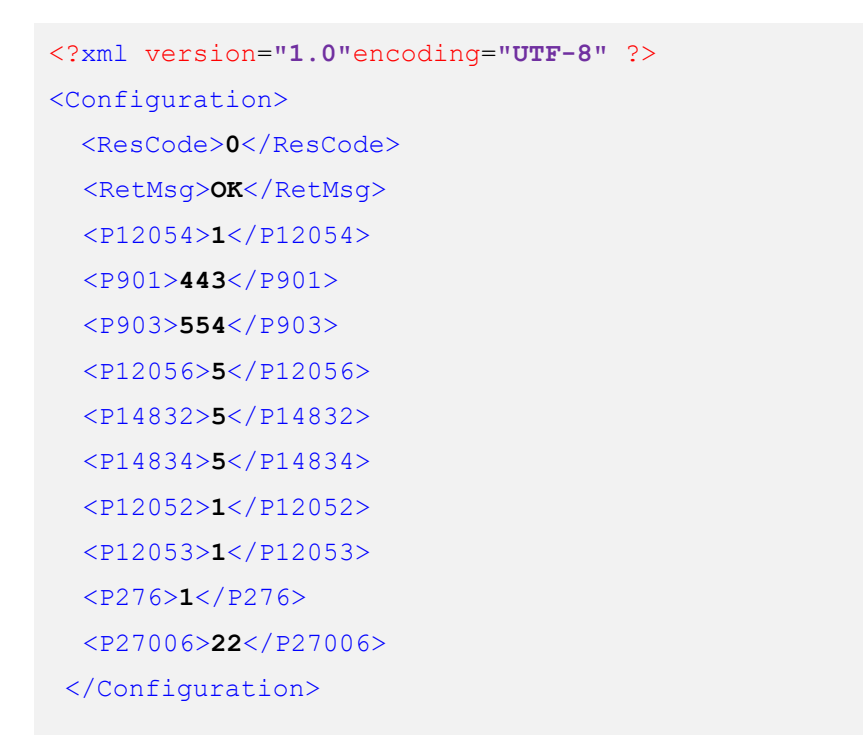

#### **Set:**

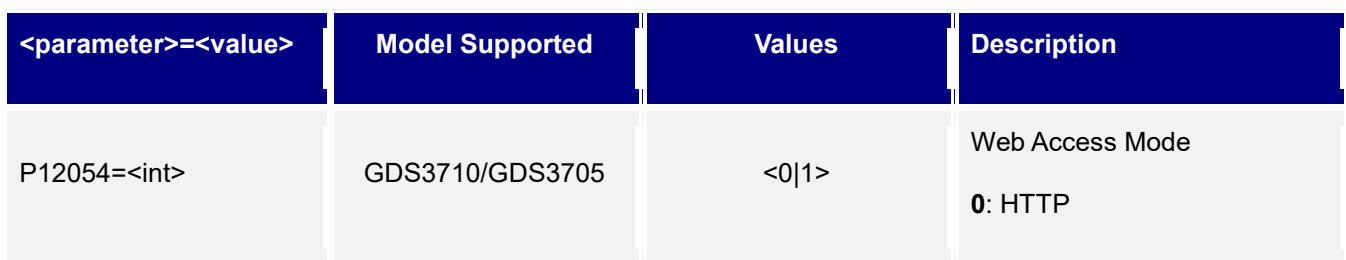

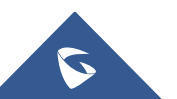

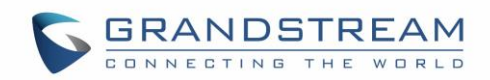

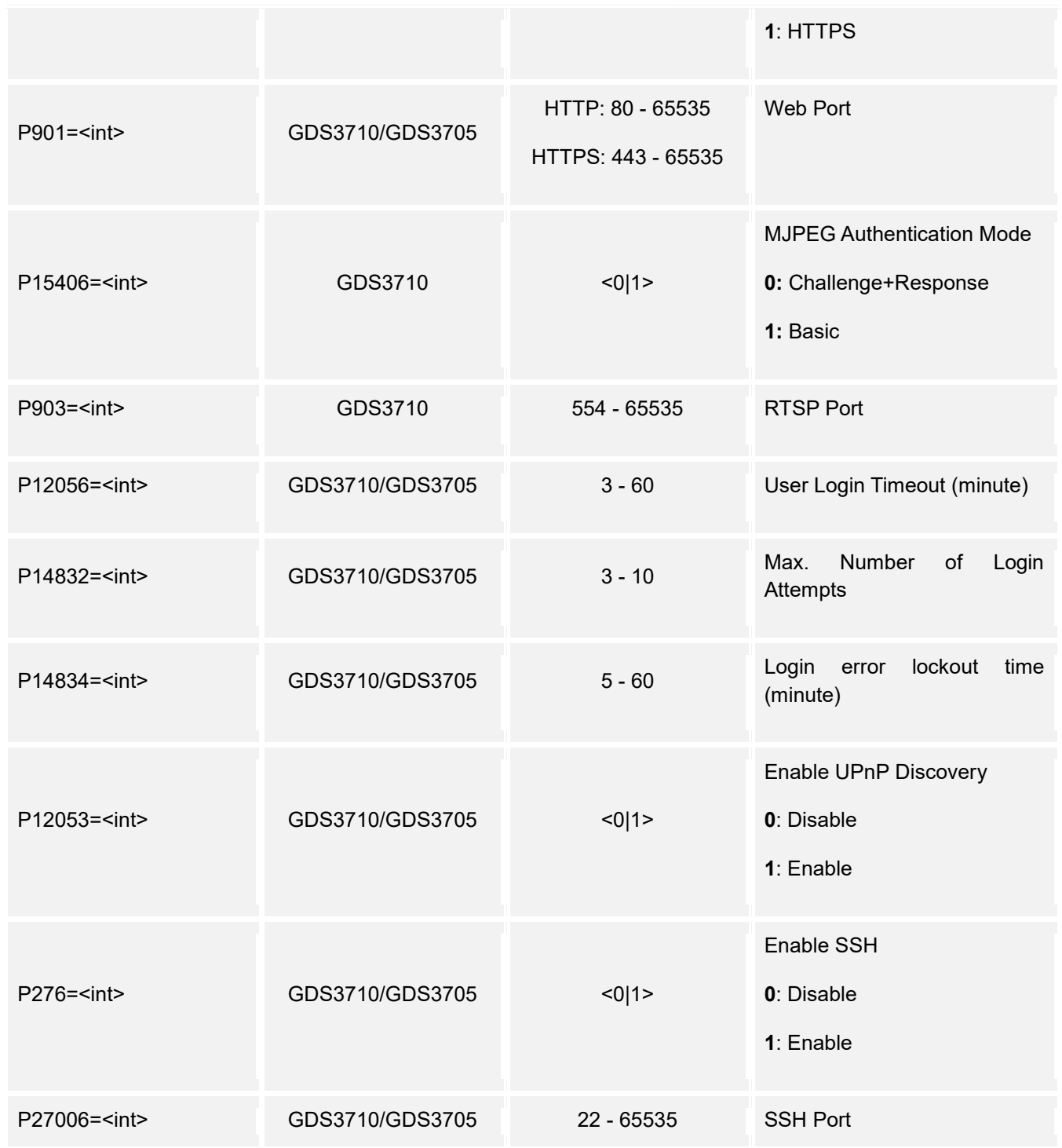

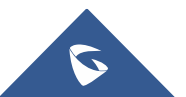
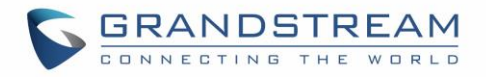

# **10.User Management**

Supported Devices: **GDS3710/GDS3705**

Supported Methods: **cmd = set** 

## **Set:**

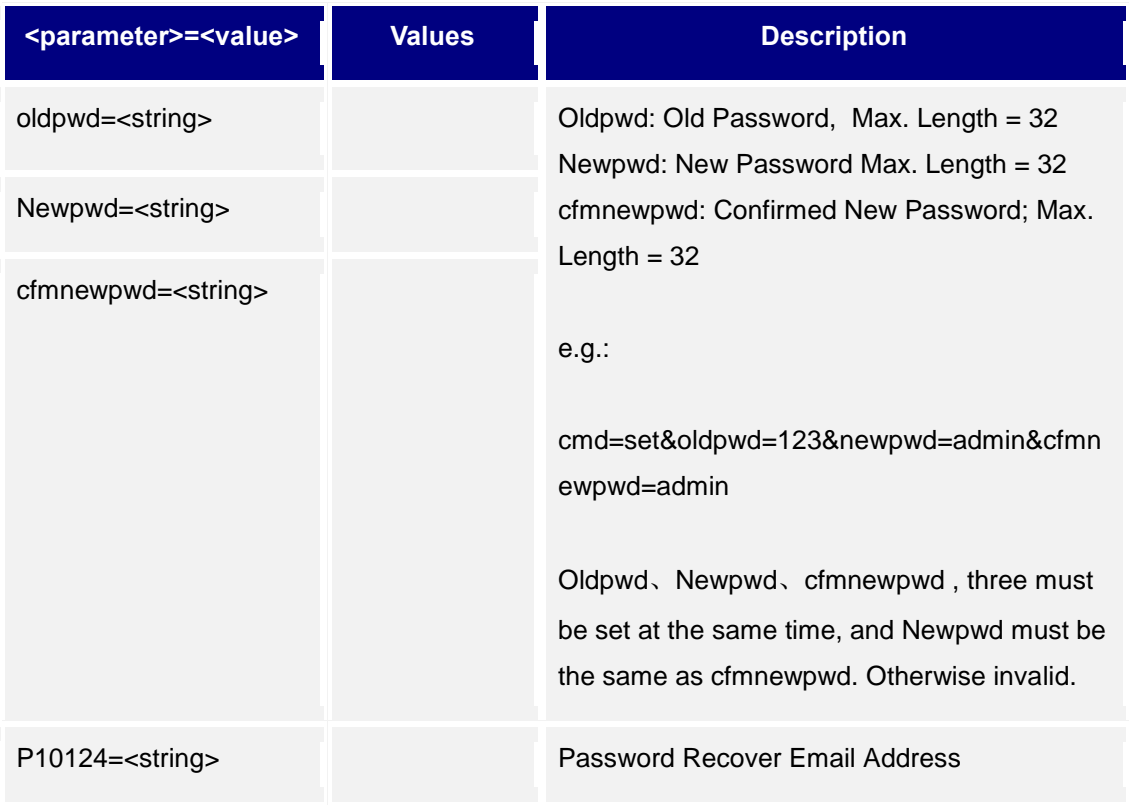

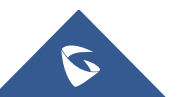

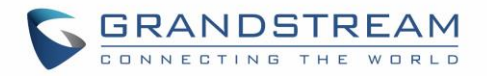

# **11.SIP Settings**

Supported Devices: **GDS3710/GDS3705** Supported Methods: **cmd = get/set** 

## **Get:**

*http://<servername>/goform/config?cmd=get&type=sip*

#### *Example:*

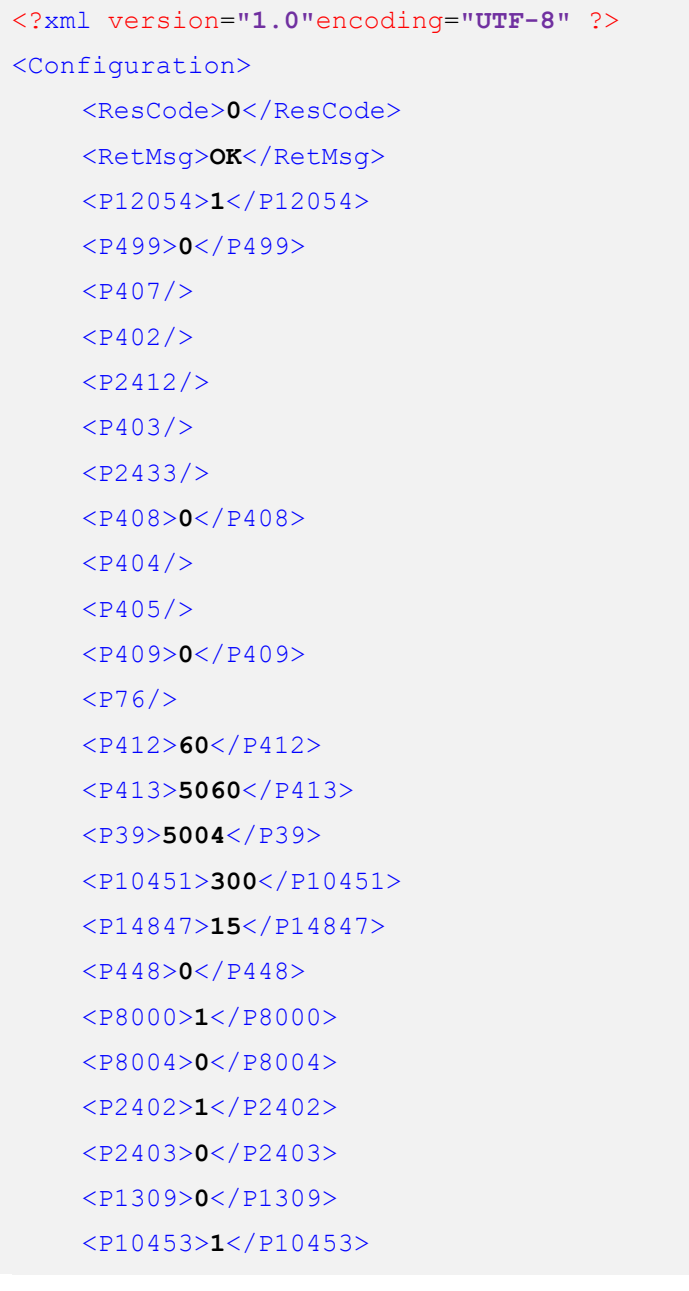

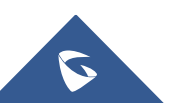

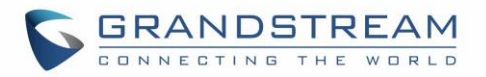

<PIpCallSave>**1**</PIpCallSave> <P10454>**0**</P10454> <P8001>**0**</P8001> <P8003>**0**</P8003> <P411>**1**</P411> <P443>**0**</P443> <P15427>**0**</P15427> <P424>**100**</P424>  $<$ P406/> <P281>**s1pphone**</P281> </Configuration>

#### **Set:**

*http://<servername>/goform/config?cmd=set&<parameter>=<value>...*

## • **GDS3705 SIP Settings**

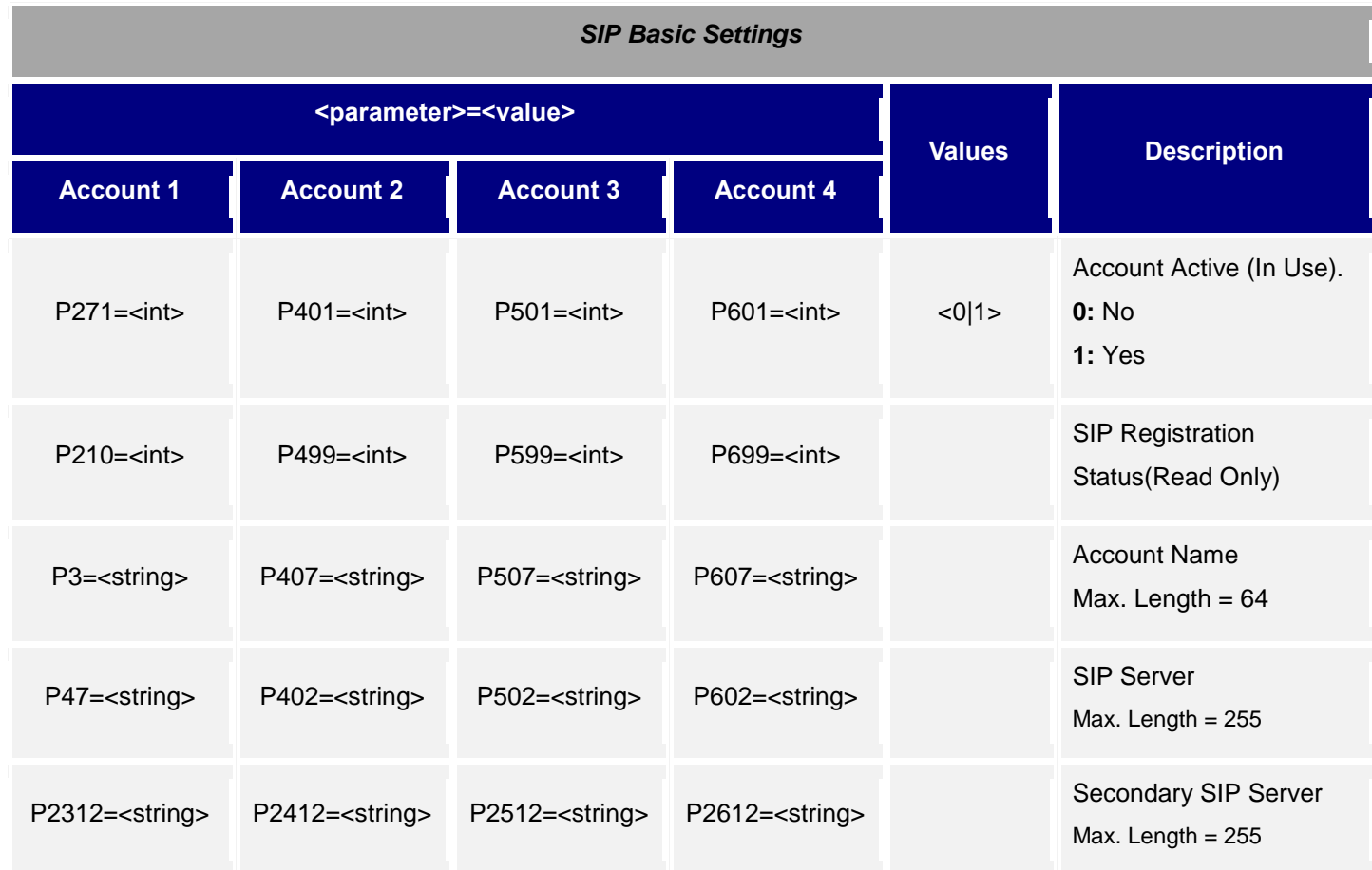

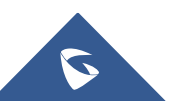

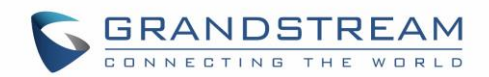

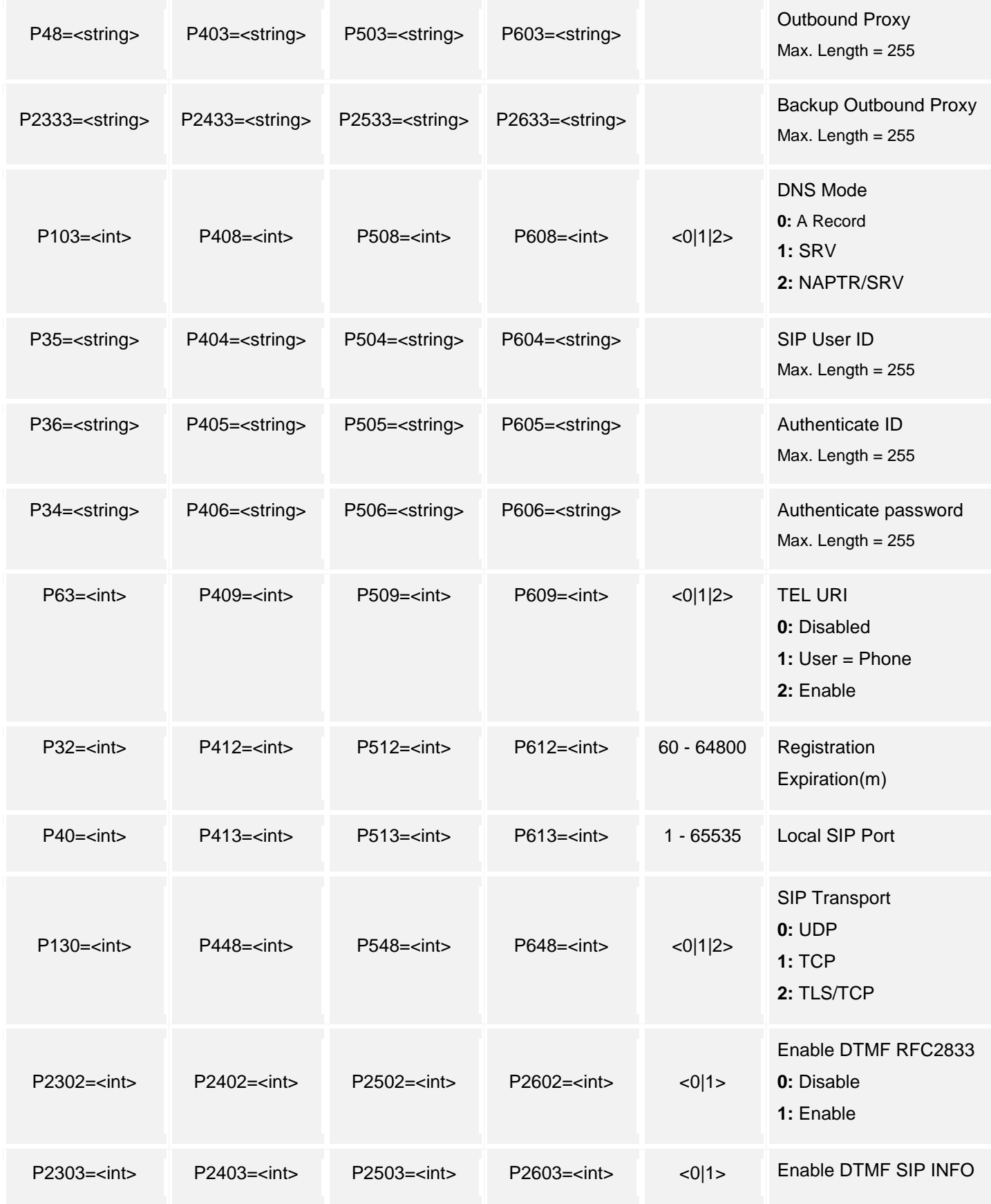

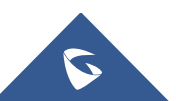

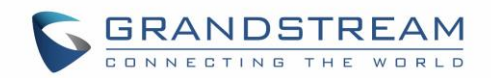

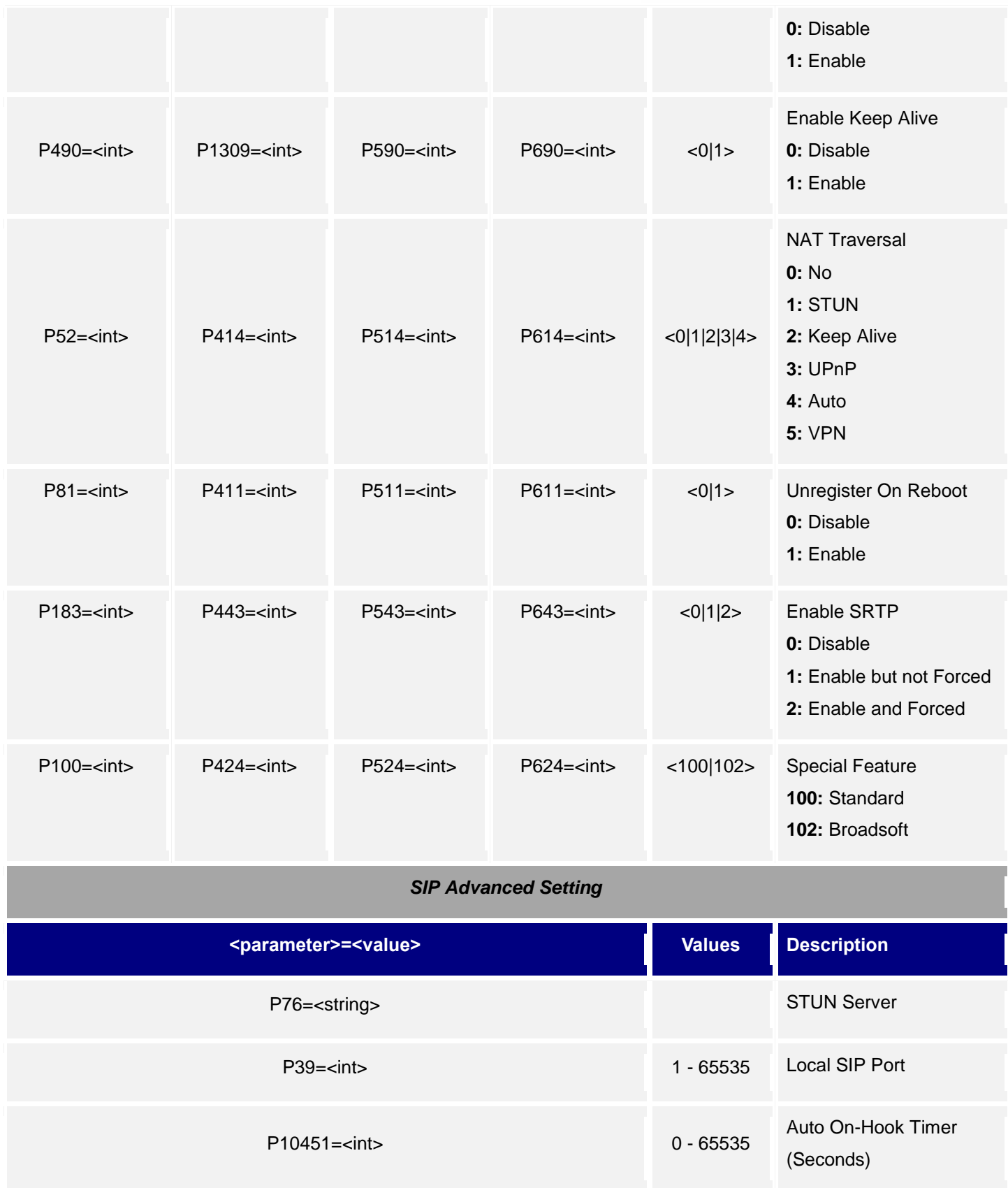

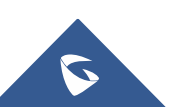

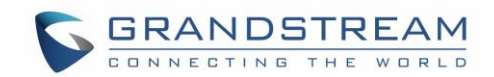

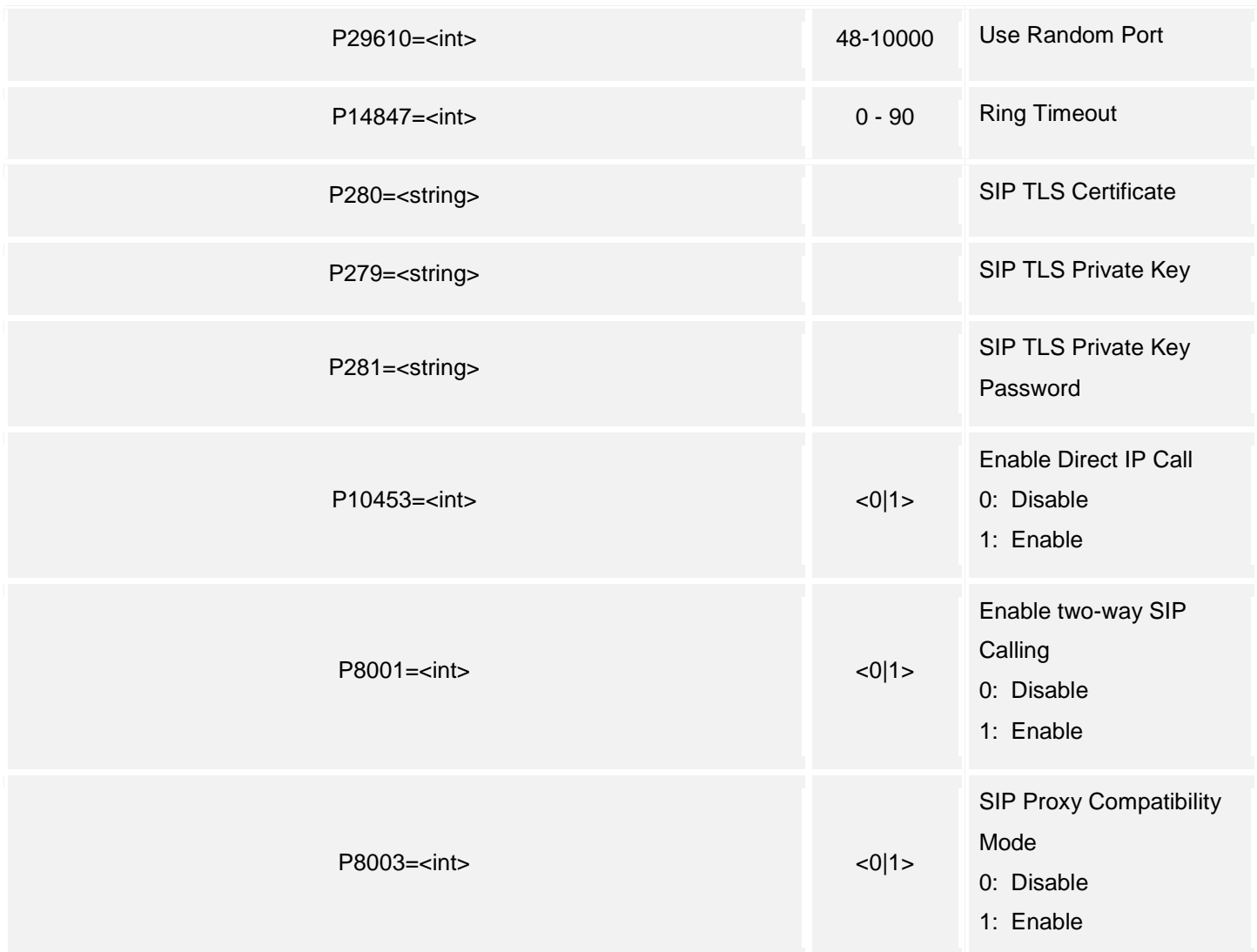

## • **GDS3710 SIP Settings**

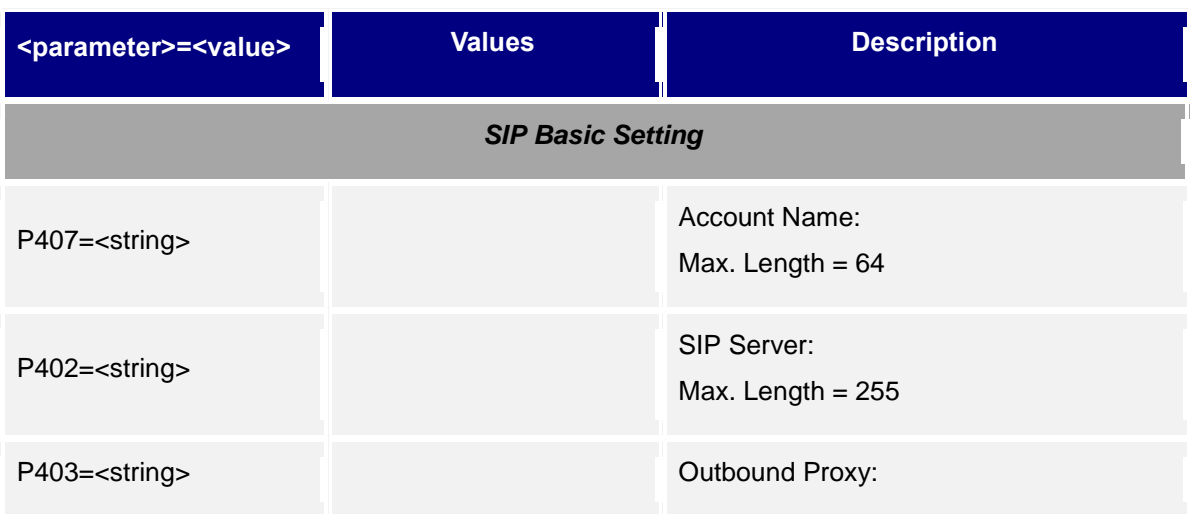

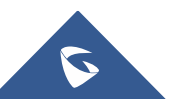

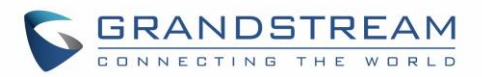

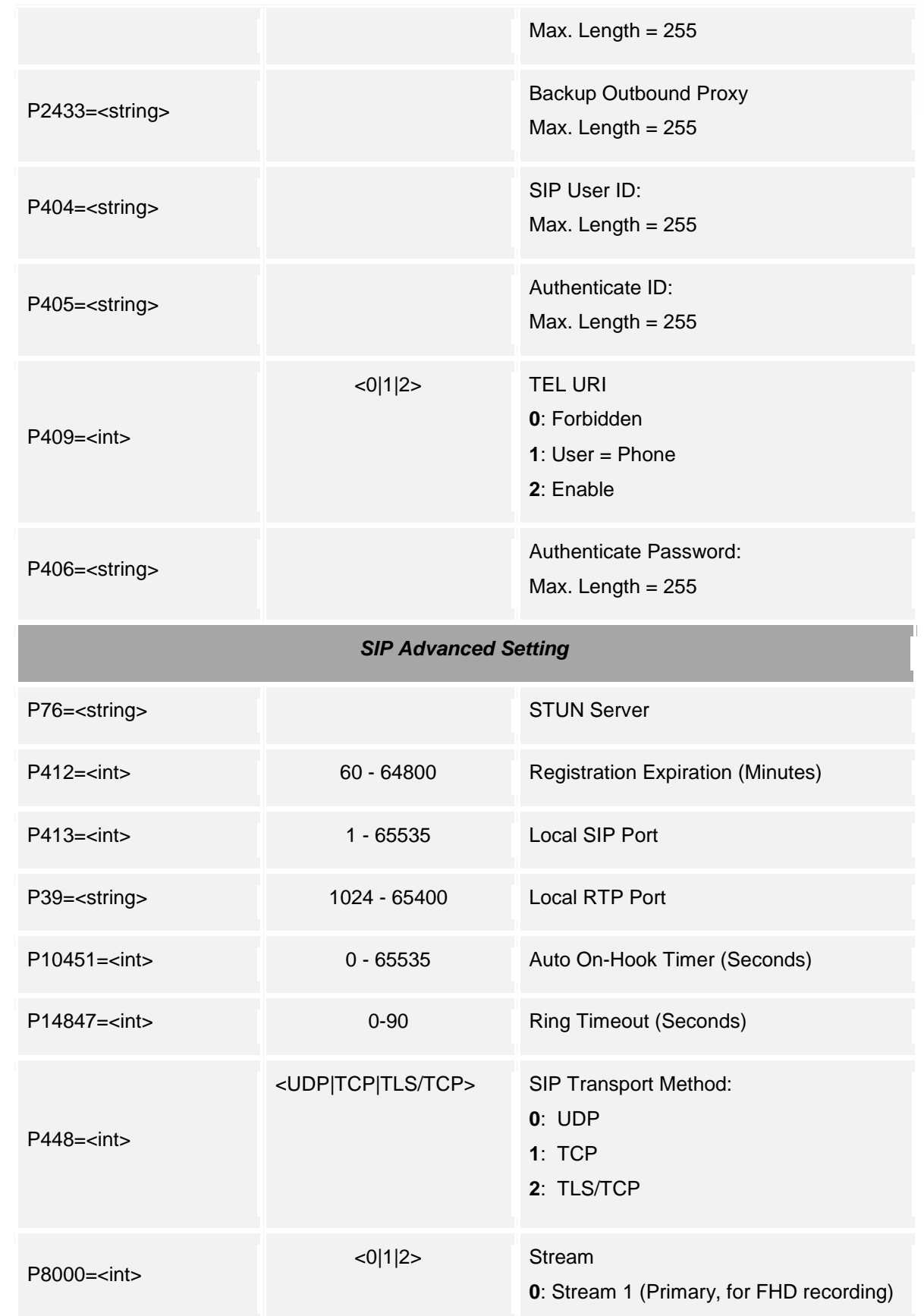

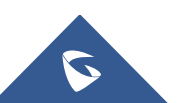

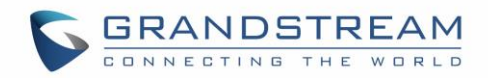

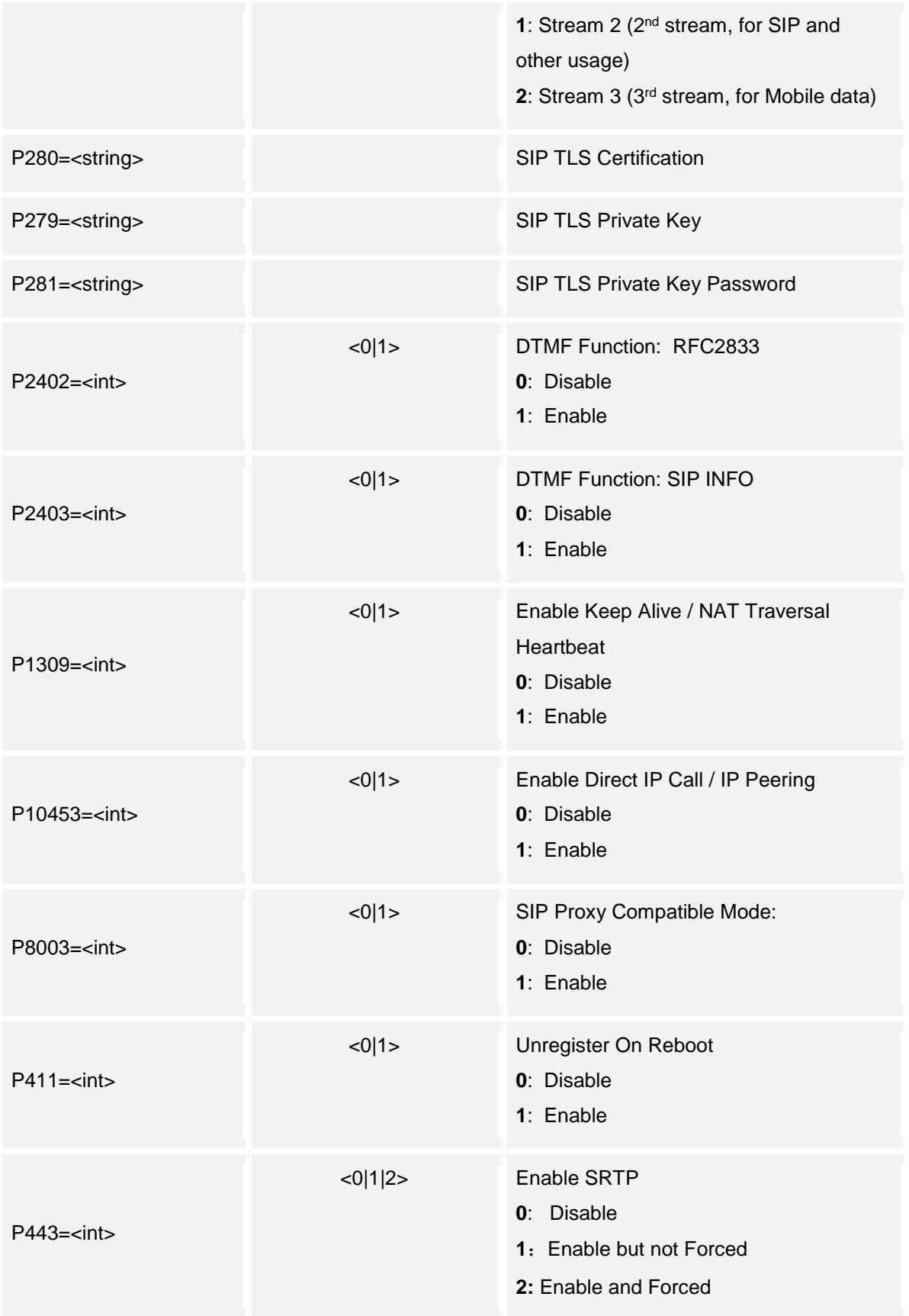

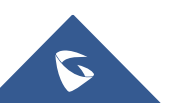

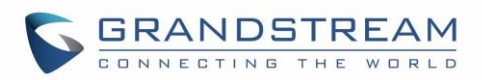

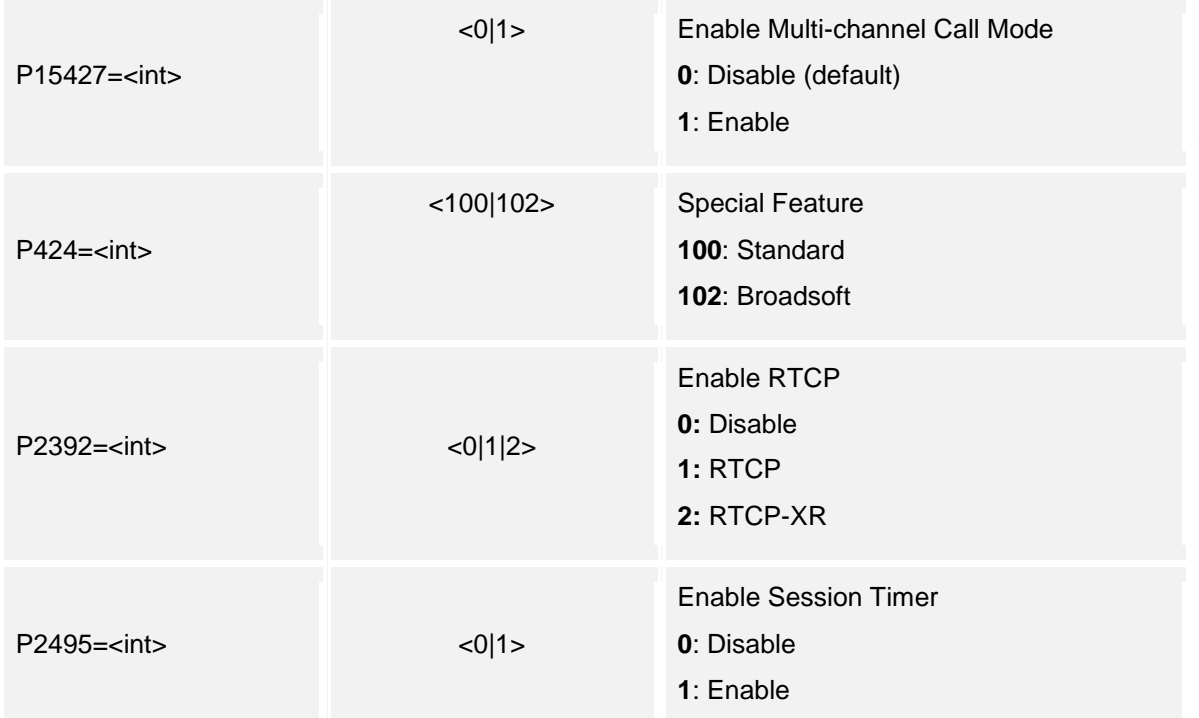

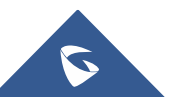

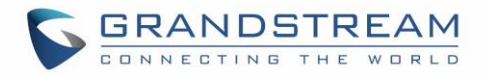

# **12.White List**

Supported Devices: **GDS3710/GDS3705** Supported Methods: **cmd = get/add/set/del**

### **Get:**

*http://<servername>/goform/config?cmd=get&type=sip*

#### *Example:*

```
<?xml version="1.0"encoding="UTF-8" ?>
<Configuration>
  <ResCode>0</ResCode>
  <RetMsg>OK</RetMsg>
 <P10460>1111</P10460>
  <P10460>2222</P10460>
   <P10460>3333</P10460>
</Configuration>
```
### **Set:**

*http://<servername>/goform/config?cmd=set&P10460=num*

## **Add:**

*http://<servername>/goform/config?cmd=add&P10460=num*

### **Del:**

*http://<servername>/goform/config?cmd=del&P10460=num1,num2,num3, ...*

## • **GDS3710 White List**

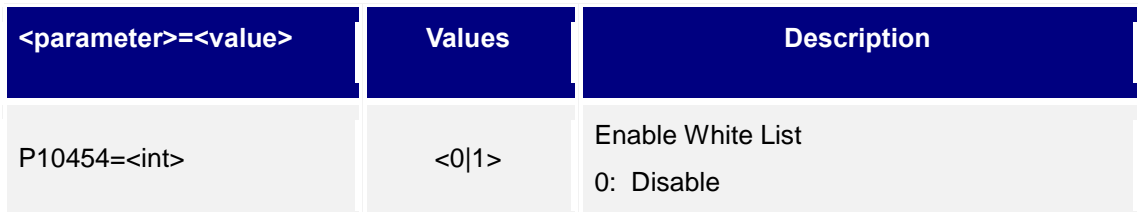

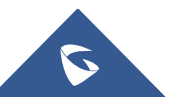

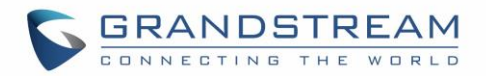

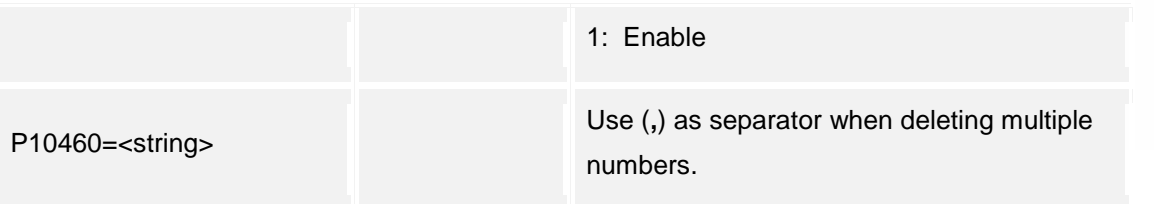

## • **GDS3705 White List**

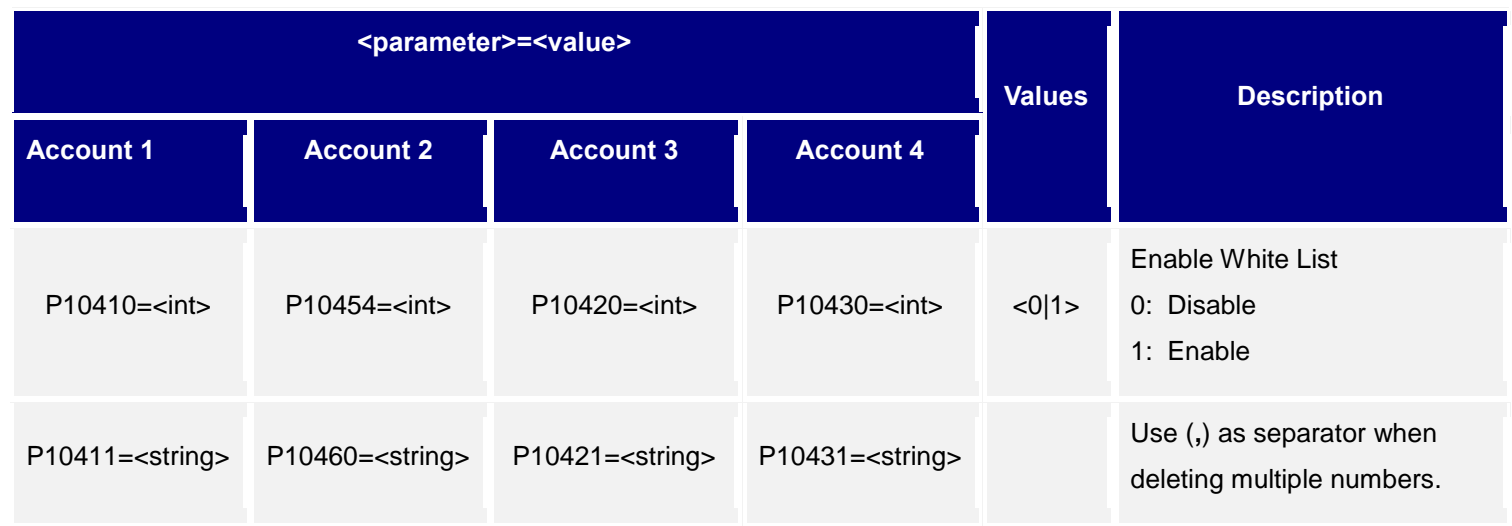

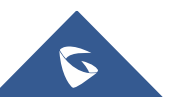

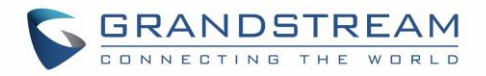

# **13.Video Settings**

Supported Devices: **GDS3710 only** Supported Methods: **cmd = get/set**

## **Get:**

*http://<servername>/goform/config?cmd=get&type=video*

## *Example:*

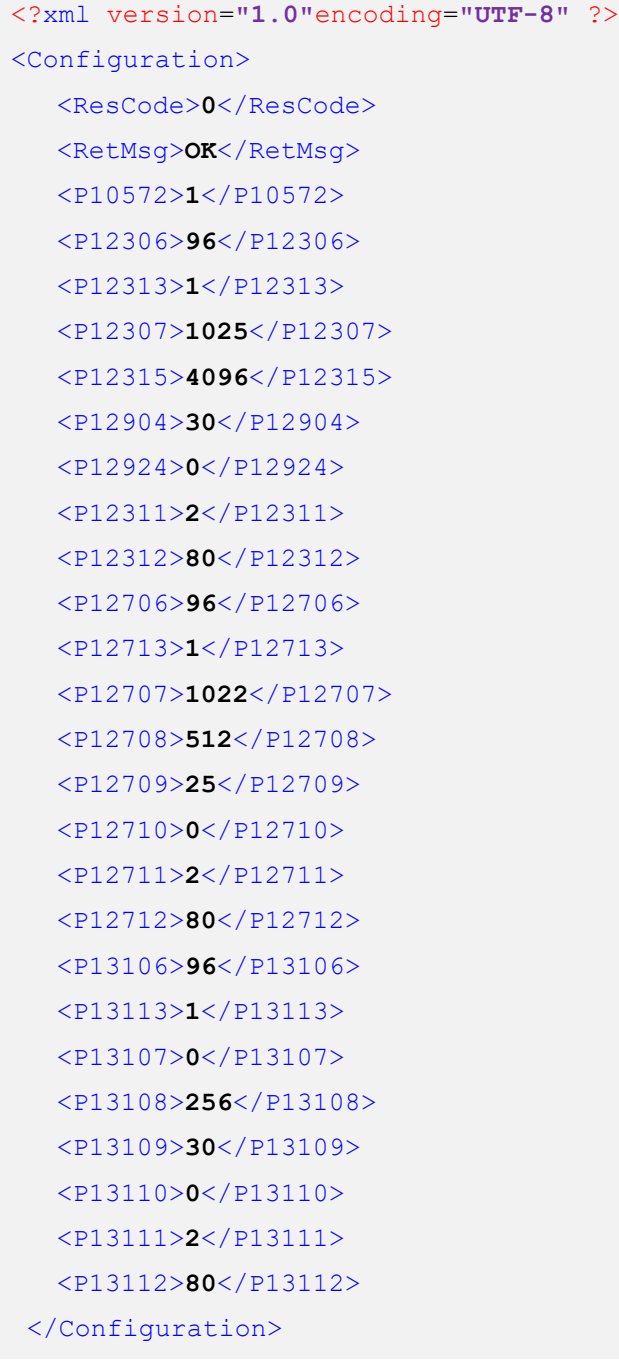

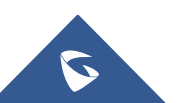

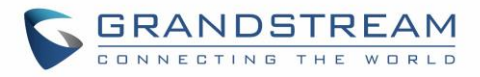

## **Set:**

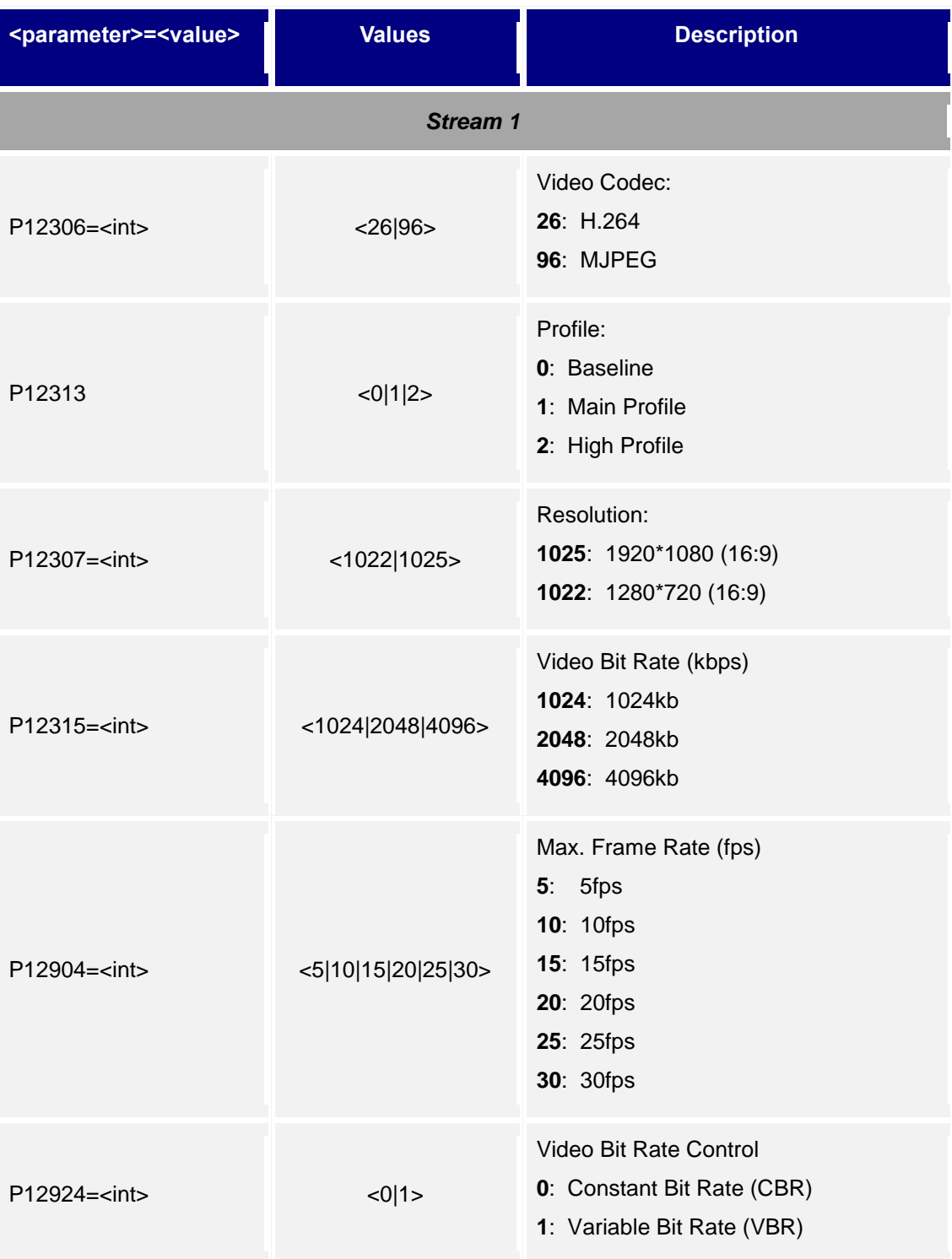

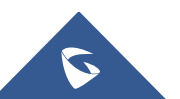

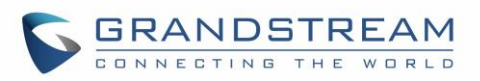

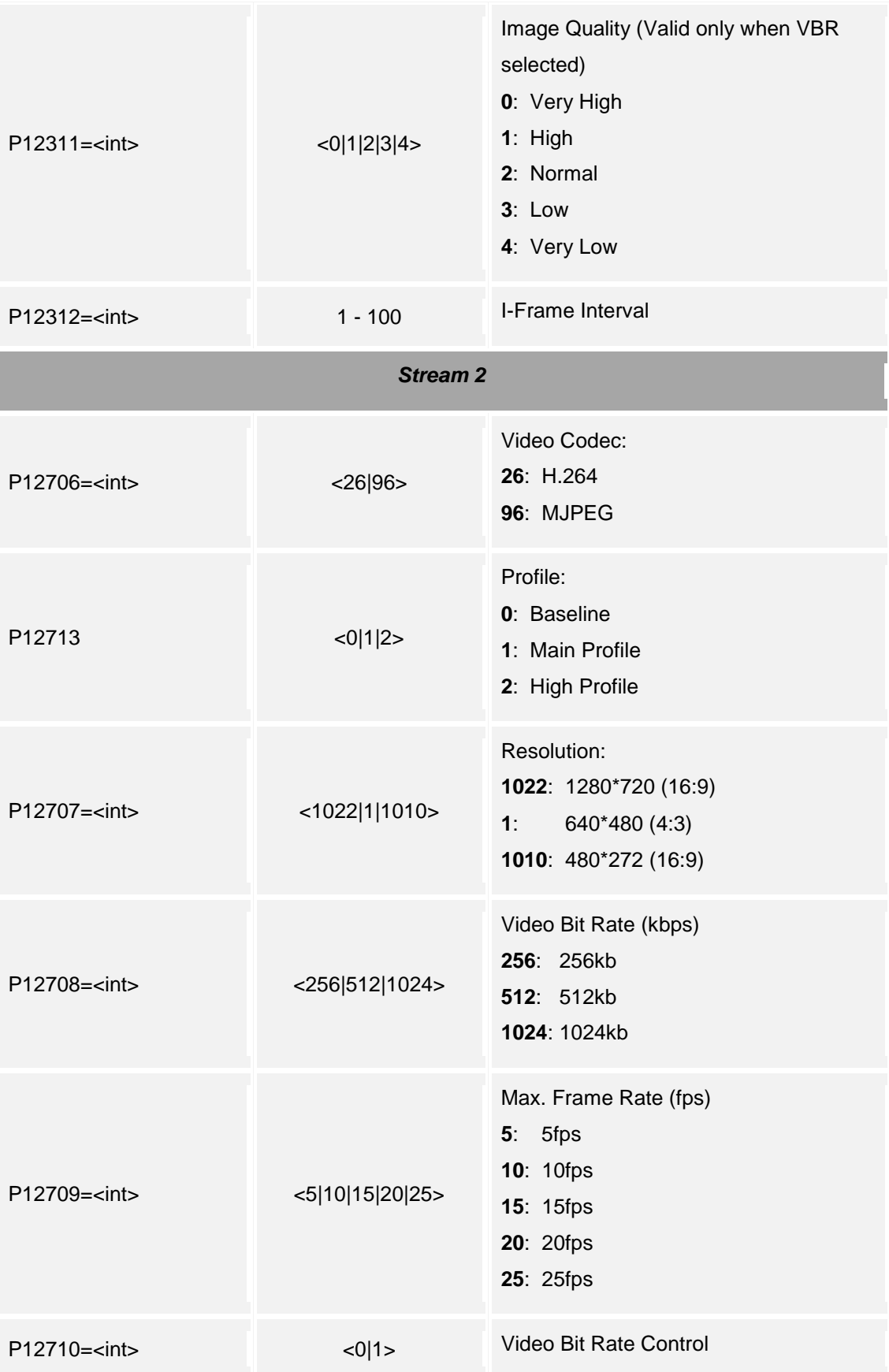

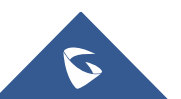

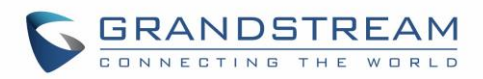

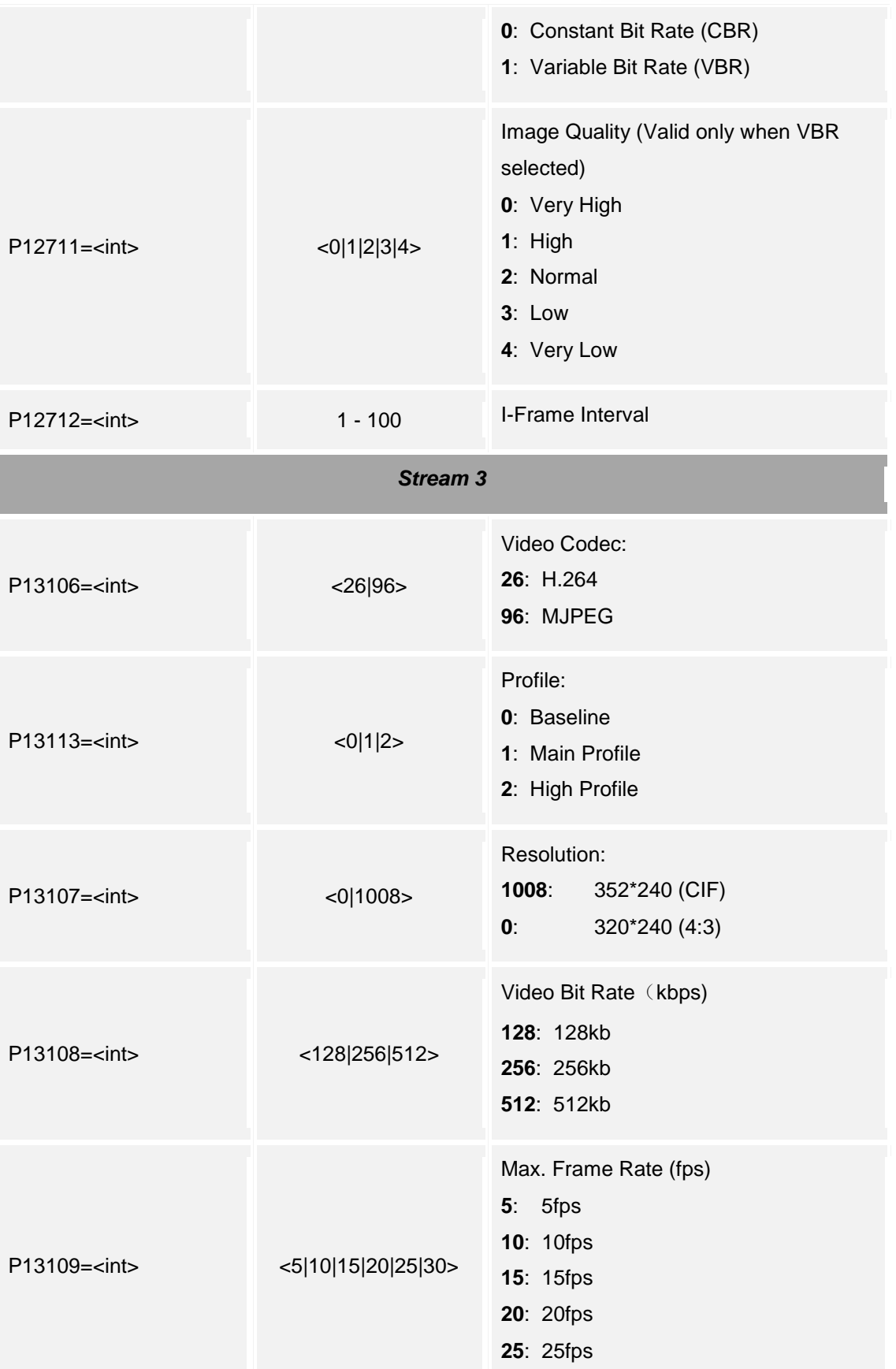

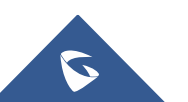

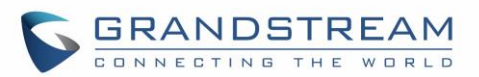

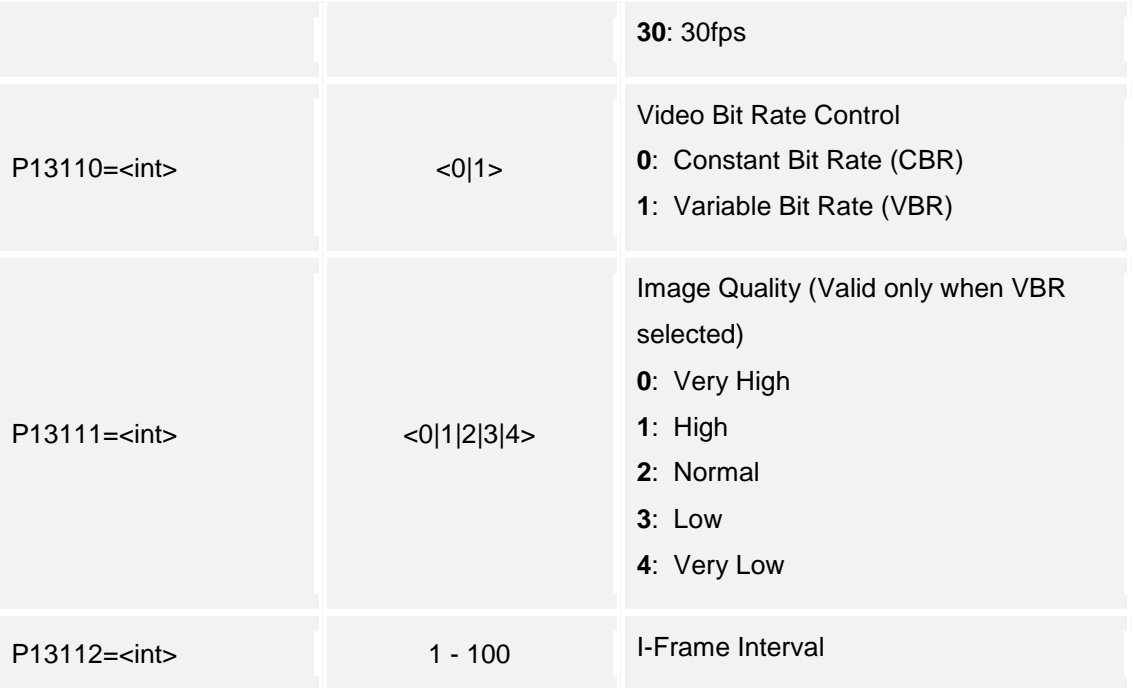

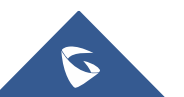

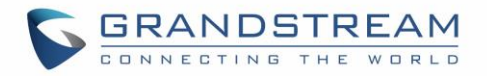

# **14.On Screen Display (OSD) Settings**

Supported Devices: **GDS3710 only**

Support **cmd = get/set**

#### **Get:**

*http://<servername>/goform/config?cmd=get&type=osd*

#### *Example:*

```
<?xml version="1.0"encoding="UTF-8" ?>
<Configuration>
  <ResCode>0</ResCode>
  <RetMsg>OK</RetMsg>
  <P10044>1</P10044>
  <P10045>0</P10045>
  <P10001>1</P10001>
```
<P10007>**0**</P10007>

 $<$ P10040/>

<P10041>**0**</P10041>

<P10046>**0**</P10046>

</Configuration>

#### **Set:**

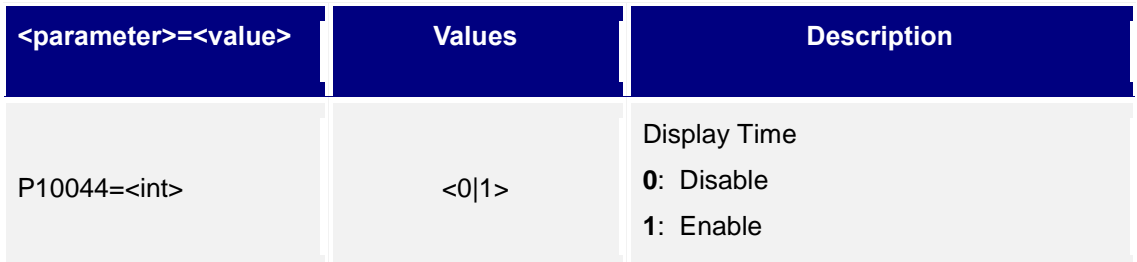

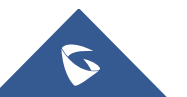

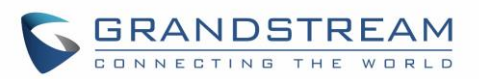

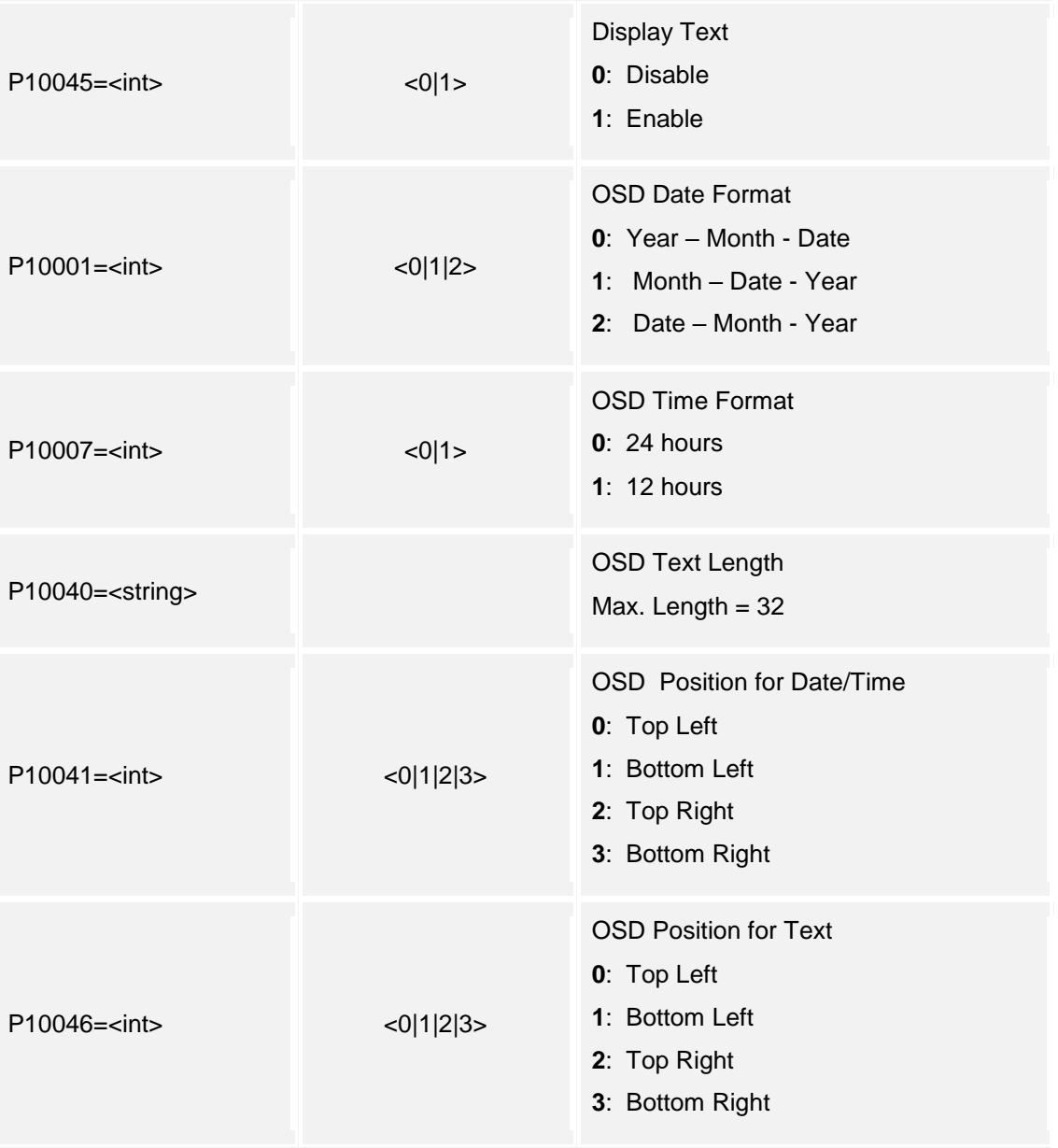

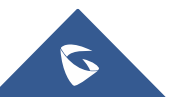

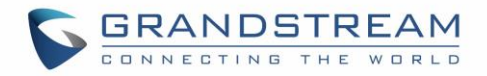

# **15.CMOS Settings**

Supported Devices: **GDS3710 only** Supported Methods: **cmd = get/set**

#### **Get:**

*http://<servername>/goform/config?cmd=get&type=cmos*

## *Example:*

```
<?xml version="1.0"encoding="UTF-8" ?>
<Configuration>
   <ResCode>0</ResCode>
   <RetMsg>OK</RetMsg>
   <P10572>1</P10572>
   <P10573>0</P10573>
   <P14565>10</P14565>
   <P12314>1</P12314>
   <P10503>0</P10503>
</Configuration>
```
## **Set:**

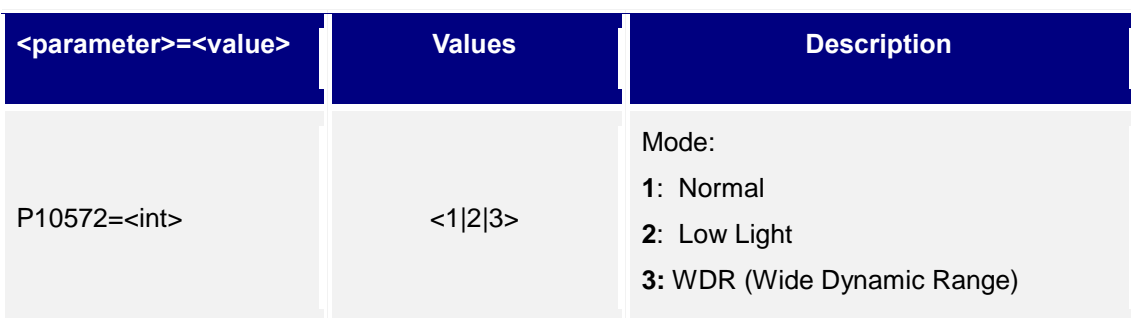

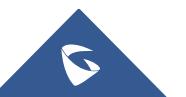

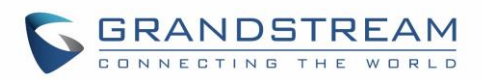

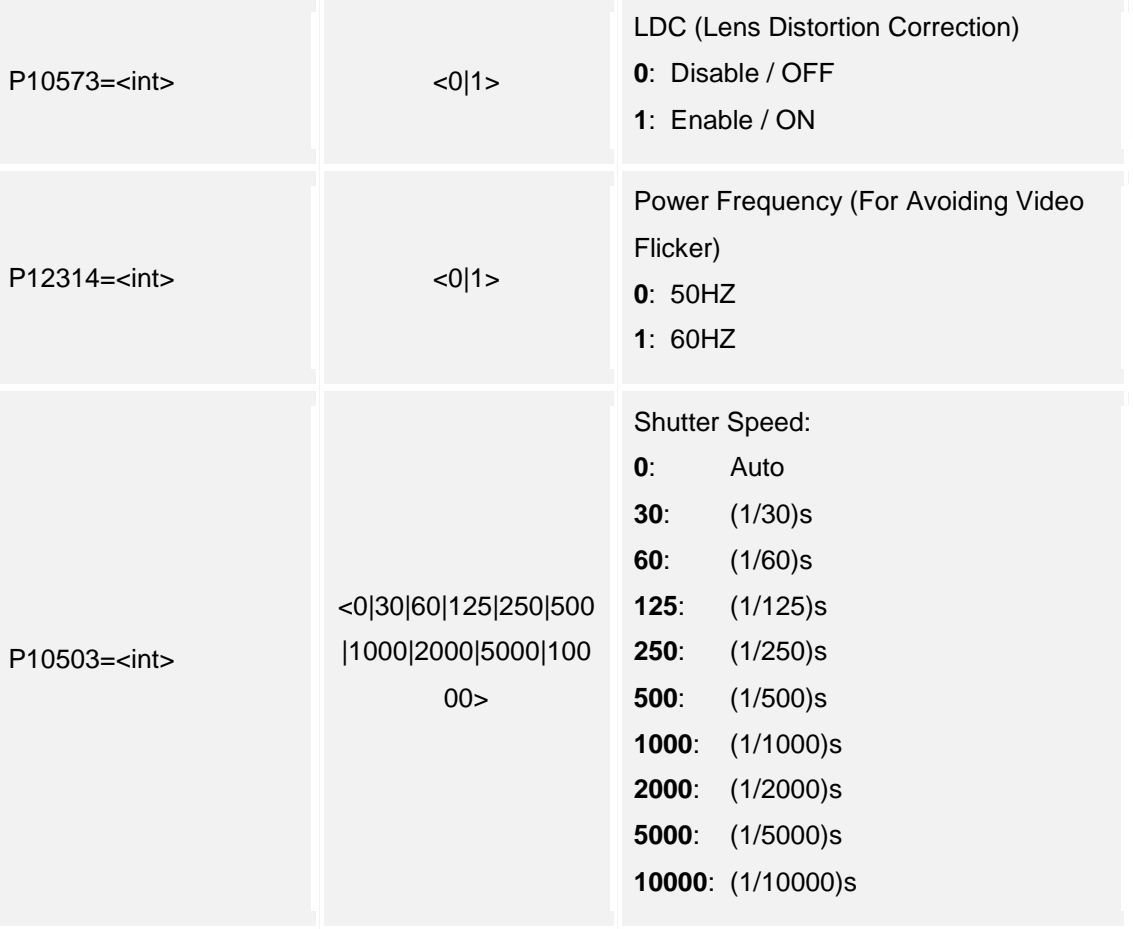

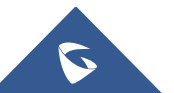

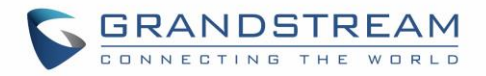

# **16.Audio Settings**

Supported Devices: **GDS3710/GDS3705** Support Methods: **cmd = get/set**

#### **Get:**

*http://<servername>/goform/config?cmd=get&type=audio*

#### *Example:*

```
<?xml version="1.0"encoding="UTF-8" ?>
```
<Configuration>

<ResCode>**0**</ResCode>

<RetMsg>**OK**</RetMsg>

<P14000>**1**</P14000>

<P14002>**13**</P14002>

<P14003>**4**</P14003>

<P14836>**4**</P14836>

<P14835>**4**</P14835>

</Configuration>

#### **Set:**

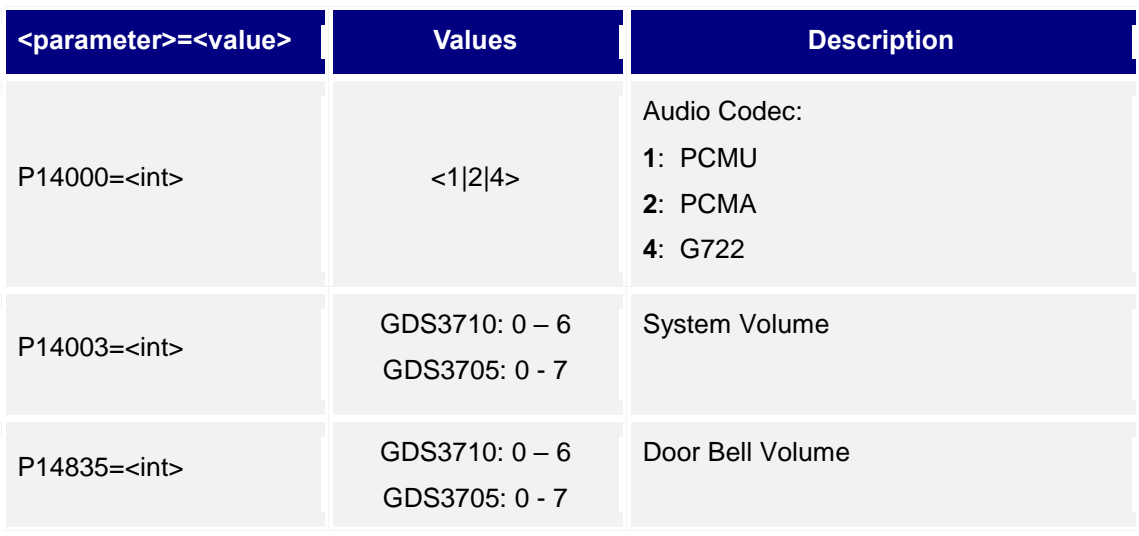

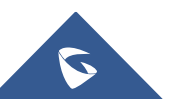

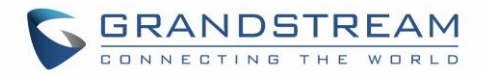

# **17.Privacy Masks**

Supported Devices: **GDS3710 only** Supported Methods: **cmd = get/set**

## **Get:**

*http://<servername>/goform/config?cmd=get&type=privacy*

#### *Example:*

```
<?xml version="1.0"encoding="UTF-8" ?>
```
<Configuration>

<ResCode>**0**</ResCode>

<RetMsg>**OK**</RetMsg>

<P14225>**0@0,0,0,0;0@0,0,0,0;0@0,0,0,0;0@0,0,0,0;**</P14225>

```
</Configuration>
```
## **Set:**

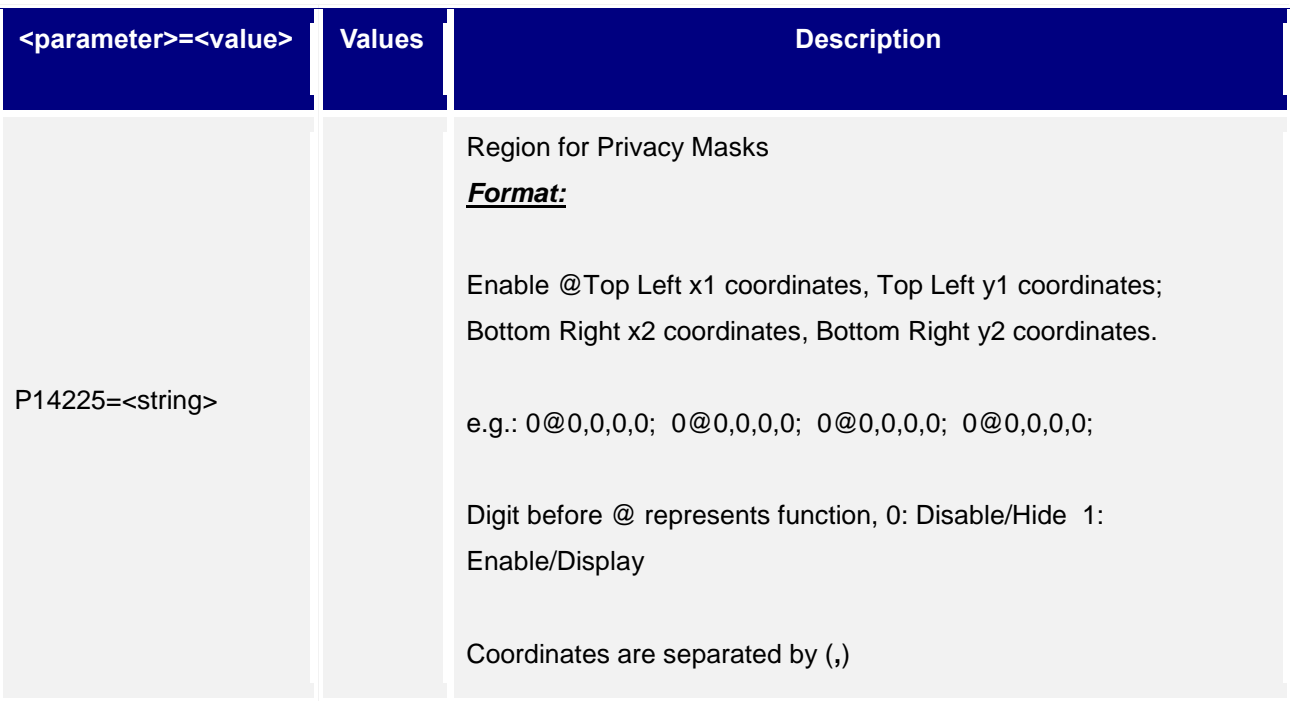

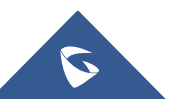

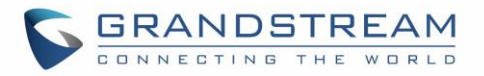

### Region is separated by (;)

**Please Do remember the last; and configure the 4 regions at the same time all at once.** 

**Rules:** 

**0 <= x1, x2 <= 704; 0 <= y1, y2 <= 576; x1 <= x2; y1 <= y2**

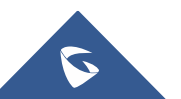

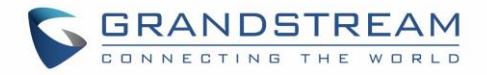

## **18.Alarm Config**

Supported Devices: **GDS3710/GDS3705** Supported Methods: **cmd = get/set**

**Get:**

*http://<servername>/goform/config?cmd=get&type=event*

#### *Example: For GDS3710*

```
<?xml version="1.0"encoding="UTF-8" ?>
```
<Configuration>

<ResCode>**0**</ResCode>

<RetMsg>**OK**</RetMsg>

<P12054>**1**</P12054>

<P10250>**0**</P10250>

<P14221>**0**</P14221>

<P14222>**1**</P14222>

<P14223>**50**</P14223>

<P14224>**[0,0,0,0],[0,0,0,0],[0,0,0,0],[0,0,0,0],[0,0,0,0],[0,0,0, 0],[0,0,0,0],[0,0,0,0]**</P14224>

<P14320>**0**</P14320>

<P14321>**0**</P14321>

<P14322>**1**</P14322>

<P14325>**0**</P14325>

<P14326>**0**</P14326>

<P14327>**1**</P14327>

<P903>**554**</P903>

<P3>**admin**</P3>

<P2>**PzBmH4qQ**</P2>

<P14200>**schedule1,0@0000@2359,**</P14200>

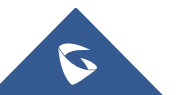

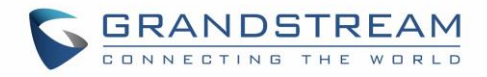

<P14201>**schedule2,0@0000@2359,**</P14201> <P14202>**schedule3,0@0000@2359,**</P14202> <P14203>**schedule4,0@0000@2359,**</P14203> <P14204>**schedule5,0@0000@2359,**</P14204> <P14205>**schedule6,0@0000@2359,**</P14205> <P14206>**schedule7,0@0000@2359,**</P14206> <P14207>**schedule8,0@0000@2359,**</P14207> <P14208>**schedule9,0@0000@2359,**</P14208> <P14209>**schedule10,0@0000@2359,**</P14209> <P14300>**profile1@0,0,0,0,0,0,**</P14300> <P14301>**profile2@0,0,0,0,0,0,**</P14301> <P14302>**profile3@0,0,0,0,0,0,**</P14302> <P14303>**profile4@0,0,0,0,0,0,**</P14303> <P14304>**profile5@0,0,0,0,0,0,**</P14304> <P14305>**profile6@0,0,0,0,0,0,**</P14305> <P14306>**profile7@0,0,0,0,0,0,**</P14306> <P14307>**profile8@0,0,0,0,0,0,**</P14307> <P14308>**profile9@0,0,0,0,0,0,**</P14308> <P14309>**profile10@0,0,0,0,0,0,**</P14309> <P10467>**0**</P10467>  $<$ P10466/> <P14341>**5**</P14341> <P10468>**1**</P10468>  $<$ P10469/> <P14350>**0**</P14350> <P14355>**1**</P14355>

 $<$ P14354/>

<P14825>**1**</P14825>

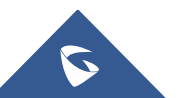

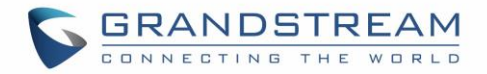

<P14826>**1**</P14826>

<P14568>**0@0@0@0@0**</P14568>

</Configuration>

#### *Example: For GDS3705*

<?xml version=**"1.0"**encoding=**"UTF-8"** ?>

<Configuration>

<ResCode>**0**</ResCode>

<RetMsg>**OK**</RetMsg>

<P12054>**1**</P12054>

<P14320>**0**</P14320>

<P15431>**0**</P15431>

<P14321>**0**</P14321>

<P14322>**1**</P14322>

<P14325>**0**</P14325>

<P14326>**0**</P14326>

<P14327>**1**</P14327>

<P903>**554**</P903>

<P2>**admin**</P2>

<ALMIN1\_STATUS>**1**</ALMIN1\_STATUS>

<ALMIN2\_STATUS>**1**</ALMIN2\_STATUS>

<P14200>**schedule1,0@0000@2359,**</P14200>

<P14201>**schedule2,0@0000@2359,**</P14201>

<P14202>**schedule3,0@0000@2359,**</P14202>

<P14203>**schedule4,0@0000@2359,**</P14203>

<P14204>**schedule5,0@0000@2359,**</P14204>

<P14205>**schedule6,0@0000@2359,**</P14205>

<P14206>**schedule7,0@0000@2359,**</P14206>

<P14207>**schedule8,0@0000@2359,**</P14207>

<P14208>**schedule9,0@0000@2359,**</P14208>

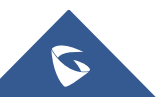

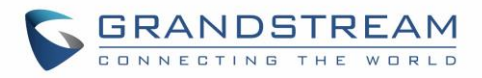

<P14209>**schedule10,0@0000@2359,**</P14209> <P14300>**profile1@0,0,0,0,0,0,**</P14300> <P14301>**profile2@0,0,0,0,0,0,**</P14301> <P14302>**profile3@0,0,0,0,0,0,**</P14302> <P14303>**profile4@0,0,0,0,0,0,**</P14303> <P14304>**profile5@0,0,0,0,0,0,**</P14304> <P14305>**profile6@0,0,0,0,0,0,**</P14305> <P14306>**profile7@0,0,0,0,0,0,**</P14306> <P14307>**profile8@0,0,0,0,0,0,**</P14307> <P14308>**profile9@0,0,0,0,0,0,**</P14308> <P14309>**profile10@0,0,0,0,0,0,**</P14309> <P10467>**0**</P10467>  $<$ P10466/> <P14341>**5**</P14341> <P10468>**1**</P10468> <P10469>**(null)**</P10469> <P14350>**0**</P14350> <P14355>**1**</P14355> <P14354>**(null)**</P14354> <P14825>**1**</P14825> <P14826>**1**</P14826> <P15406>**1**</P15406> <P15409>**1**</P15409> <P15407>**0**</P15407> <P15408>**1**</P15408> <P14568>**0@0@0@0@0**</P14568>

</Configuration>

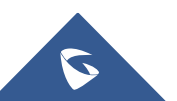

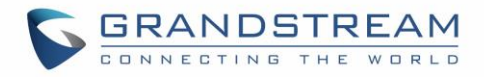

### **Set:**

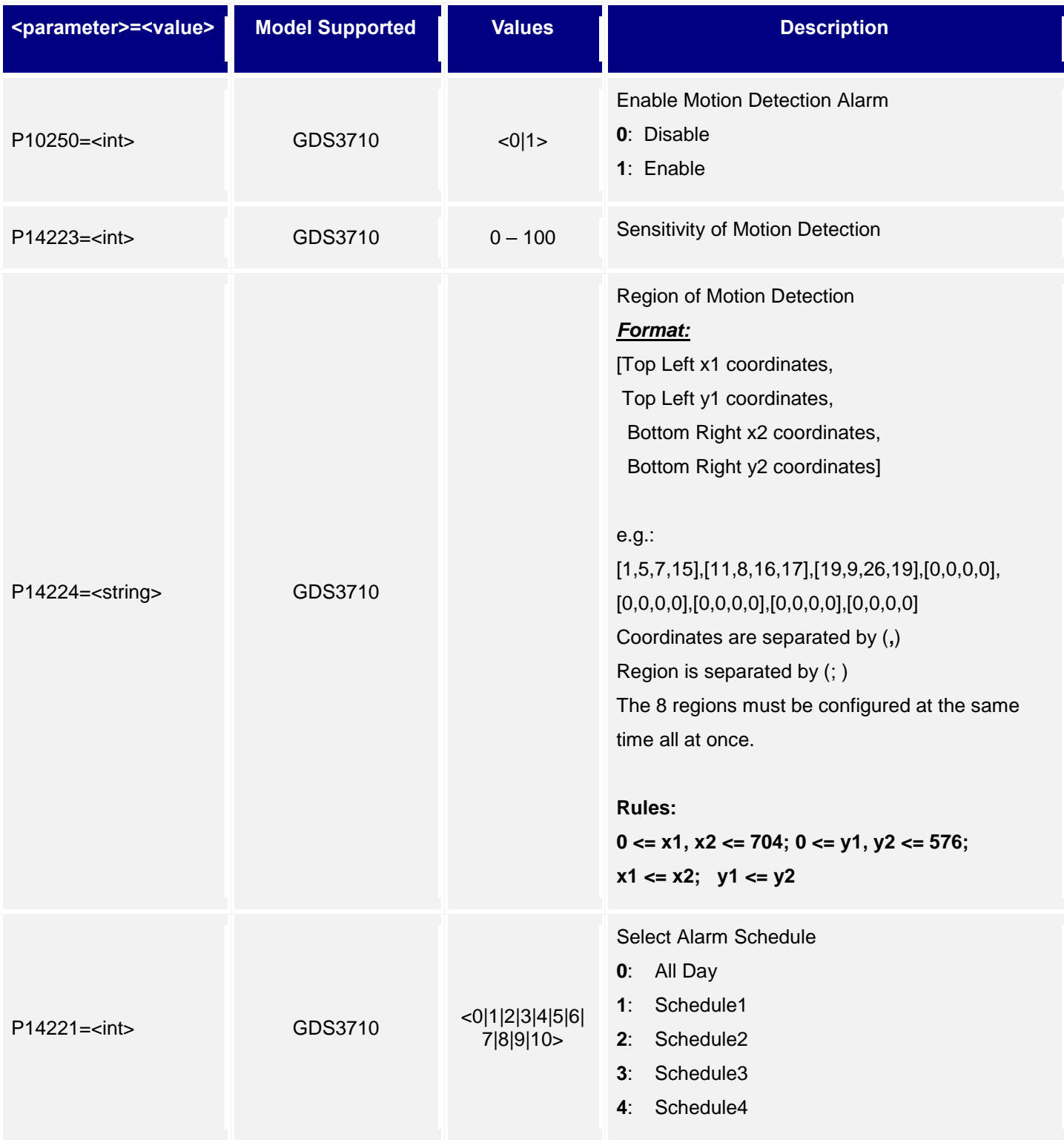

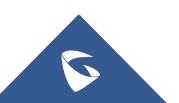

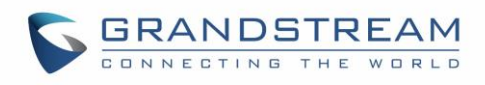

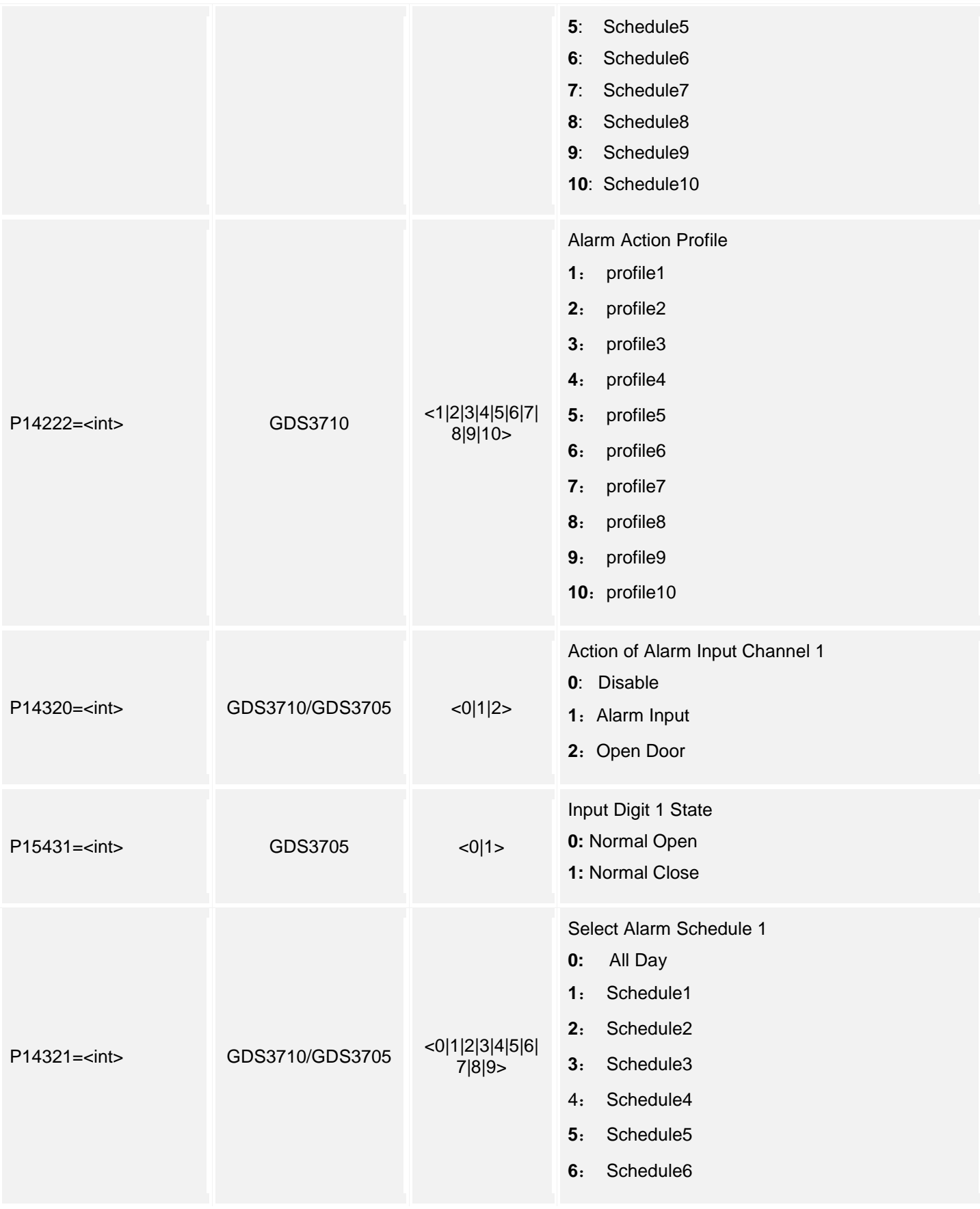

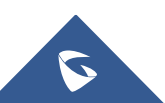

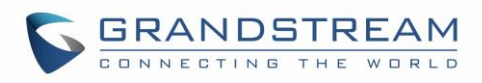

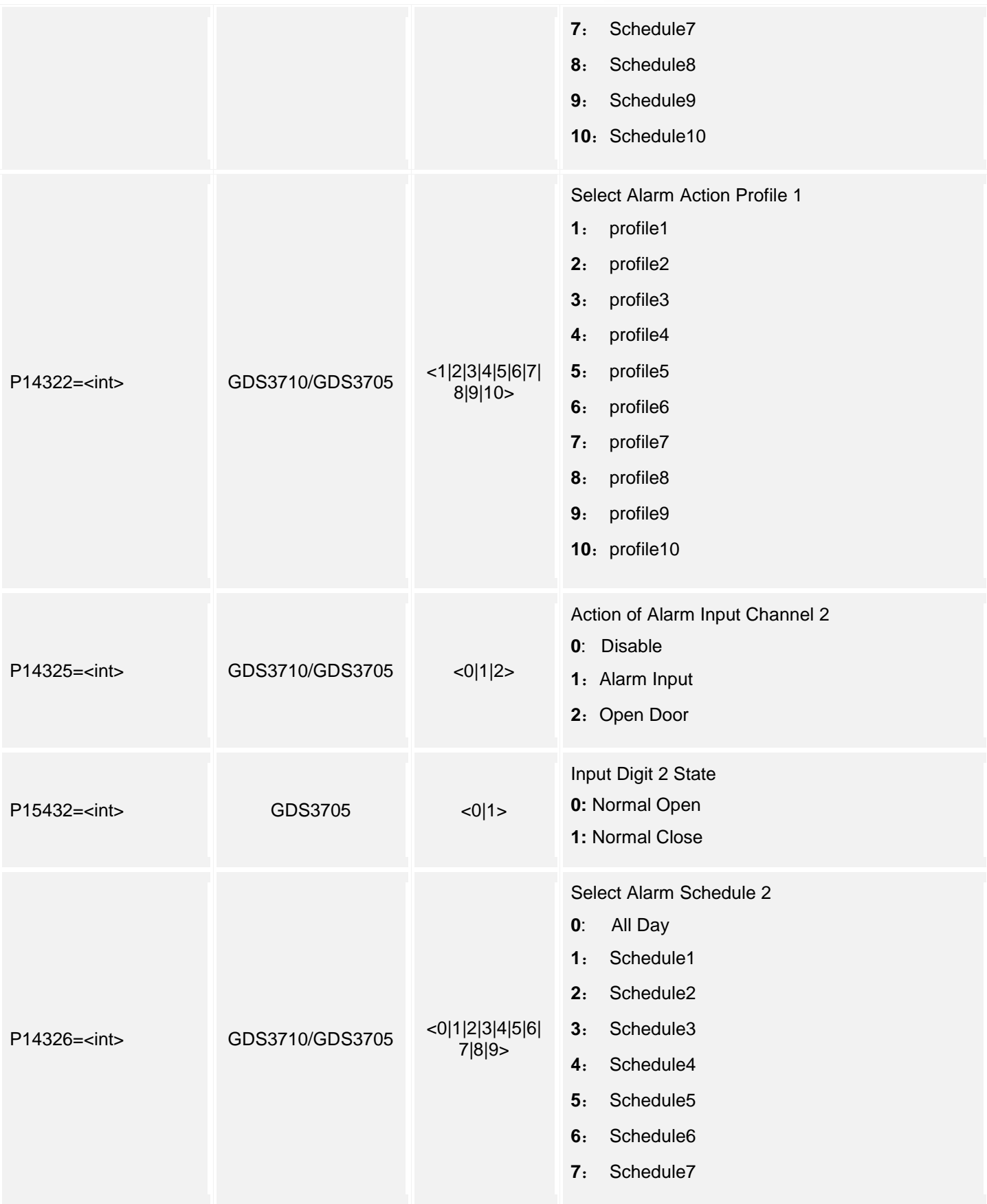

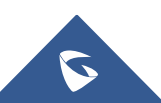

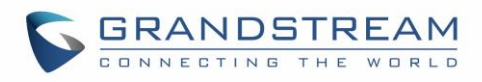

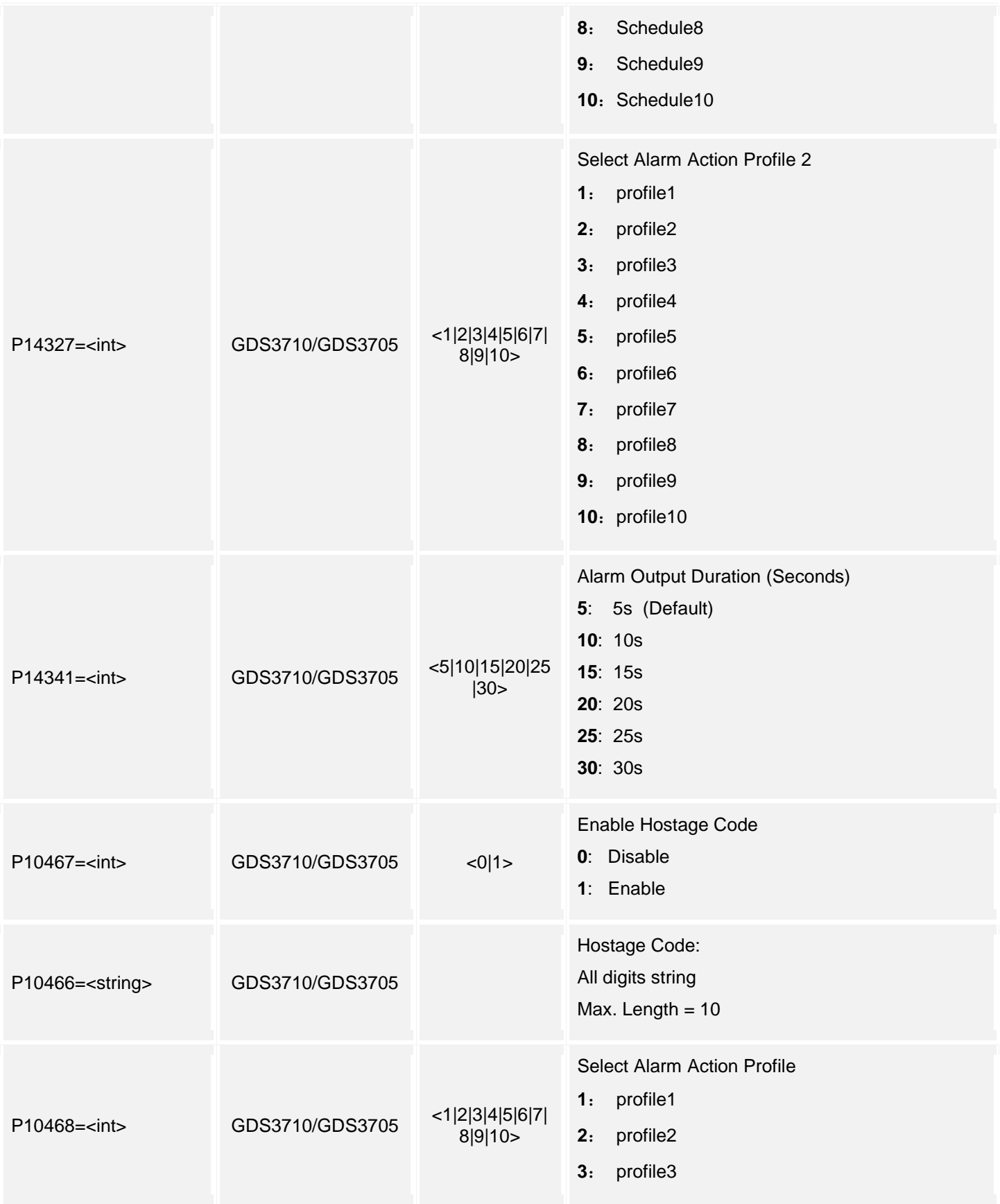

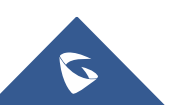

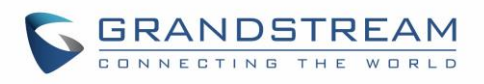

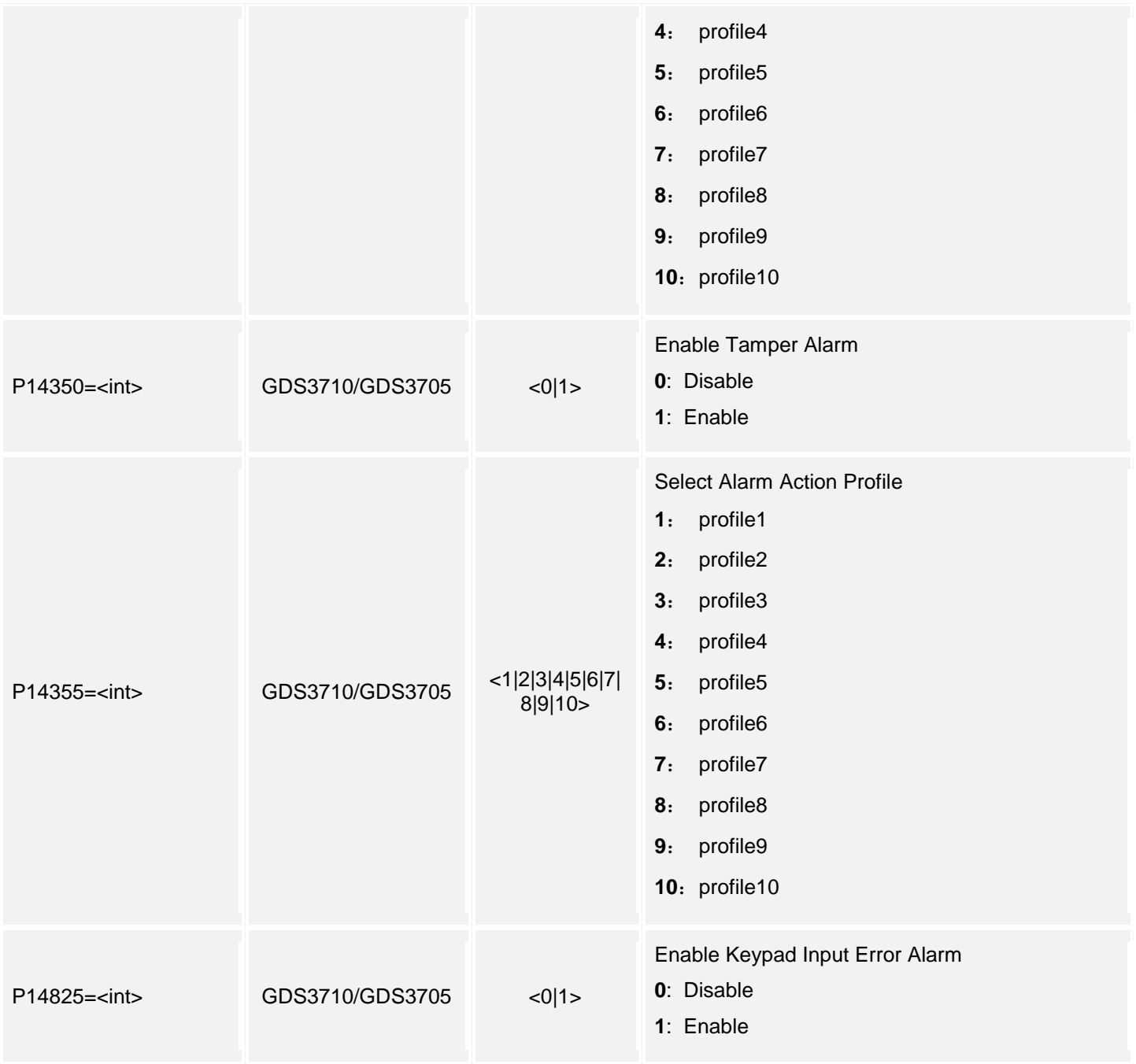

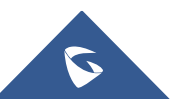

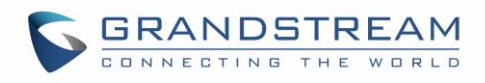

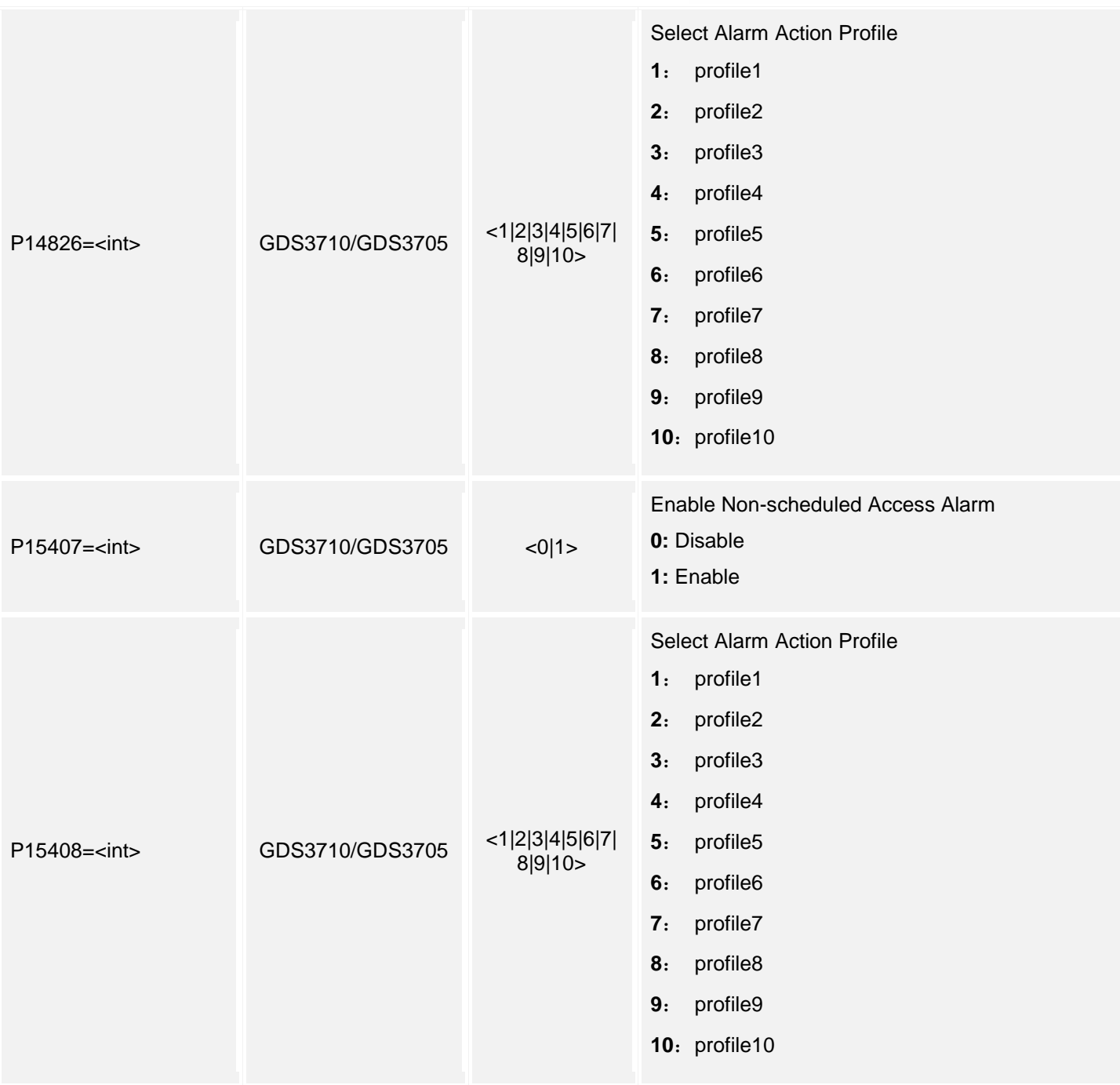

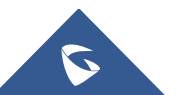

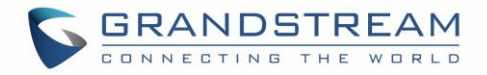

# **19.Alarm Schedule Configuration**

Supported Devices: **GDS3710/GDS3705**

Support **cmd = get/set**

### **Get:**

*http://<servername>/goform/config?cmd=get&type=alarm\_schedule*

#### *Example:*

```
<?xml version="1.0"encoding="UTF-8" ?>
<Configuration>
```
<ResCode>**0**</ResCode>

<RetMsg>**OK**</RetMsg>

```
 <P14200>schedule1,0@0000@2359,</P14200>
```
<P14201>**schedule2,0@0830@1459,0@1500@1820,**</P14201>

<P14202>**schedule3,0@0000@2359,**</P14202>

<P14203>**schedule4,0@0000@2359,**</P14203>

<P14204>**schedule5,0@0000@2359,**</P14204>

<P14205>**schedule6,0@0000@2359,**</P14205>

<P14206>**schedule7,0@0000@2359,**</P14206>

<P14207>**schedule8,0@0000@2359,**</P14207>

<P14208>**schedule9,0@0000@2359,**</P14208>

<P14209>**schedule10,0@0000@2359,**</P14209>

</Configuration>

#### **Set:**

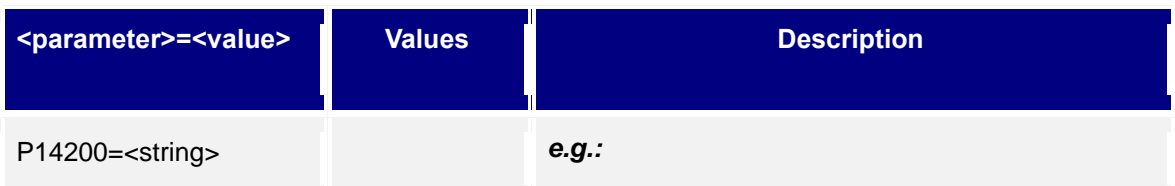

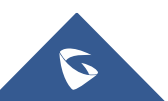

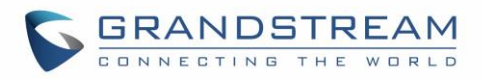

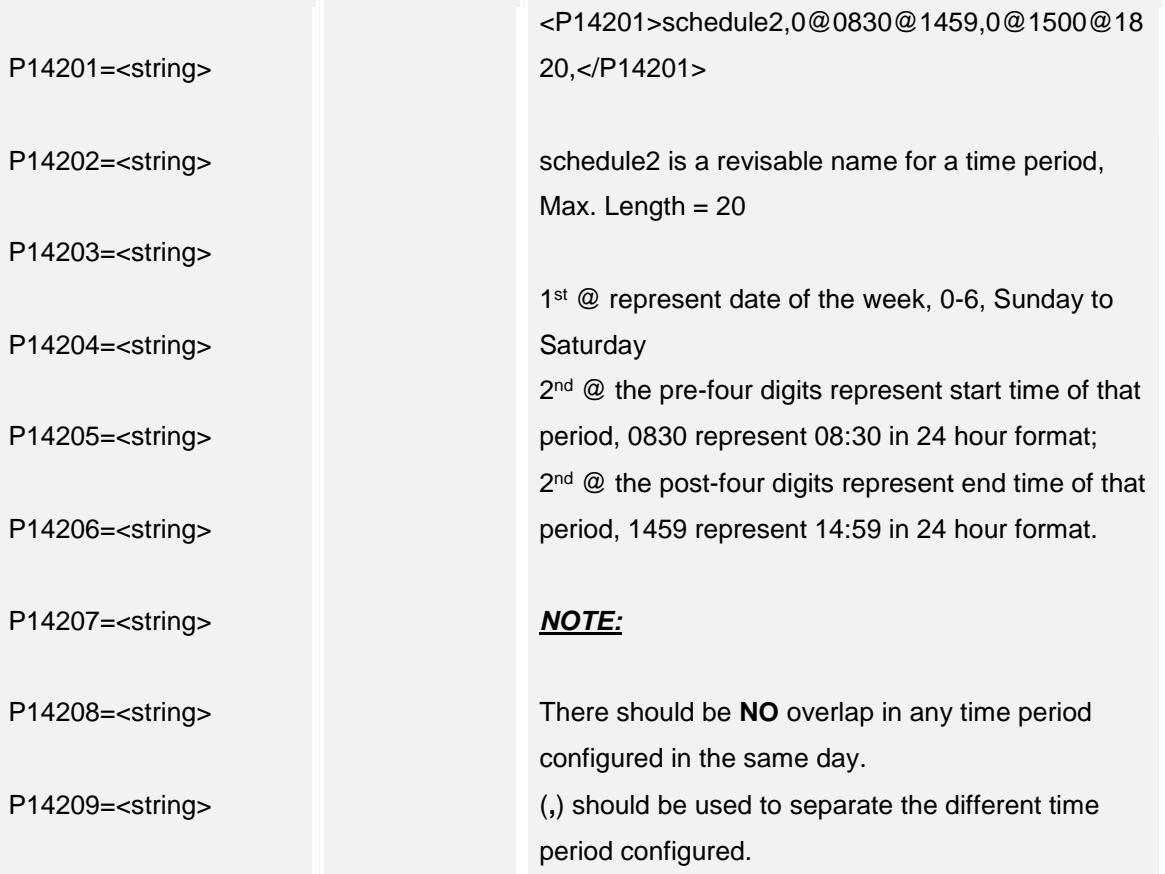

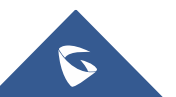

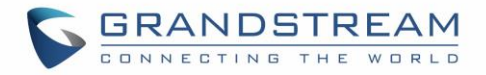

## **20. Alarm Action Configuration**

Supported Devices: **GDS3710/GDS3705**

Support **cmd = get/set**

#### **Get:**

*http://<servername>/goform/config?cmd=get&type=alarm\_profile*

#### *Example:*

<?xml version=**"1.0"**encoding=**"UTF-8"** ?>

<Configuration>

<ResCode>**0**</ResCode>

<RetMsg>**OK**</RetMsg>

<P14827>**0**</P14827>

<P14300>**profile1@0,0,0,0,0,0**</P14300>

<P14301>**profile2@0,0,0,0,0,0,**</P14301>

<P14302>**profile3@0,0,0,0,0,0,**</P14302>

<P14303>**profile4@0,0,0,0,0,0,**</P14303>

<P14304>**profile5@0,0,0,0,0,0,**</P14304>

<P14305>**profile6@0,0,0,0,0,0,**</P14305>

<P14306>**profile7@0,0,0,0,0,0,**</P14306>

<P14307>**profile8@0,0,0,0,0,0,**</P14307>

<P14308>**profile9@0,0,0,0,0,0,**</P14308>

<P14309>**profile10@0,0,0,0,0,0,**</P14309>

</Configuration>

#### **Set:**

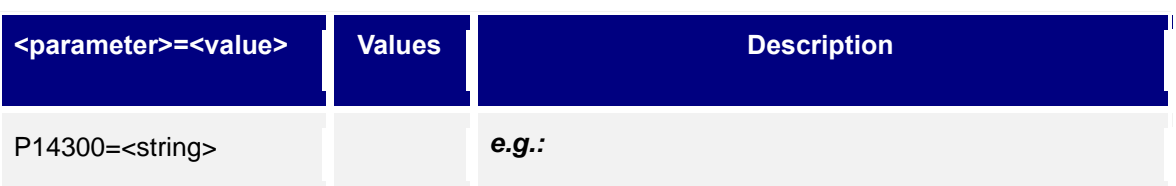

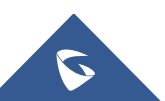
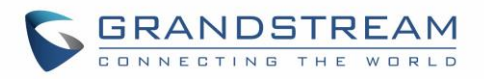

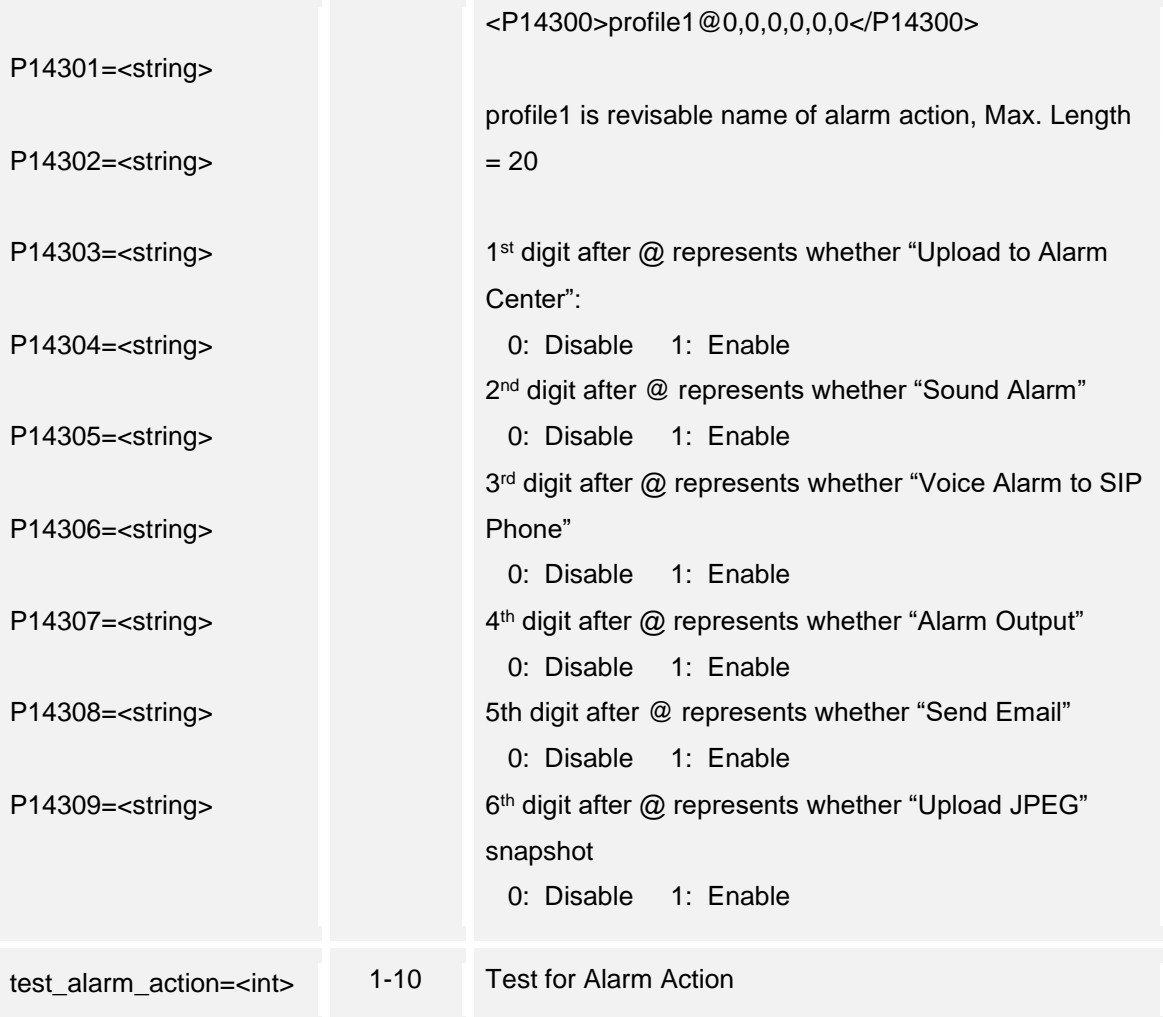

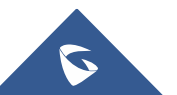

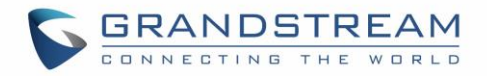

# **21.Alarm Phone List**

Supported Devices: **GDS3710/GDS3705**

Support **cmd = get/add/del**

**Get:**

*http://<servername>/goform/config?cmd=get&type=sip*

#### *Example:*

```
<?xml version="1.0"encoding="UTF-8" ?>
<Configuration>
  <ResCode>0</ResCode>
  <RetMsg>OK</RetMsg>
   <P10459>111</P10459>
   <P10459>aaa</P10459>
</Configuration>
```
#### **Add:**

*http://<servername>/goform/config?cmd=add&P10459=num1,num2, ...*

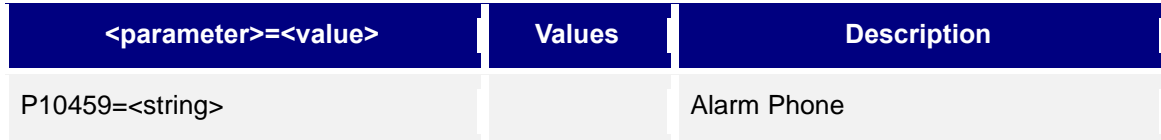

#### **Del:**

*http://<servername>/goform/config?cmd=del&P10459=num1,num2,num3, ...*

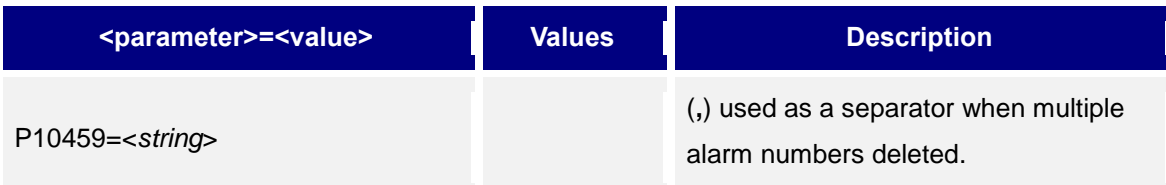

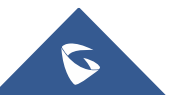

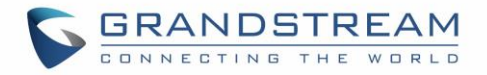

# **22.Email Settings**

Supported Devices: **GDS3710/GDS3705**

Support **cmd = get/set**

 **Get:**

*http://<servername>/goform/config?cmd=get&type=smtp*

#### *Example:*

<?xml version=**"1.0"**encoding=**"UTF-8"** ?>

<Configuration>

<ResCode>**0**</ResCode>

<RetMsg>**OK**</RetMsg>

<P10120>**0**</P10120>

<P10121>**smtp.google.com**</P10121>

<P10122>**25**</P10122>

<P10123>**kevin@google.com**</P10123>

<P10124>**kevin@google.com**</P10124>

<P14348>**kevin@google.com**</P14348>

<P14349>**kevin@google.com**</P14349>

<P10127>**kevin**</P10127>

<P10129>**0**</P10129>

<P10128r>**123**</P10128r>

<P10128>**Y**</P10128>

</Configuration>

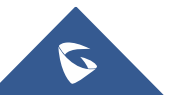

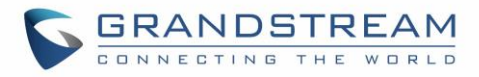

### **Set:**

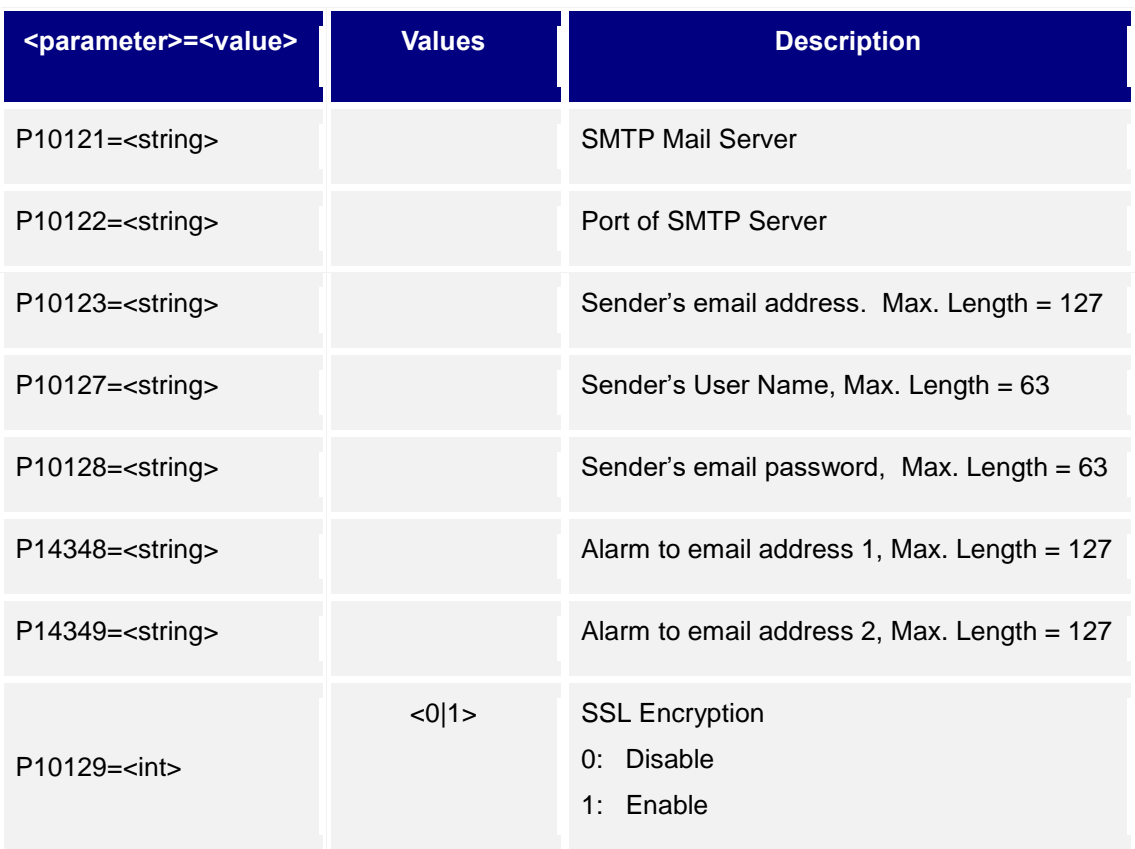

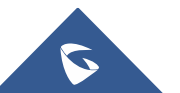

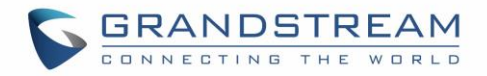

# **23.FTP Settings**

Supported Devices: **GDS3710 only** Supported Methods: **cmd = get/set**

#### **Get:**

*http://<servername>/goform/config?cmd=get&type=ftp*

#### *Example:*

```
<?xml version="1.0"encoding="UTF-8" ?>
<Configuration>
    <ResCode>0</ResCode>
```
<RetMsg>**OK**</RetMsg>

<P12054>**1**</P12054>

<P10140>**1**</P10140>

<P14113>**1**</P14113>

 $<$ P14114/>

<P14115>**21**</P14115>

 $<$ P14116/>

<P14118>/</P14118>

 $<$ P14330/>

<P14332/>

 $<$ P14117/>

</Configuration>

#### **Set:**

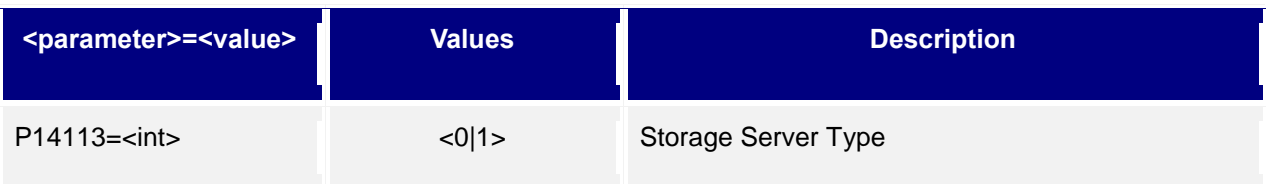

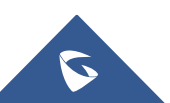

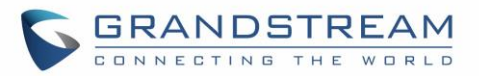

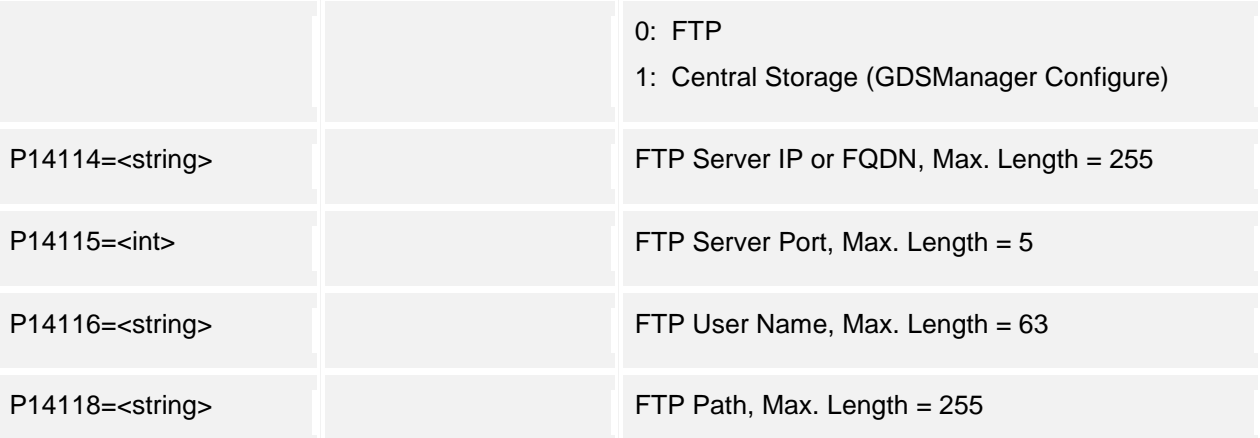

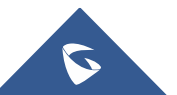

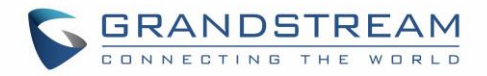

# **24.Upgrade Configuration**

Supported Devices: **GDS3710/GDS3705** Supported Methods: **cmd = get/set**

### **Get:**

*http://<servername>/goform/config?cmd=get&type=upgrade*

#### *Example:*

```
<?xml version="1.0"encoding="UTF-8" ?>
  <ResCode>0</ResCode>
  <RetMsg>OK</RetMsg>
  <P12054>1</P12054>
  <P6767>1</P6767>
  <P192>fm.grandstream.com/gs</P192>
  <P6768/>
  <P232/>
  <P233/>
  <P212>2</P212>
  <P237>fm.grandstream.com/gs</P237>
  <P1360/>
  <P234/>
  <P235/><P6769/>
  <P1361/>
  <P1359/>
```
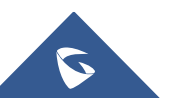

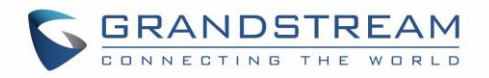

<version\_limit>**1.0.3.1**</version\_limit>

<P193>**10080**</P193>

<P194>**1**</P194>

<P145>**1**</P145>

<P1414>**0**</P1414>

<P8463>**0**</P8463>

</Configuration>

### **Set:**

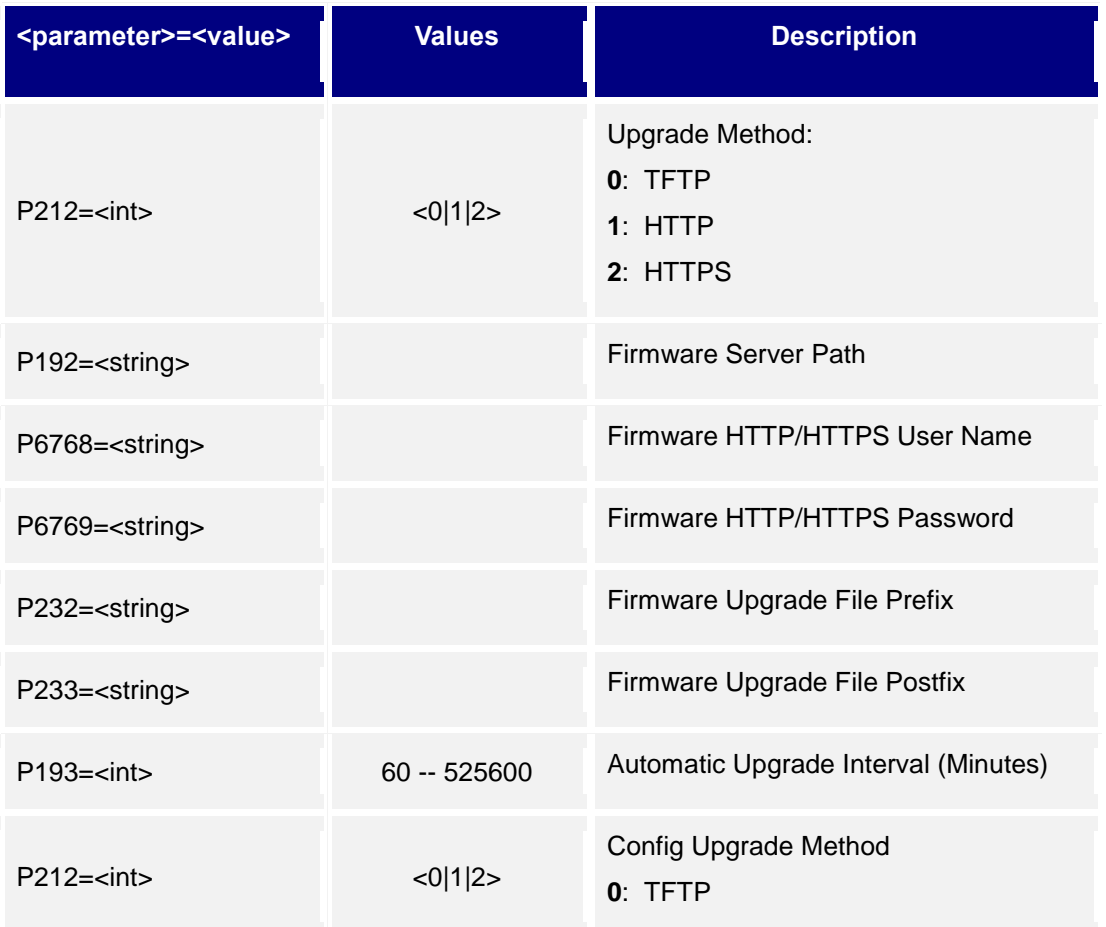

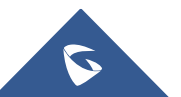

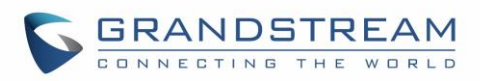

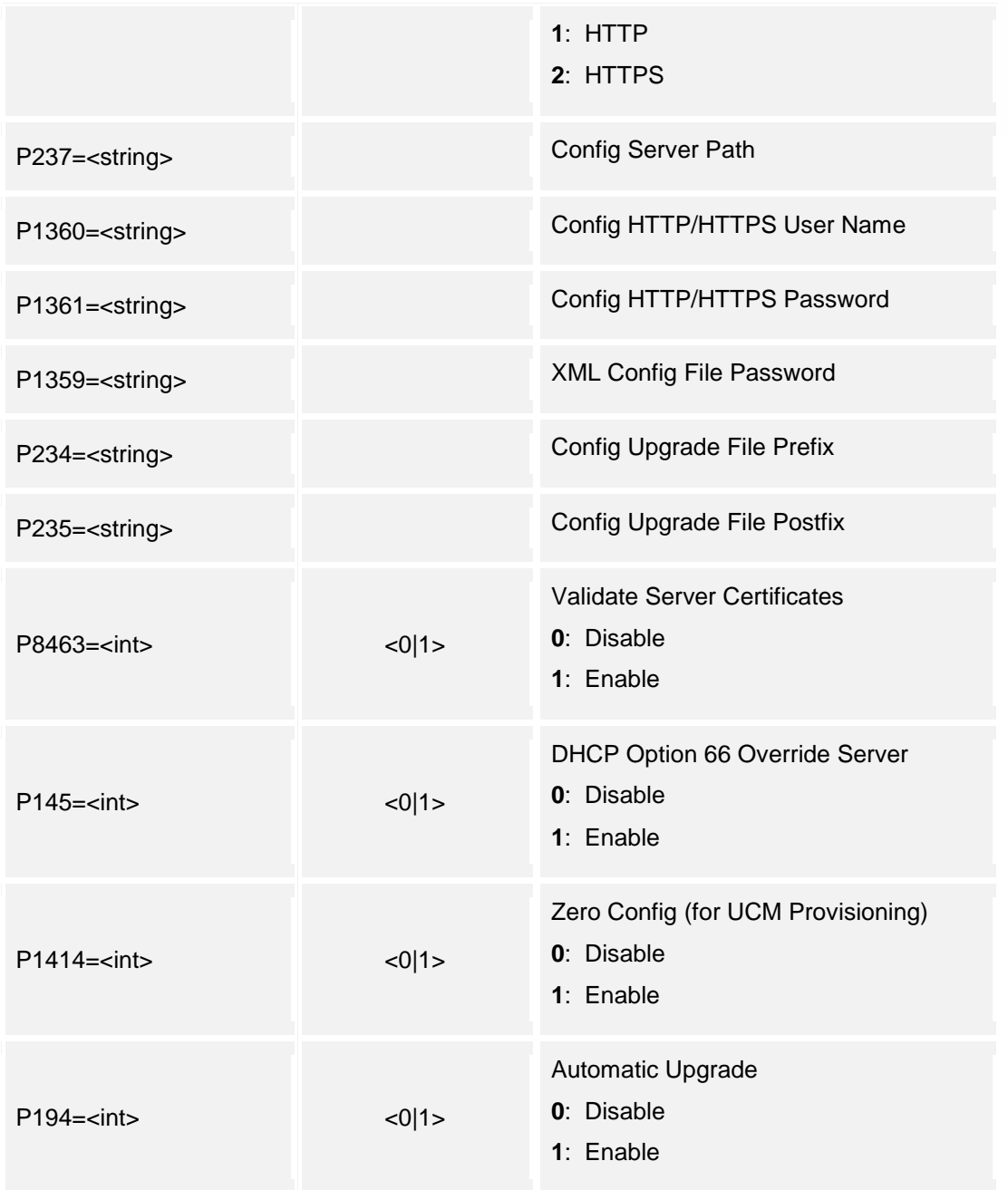

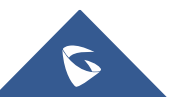

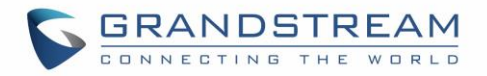

# **25.Reboot & Reset**

Supported Devices: **GDS3710/GDS3705**

Support **cmd = reboot/reset**

### **Reboot:**

*http://<servername>/goform/config?cmd=reboot*

### **Reset:**

*http://<servername>/goform/config?cmd=reset&P12055=<value>*

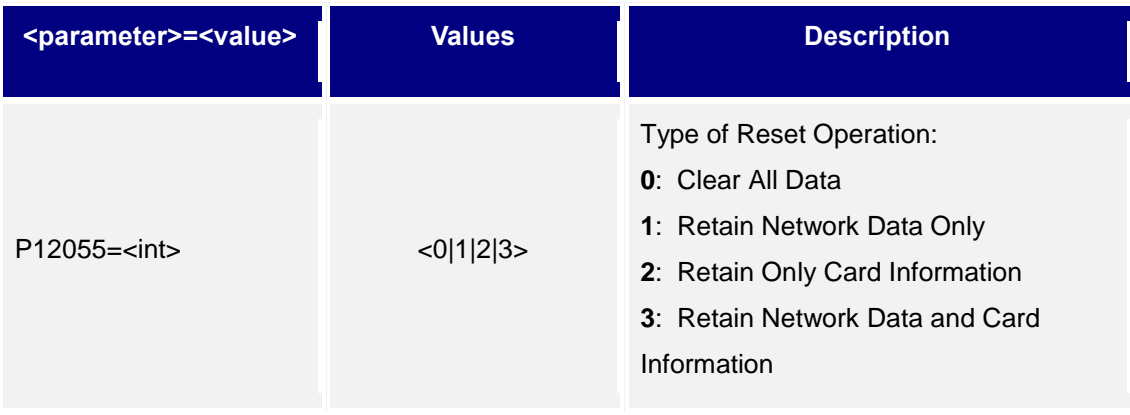

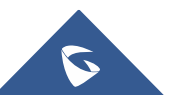

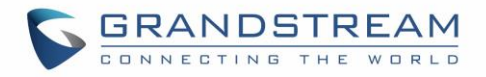

# **26.Syslog or Debug**

Supported Devices: **GDS3710/GDS3705** Supported Methods: **cmd = get/set**

#### **Get:**

*http://<servername>/goform/config?cmd=get&type=debug*

#### *Example*:

```
<?xml version="1.0"encoding="UTF-8" ?>
```
<Configuration>

<ResCode>**0**</ResCode>

<RetMsg>**OK**</RetMsg>

<P207>**192.168.1.10**</P207>

<P208>**0**</P208>

</Configuration>

#### **Set:**

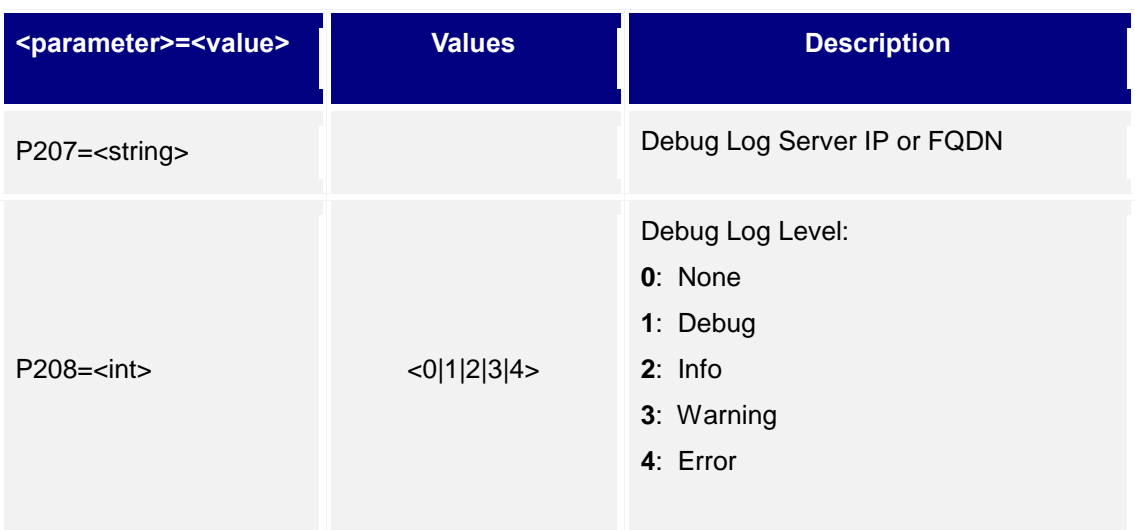

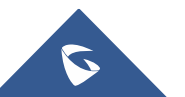

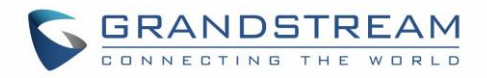

# **27.Data Maintenance**

Supported Devices: **GDS3710/GDS3705** Support Methods: **cmd = export/upload**

# **Export:**

*http://<servername>/goform/config?cmd=***export***&type=0&data\_type=0*

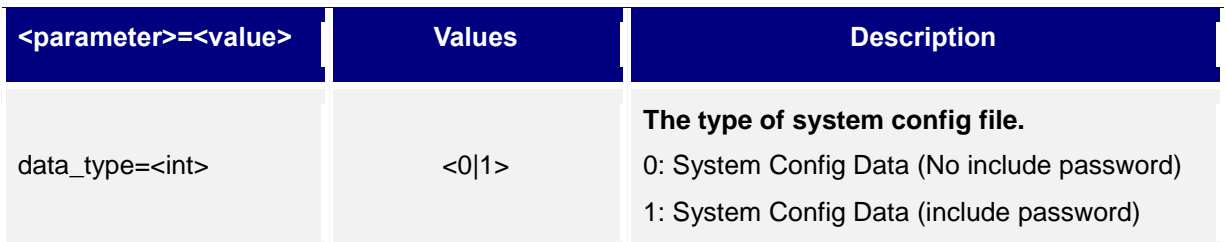

# **Upload:**

*http://<servername>/goform/config?cmd=upload&type=1*

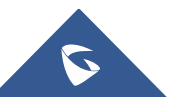

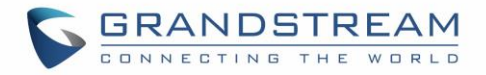

# **28.Event Notification**

Supported Devices: **GDS3710/GDS3705** Supported Methods: **cmd = get/set**

**Get:**

*http://<servername>/goform/config?cmd=get&type=log*

#### *Example*:

```
<?xml version="1.0"encoding="UTF-8" ?>
```
<Configuration>

<ResCode>**0**</ResCode>

<RetMsg>**OK**</RetMsg>

<P15410>**1**</P15410>

<P15413>**http://192.168.1.2:80/**</P15413>

<P15414>**admin**</P15414>

<P15415>**admin**</P15415>

```
</Configuration>
```
#### **Set:**

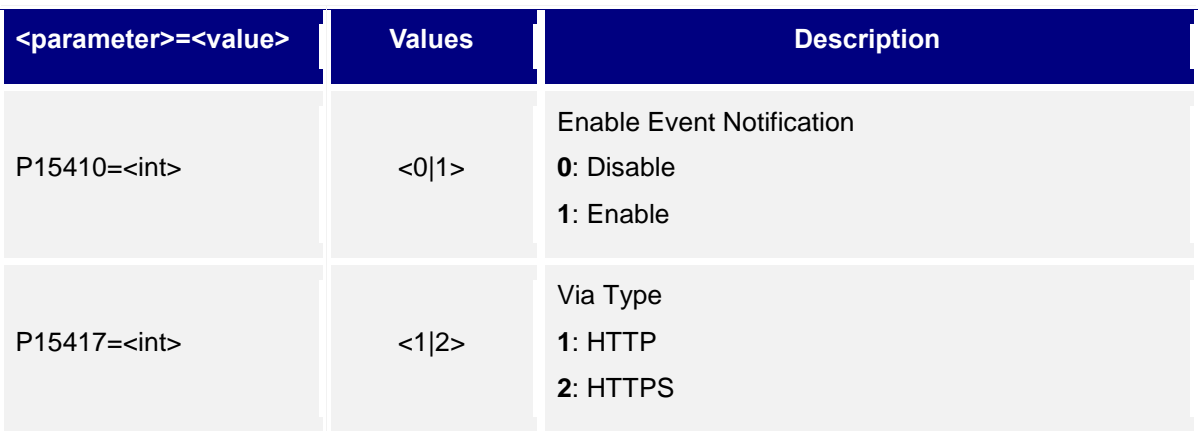

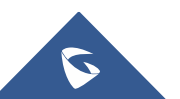

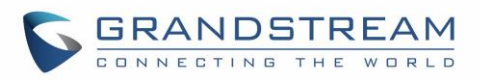

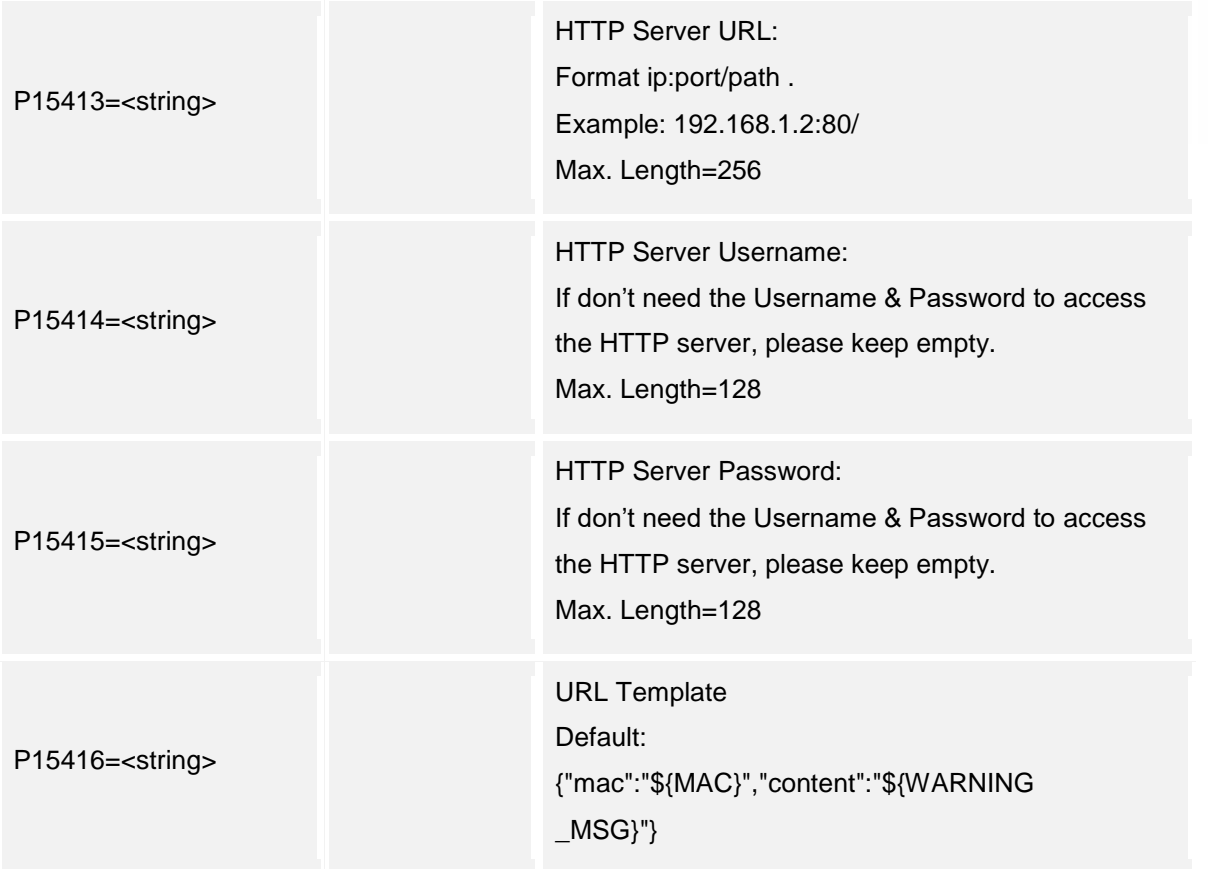

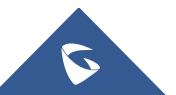

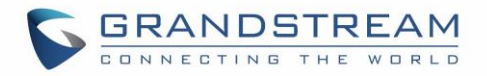

# **29.Trusted CA Certificates**

Supported Devices: **GDS3710/GDS3705** Supported Methods: **cmd = get/set**

#### **Get:**

*http://<servername>/goform/config?cmd=get&type=trustedca*

#### *Example*:

```
<?xml version="1.0"encoding="UTF-8" ?>
```
<Configuration>

<ResCode>**0**</ResCode>

<RetMsg>**OK**</RetMsg>

<P8433></P8433>

<P8433></P8434>

<P8433></P8435>

<P8433></P8436>

<P8433></P8437>

<P8433></P8438>

</Configuration>

#### **Set:**

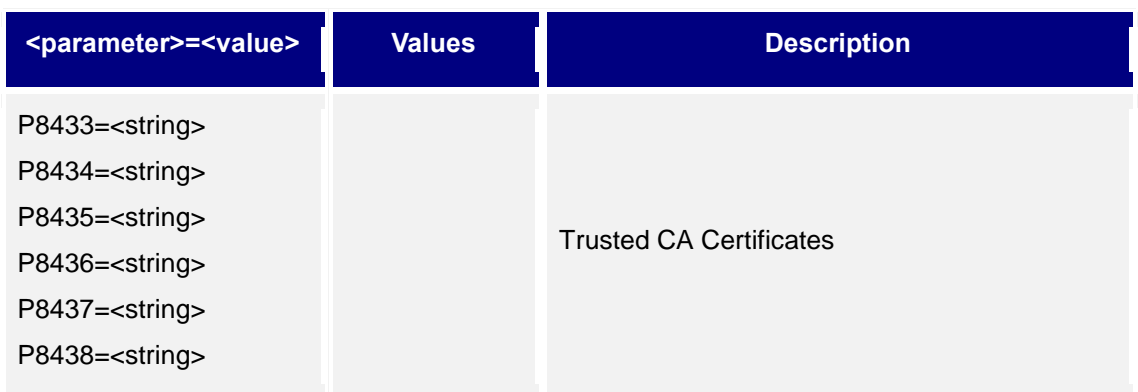

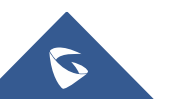

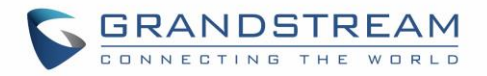

## **30.System Status**

Supported Devices: **GDS3710/GDS3705** Supported Methods: **cmd = get**

#### **Get:**

*http://<servername>/goform/config?cmd=get&type=sysinfo*

## *Example:*

<?xml version=**"1.0"**encoding=**"UTF-8"** ?>

<Configuration>

<ResCode>**0**</ResCode>

<RetMsg>**OK**</RetMsg>

<P89>**GDS3710**</P89>

<P917>**V1.6A**</P917>

<P1397>**9650001416A**</P1397>

<P70>**1.0.3.31**</P70>

 $\langle P45\rangle$ **1.0.3.31**</p45>

<P68>**1.0.3.31**</P68>

<P15009>**2 hours 44 minutes**</P15009>

<P499>**0**</P499>

</Configuration>

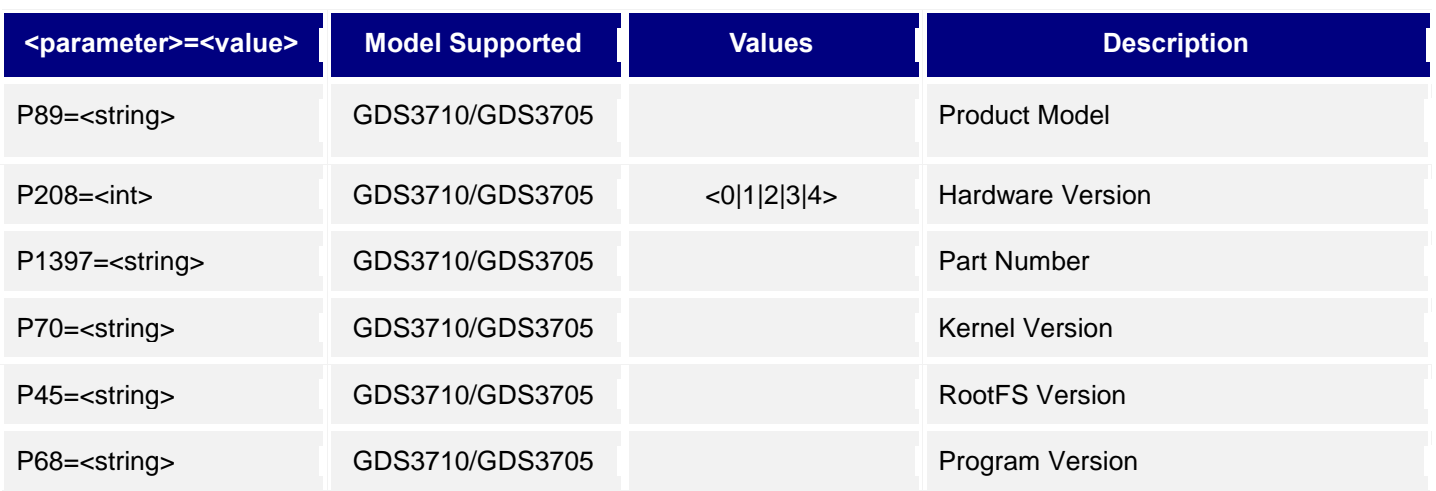

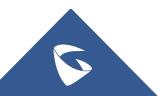

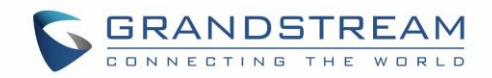

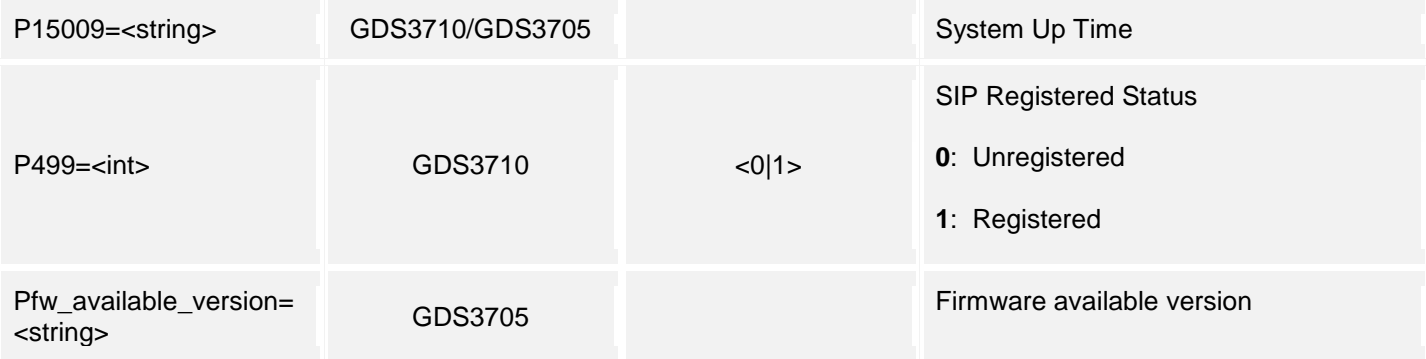

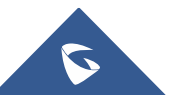

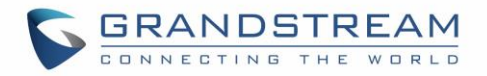

# **31.Network Status**

Supported Devices: **GDS3710/GDS3705** Supported Methods: **cmd = get**

### **Get:**

*http://<servername>/goform/config?cmd=get&type=net*

#### *Example*:

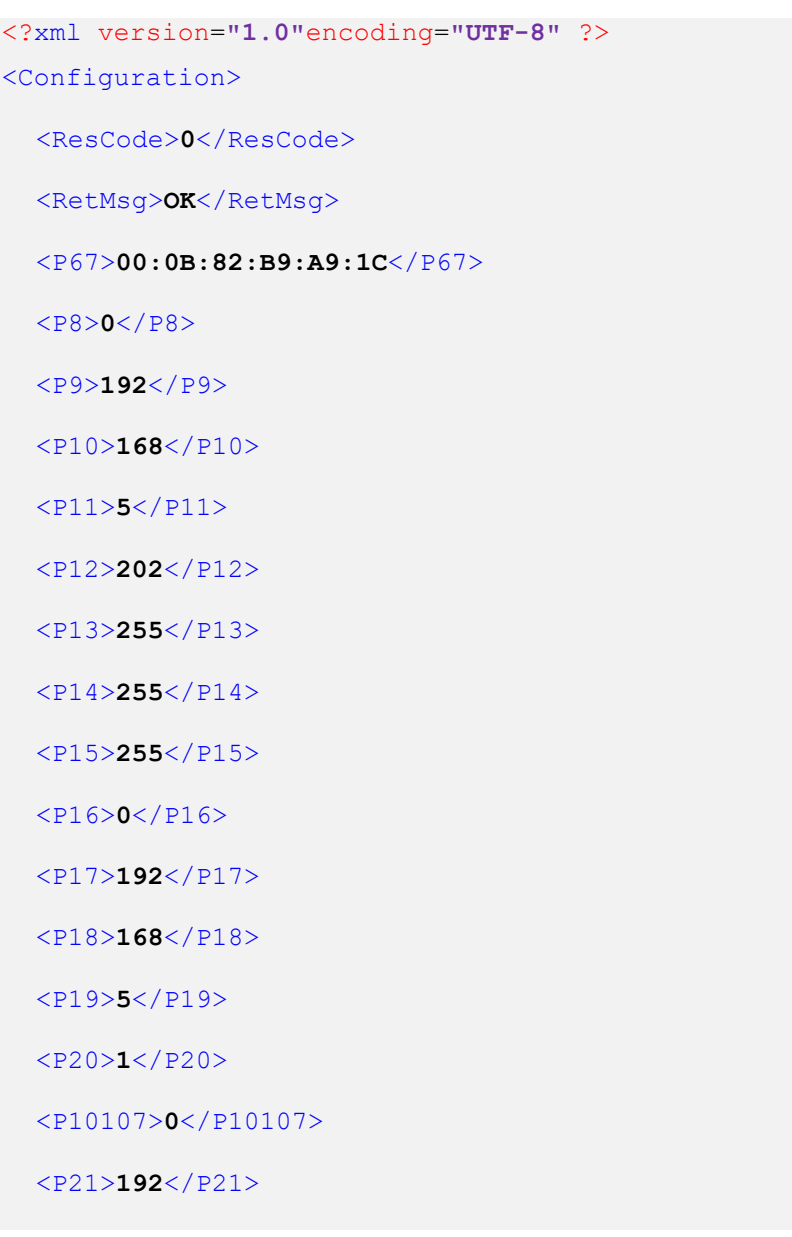

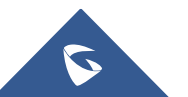

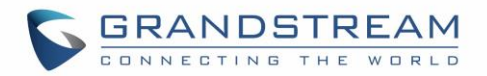

<P22>**168**</P22>

<P23>**5**</P23>

<P24>**1**</P24>

<P25>**192**</P25>

<P26>**168**</P26>

<P27>**5**</P27>

<P28>**1**</P28>

<P1684>**1**</P1684>

<P51>**0**</P51>

<P87>**0**</P87>

</Configuration>

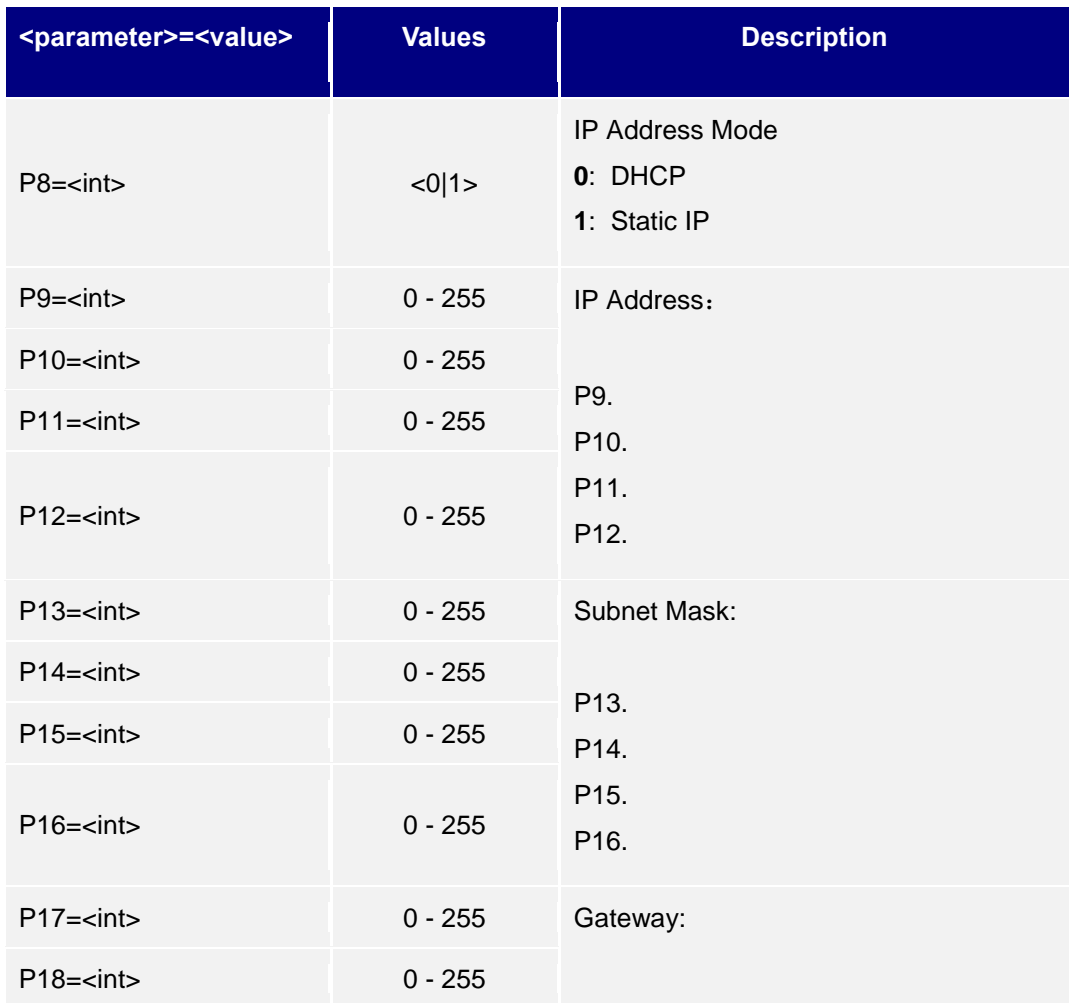

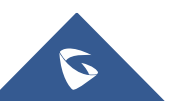

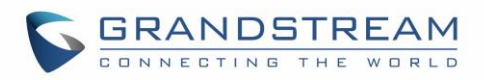

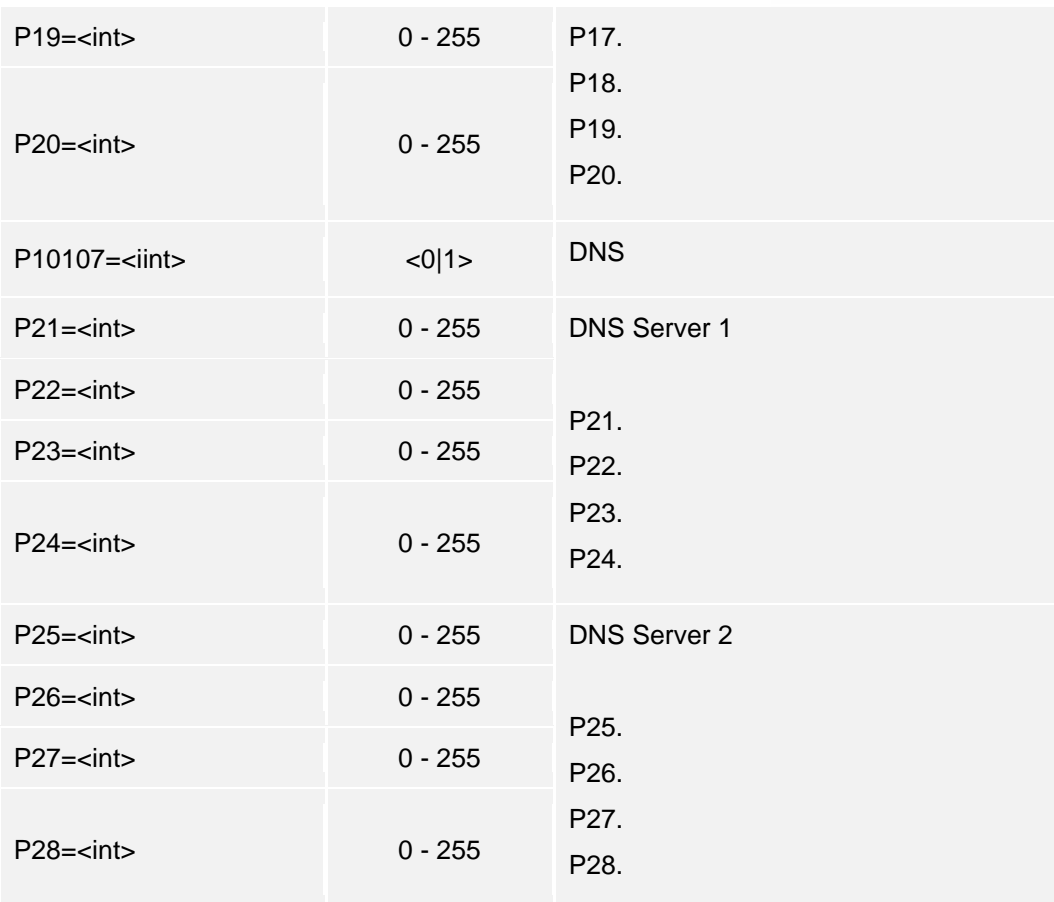

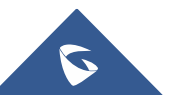

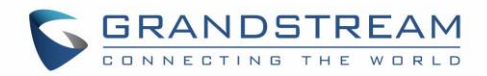

# **HTTP API APPLICATION EXAMPLES**

Now we provide two examples for reference:

- 1) General parameter revision, e.g.: change the "Unlocking Latency"
- 2) Obtain MJPEG stream

### **General Parameter Revision**

**Login Authentication:** The authentication is using Challenge / Response encryption mode. After the successful authentication by the administrator, each later on operations will be accepted and successful ONLY when the correct authentication information is included inside the request header.

The authentication process is as following:

#### *Step 1:*

Client ➔ Server

*https://<servername>/goform/login?cmd=login&user=admin&type=0*

#### *The Wireshark Capture Listed Below:*

```
POST /goform/login HTTP/1.1
Host: 192.168.86.3
User-Agent: Mozilla/5.0 (Windows NT 6.1; WOW64; rv:51.0) Gecko/20100101 
Firefox/51.0
Accept: application/xml, text/xml, */*; q=0.01
Accept-Language: zh-CN,zh;q=0.8,en-US;q=0.5,en;q=0.3
Accept-Encoding: gzip, deflate
Content-Type: application/x-www-form-urlencoded; charset=UTF-8
If-Modified-Since: 0
X-Requested-With: XMLHttpRequest
Referer: http://192.168.1.3/login.html
Content-Length: 27
Connection: keep-alive
```
cmd=login&user=admin&type=0

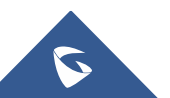

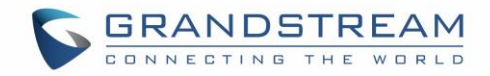

Server ➔ Client (Server sending ChallengeCode to Client after receiving the request from Client)

```
HTTP/1.0 200 OK Content-Type: text/xml;charset=UTF-8
<?xml version="1.0"encoding="UTF-8" ?>
<Configuration>
 <ResCode>0</ResCode>
 <ChallengeCode>6243b032c7468a9e384e49933914e880</ChallengeCode>
 <LoginType>0</LoginType>
 <RetMsg>OK</RetMsg>
</Configuration>
```
### *Step 2:* Client ➔ Server

(Client received ChallengeCode, via authcodestring =md5(ChallengeString:GDS3710lZpRsFzCbM:password); generating the authcodestring.Then sending this authcode string back to the Server)

#### *https://<servername>/goform/login?cmd=login&user=admin&authcode=<authcodestrin g>&type=0*

#### *The Wireshark Capture Listed Below:*

```
POST /goform/login HTTP/1.1
Host: 192.168.86.3
User-Agent: Mozilla/5.0 (Windows NT 6.1; WOW64; rv:51.0) 
Gecko/20100101 Firefox/51.0
Accept: application/xml, text/xml, */*; q=0.01
Accept-Language: zh-CN, zh; q=0.8,en-US; q=0.5,en; q=0.3
Accept-Encoding: gzip, deflate
Content-Type: application/x-www-form-urlencoded; charset=UTF-8
If-Modified-Since: 0
X-Requested-With: XMLHttpRequest
Referer: http://192.168.1.3/login.html
Content-Length: 69
Connection: keep-alive
```
**cmd=login&user=admin&authcode=6d990a5f8f4f7e61635732febae3496f&type=0**

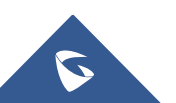

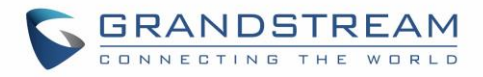

### *NOTE:*

The rule for authcodestring listed below:

#### **authcodestring = md5(ChallengeString:GDS3710lZpRsFzCbM:password);**

- ➢ The "ChallengeString" is the returned string from Server in *Step 1*.
- ➢ Password is the login password of the device (GDS37xx)

### Server ➔ Client

```
HTTP/1.0 200 OK
Content-Type: text/xml;charset=UTF-8
Set-Cookie: session=6d990a5f8f4f7e61635732febae3496f;path=/;
Set-Cookie: uname=admin; path=/;
Set-Cookie: level=1; path=/;
<?xml version="1.0"encoding="UTF-8" ?>
   <Configuration>
   <ResCode>0</ResCode>
   <LoginType>0</LoginType>
   <RetMsg>OK</RetMsg>
</Configuration>
```
#### *Note:*

- $\triangleright$  The red part is the authentication information returned by the Server after successful authentication.
- $\triangleright$  This part of the information must exist in the message header before all later on operations can run normally.

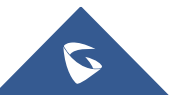

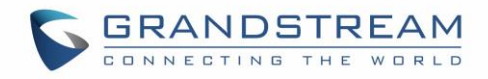

**Example:** *Adjust "Unlocking Latency" and "Unlock Hold Time" via HTTP API:* 

```
Client ➔ Server
POST /goform/config HTTP/1.1
Host: 192.168.86.3
User-Agent: Mozilla/5.0 (Windows NT 6.1; WOW64; rv:51.0) 
Gecko/20100101 Firefox/51.0
Accept: application/xml, text/xml, */*; q=0.01
Accept-Language: zh-CN, zh; q=0.8, en-US; q=0.5,en; q=0.3
Accept-Encoding: gzip, deflate
Content-Type: application/x-www-form-urlencoded; charset=UTF-8
If-Modified-Since: 0
X-Requested-With: XMLHttpRequest
Referer: http://192.168.86.3/Pages/doorbasic.html?t=1496977082292
Content-Length: 299
Cookie: session=6d990a5f8f4f7e61635732febae3496f; uname=admin; 
 level=1; gdsauthkey80=6d990a5f8f4f7e61635732febae3496f;
curpage=doorbasic.html
Connection: keep-alive
```
#### **cmd=set&P14100=2&P14101=5**

#### *Note:*

- ➢ The "P14100=2" means adjusting "Unlocking Latency" to 2 seconds.
- ➢ The "P14101=5" means adjusting "Unlock Hold Time" to 5 seconds.
- $\triangleright$  The red part is the message header in each request after the successful authentication.

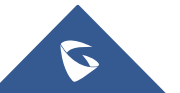

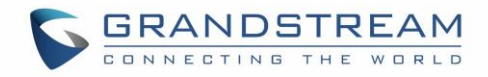

#### **Example:** *Request snapshot via HTTP API: (GDS3710)*

**Step 1:** Client → Server (Client sending request to Server, trying to get ChallengeCode)

```
POST /goform/login HTTP/1.1
Host: 192.168.86.3
User-Agent: Mozilla/5.0 (Windows NT 6.1; WOW64; rv:51.0) 
Gecko/20100101 Firefox/51.0
Accept: application/xml, text/xml, */*; q=0.01
Accept-Language: zh-CN, zh; q=0.8, en-US; q=0.5,en; q=0.3
Accept-Encoding: gzip, deflate
Content-Type: application/x-www-form-urlencoded; charset=UTF-8
If-Modified-Since: 0
X-Requested-With: XMLHttpRequest
Referer: http://192.168.86.3/jpeg/view.html
Content-Length: 27
Connection: keep-alive
```

```
cmd=login&user=admin&type=1
```
**Step 2:** Server → Client (Server sending ChallengeCode to Client after receiving the request)

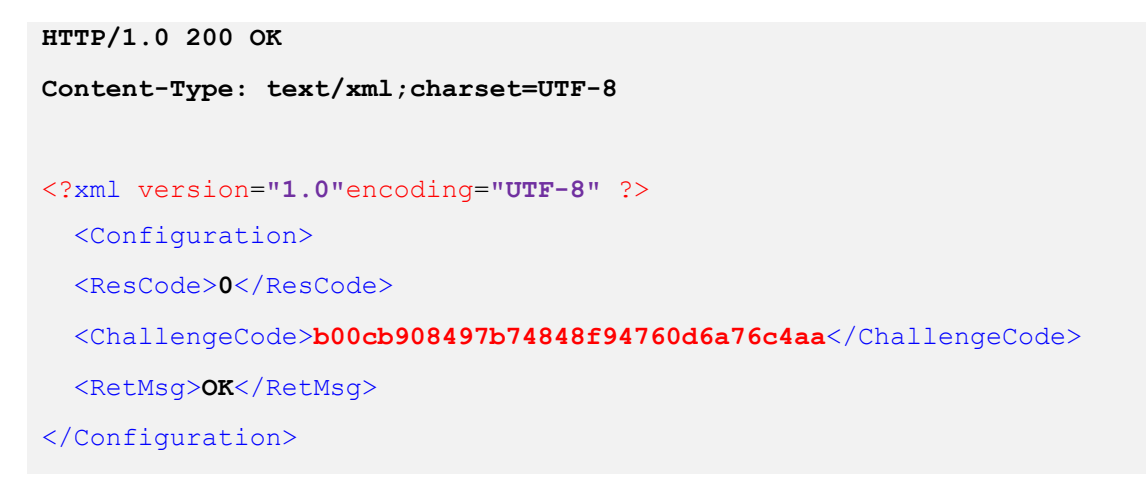

#### *Step 3:* Client ➔ Server

(Client received ChallengeCode, via authcodestring= md5(ChallengeString:GDS3710lZpRsFzCbM:password); generating authcodestring, then sending back the authcodestring to Server)

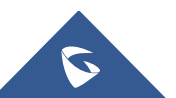

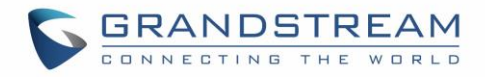

**POST /goform/login HTTP/1.1 Host: 192.168.86.3 User-Agent: Mozilla/5.0 (Windows NT 6.1; WOW64; rv:51.0) Gecko/20100101 Firefox/51.0 Accept: application/xml, text/xml, \*/\*; q=0.01 Accept-Language: zh-CN, zh; q=0.8,en-US;q=0.5,en;q=0.3 Accept-Encoding: gzip, deflate Content-Type: application/x-www-form-urlencoded; charset=UTF-8 If-Modified-Since: 0 X-Requested-With: XMLHttpRequest Referer: http://192.168.86.3/jpeg/view.html Content-Length: 69 Connection: keep-alive**

**cmd=login&user=admin&authcode=931b58c7d24800e9d4b1aa39a01dc04a&type=1**

**Step 4:** Server → Client (Server received the authcode from Client, successfully verified, Server will send below information to Client)

```
HTTP/1.0 200 OK
Content-Type: text/xml;charset=UTF-8
Set-Cookie: mjpeg_sess=d5e3f029fb7334b2bebd737ea77d09f7;path=/;
Set-Cookie: mjpeg_uname=admin;path=/;
Set-Cookie: mjpeg_level=1;path=/;
<?xml version="1.0"encoding="UTF-8" ?>
<Configuration>
   <ResCode>0</ResCode>
   <RetMsg>OK</RetMsg>
</Configuration>
```
**Step 5:** Later on interactions between Client and Server, the HTTP header should contain strings like "mjpeg\_sess, mjpeg\_uname, mjpeg\_level".

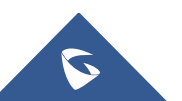

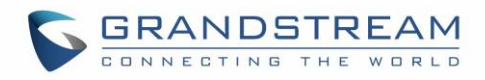

For example:

```
GET /snapshot/view0.jpg?0.9801228921400826 HTTP/1.1
Host: 192.168.86.3
User-Agent: Mozilla/5.0 (Windows NT 6.1; WOW64; rv:51.0) 
Gecko/20100101 Firefox/51.0
Accept: */*
Accept-Language: zh-CN, zh; q=0.8,en-US; q=0.5,en; q=0.3
Accept-Encoding: gzip, deflate
Referer: http://192.168.86.3/jpeg/view.html
Cookie: mjpeg_sess=931b58c7d24800e9d4b1aa39a01dc04a; 
mjpeg_uname=admin; mjpeg_level=1
Connection: keep-alive
```
#### *Note:*

- ➢ "mjpeg\_sess" is string from Server to Client after successful authentication, used for all later on request.
- ➢ "mjpeg\_uname" is User Name or ID
- $\triangleright$  "mipeg\_level" is fixed as "1"

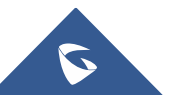

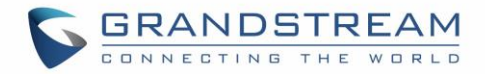

# **JPEG (Snapshot)**

### Supported Devices: **GDS3710 only**

**Login Authentication:** The authentication is using Challenge / Response encryption mode. After the successful authentication by the administrator, each later on operations will be accepted and successful ONLY when the correct authentication information is included inside the request header.

The authentication process is as following:

#### *Step 1:*

Client ➔ Server

*https://<servername>/goform/login?cmd=login&user=admin&type=1*

Server ➔ Client

```
<?xml version="1.0"encoding="UTF-8" ?>
```
<Configuration>

<ResCode>**0**</ResCode>

<ChallengeCode>**ChallengeString**</ChallengeCode>

<LoginType>**0**</LoginType>

<RetMsg>**OK**</RetMsg>

</Configuration>

### *Step2:*

Client ➔ Server

*https://<servername>/goform/login?cmd=login&user=admin&authcode=<authcodestrin g>&type=1*

### *NOTE:*

The rule for authcodestring listed below:

- ➢ authcodestring = md5(ChallengeString:GDS3710lZpRsFzCbM:password);
- ➢ The "ChallengeString" is the returned string from Server in *Step 1*.
- ➢ password is the login password of the device (GDS37xx)

Server ➔ Client

**HTTP/1.0 200 OK Content-Type: text/xml;charset=UTF-8** 

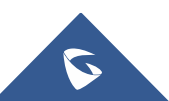

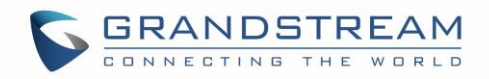

```
Set-Cookie: mjpeg_sess=396a6328e70f3b1b984f7d6f08159a49;path=/;
 Set-Cookie: mjpeg_uname=admin;path=/; 
 Set-Cookie: mjpeg_level=1;path=/;
<?xml version="1.0"encoding="UTF-8" ?>
<Configuration>
 <ResCode>0</ResCode>
 <RetMsg>OK</RetMsg>
</Configuration>
```
#### *Note:*

- $\triangleright$  The red part is the authentication information returned by the Server after successful authentication.
- $\triangleright$  This part of the information must exist in the message header before all later on operations can run normally.

#### *Below is an Example:*

**Step 1:** Client → Server (Client sending login request to Server, trying to get ChallengeCode)

```
POST /goform/login HTTP/1.1
Host: 192.168.86.3
User-Agent: Mozilla/5.0 (Windows NT 6.1; WOW64; rv:51.0) 
Gecko/20100101 Firefox/51.0
Accept: application/xml, text/xml, */*; q=0.01
Accept-Language: zh-CN, zh; q=0.8,en-US; q=0.5,en;q=0.3
Accept-Encoding: gzip, deflate
Content-Type: application/x-www-form-urlencoded; charset=UTF-8
If-Modified-Since: 0
X-Requested-With: XMLHttpRequest
Referer: http://192.168.86.3/jpeg/mjpeg.html
Content-Length: 27
Connection: keep-alive
```
**cmd=login&user=admin&type=1**

**Step 2:** Server → Client (Server sending ChallengeCode to Client after receiving the request from Client)

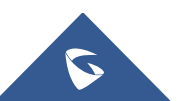

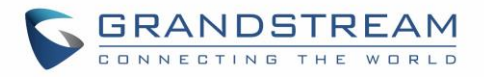

```
HTTP/1.0 200 OK
Content-Type: text/xml;charset=UTF-8
<?xml version="1.0"encoding="UTF-8" ?>
<Configuration>
  <ResCode>0</ResCode>
   <ChallengeCode>c1cd724b1fc2d552652bba09a56f6f3c</ChallengeCode>
   <RetMsg>OK</RetMsg>
</Configuration>
```
#### *Step 3:* Client ➔ Server (Client receiving ChallengeCode,

via authcodestring = md5(ChallengeString:GDS3710lZpRsFzCbM:password); generating authcodestring, then sending this authcodestring back to Server)

**POST /goform/login HTTP/1.1 Host: 192.168.86.3 User-Agent: Mozilla/5.0 (Windows NT 6.1; WOW64; rv:51.0) Gecko/20100101 Firefox/51.0 Accept: application/xml, text/xml, \*/\*; q=0.01 Accept-Language: zh-CN, zh; q=0.8,en-US; q=0.5,en; q=0.3 Accept-Encoding: gzip, deflate Content-Type: application/x-www-form-urlencoded; charset=UTF-8 If-Modified-Since: 0 X-Requested-With: XMLHttpRequest Referer: http://192.168.86.3/jpeg/mjpeg.html Content-Length: 69 Connection: keep-alive**

**cmd=login&user=admin&authcode=a7539fbd022664d07c23f736a643be55&type=1**

**Step 4:** Server → Client (Server received the authcode from Client, successfully verified, Server will send below information to Client)

```
HTTP/1.0 200 OK
Content-Type: text/xml;charset=UTF-8
Set-Cookie: mjpeg_sess=a7539fbd022664d07c23f736a643be55;path=/;
Set-Cookie: mjpeg_uname=admin;path=/;
```
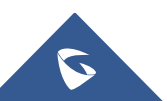

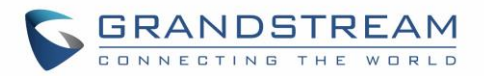

```
Set-Cookie: mjpeg_level=1;path=/;
<?xml version="1.0"encoding="UTF-8" ?>
<Configuration>
  <ResCode>0</ResCode>
  <RetMsg>OK</RetMsg>
</Configuration>
```
**Step 5:** Later on interactions between Client and Server, the HTTP header should contain strings like "mipeg\_sess, mipeg\_uname, mipeg\_level". For example :

```
GET /snapshot/view0.jpg?0.9801228921400826 HTTP/1.1
Host: 192.168.86.3
User-Agent: Mozilla/5.0 (Windows NT 6.1; WOW64; rv:51.0) 
Gecko/20100101 Firefox/51.0
Accept: */*
Accept-Language: zh-CN, zh; q=0.8,en-US; q=0.5,en; q=0.3
Accept-Encoding: gzip, deflate
Referer: http://192.168.86.3/jpeg/mjpeg.html
Cookie: mjpeg_sess=a7539fbd022664d07c23f736a643be55; 
mjpeg_uname=admin; mjpeg_level=1
Connection: keep-alive
```
#### *NOTE:*

- $\triangleright$  "mipeg sess" is string from Server to Client after successful authentication, used for all later on request.
- ➢ "mjpeg\_uname" is User Name or ID
- $\triangleright$  "mipeg level" is fixed as "1"
- $\triangleright$  The red part is the authentication information header that the cookie must be carried during the operation.

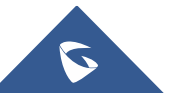

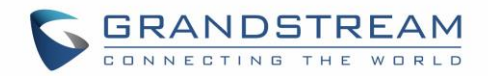

# **MJPEG Stream (Challenge Mode or Basic Mode)**

#### Supported Devices: **GDS3710 only**

The authentication is using either Challenge / Response encryption mode or Basic authentication. After the successful authentication by the administrator, each later on operations will be accepted and successful ONLY when the correct authentication information is included inside the request header.

The GDS3710 supports MJPEG Stream live viewing via HTTP API commands, this can be used without installing the Live view browser plugin. Users can deploy two methods to retrieve MJPEG stream depending on MJPEG Authentication Mode, which can be set under following path:

#### **Web UI** ➔ **System Settings** ➔ **Access Settings**

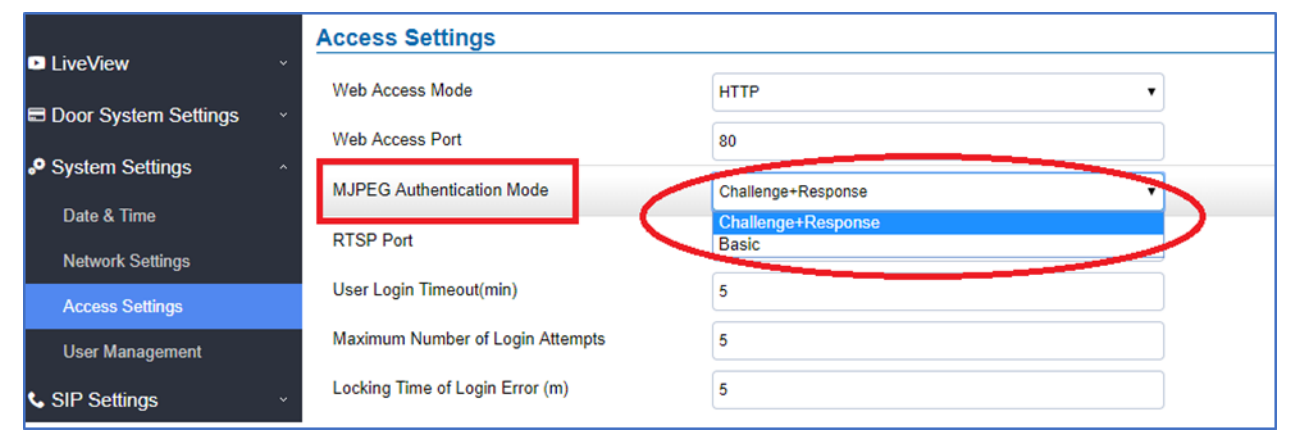

#### **Figure 1: MJPEG Authentication Mode**

#### 1) **Challenge+Response MJPEG Authentication for Default Mode:**

The authentication process is as following:

#### *Step 1:*

```
Client ➔ Server
```
*<http\https>://<servername>/jpeg/stream?type=0&user=admin*

# Server ➔ Client <?xml version=**"1.0"**encoding=**"UTF-8"** ?> <Configuration> <ResCode>**0**</ResCode> <ChallengeCode>**ChallengeString**</ChallengeCode> <IDCode>**id\_code**</IDCode> <LoginType>**0**</LoginType>

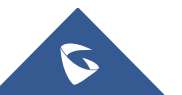

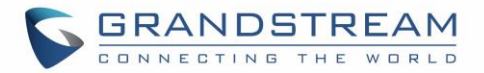

<RetMsg>**OK**</RetMsg>

</Configuration>

#### *Step2:*

Client ➔ Server

*<http\https>://<servername>/jpeg/stream?type=1&user=admin&authcode=<authcodestr ing>&idcode=id\_code*

### *NOTE:*

The rule for authcodestring listed below:

- ➢ authcodestring = md5(ChallengeString:GDS3710lDyTlHwNgZ:password);
- ➢ The "ChallengeString" is the returned string from Server in *Step 1*.
- ➢ password is the login password of the device (GDS37xx)

#### *Below is an Example:*

**Step 1:** Client → Server (Client sending login request to Server, trying to get ChallengeCode)

```
GET /jpeg/stream?type=0&user=admin HTTP/1.1
Host: 192.168.100.123
Connection: keep-alive
Cache-Control: max-age=0
Upgrade-Insecure-Requests: 1
User-Agent: Mozilla/5.0 (Windows NT 6.1; WOW64) AppleWebKit/537.36 
(KHTML, like Gecko) Chrome/66.0.3359.139 Safari/537.36
Accept: 
text/html,application/xhtml+xml,application/xml;q=0.9,image/webp,image
/apng,*/*;q=0.8
Accept-Encoding: gzip, deflate
Accept-Language: zh-CN,zh;q=0.9
```
**Step 2:** Server → Client (Server sending ChallengeCode to Client after receiving the request from Client)

```
HTTP/1.0 200 OK
Content-Type: text/xml;charset=UTF-8
<?xml version="1.0"encoding="UTF-8" ?>
<Configuration>
   <ResCode>0</ResCode>
```
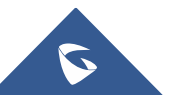

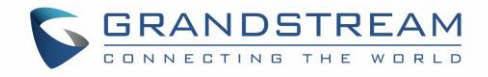

 <RetMsg>OK</RetMsg> <ChallengeCode>**9c07f92ea2ab55c2d7ef433e5fa163a0**</ChallengeCode> <IDCode>**QDOJBDQBT8MJ7WRVCZ7L**</IDCode> </Configuration>

*Step 3:* Client ➔ Server (Client receiving ChallengeCode,

via authcodestring = md5(ChallengeString:GDS3710lDyTlHwNgZ:password); generating authcodestring, then sending this authcodestring back to Server)

#### **GET**

```
/jpeg/stream?type=1&user=admin&authcode=b10e713c68ee31ac5500359969496907&idcode=QDOJB
DQBT8MJ7WRVCZ7L HTTP/1.1
Host: 192.168.100.123
Connection: keep-alive
Upgrade-Insecure-Requests: 1
User-Agent: Mozilla/5.0 (Windows NT 6.1; WOW64) AppleWebKit/537.36 (KHTML, like 
Gecko) Chrome/66.0.3359.139 Safari/537.36
Accept: 
text/html,application/xhtml+xml,application/xml;q=0.9,image/webp,image/apng,*/*;q=0.8
Accept-Encoding: gzip, deflate
Accept-Language: zh-CN,zh;q=0.9
```
Then the MJPEG stream will be retrieved.

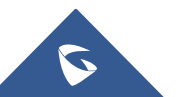

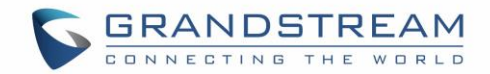

# 2) **Challenge+Response MJPEG Authentication for Recommended Method: (MJPEG Video Codec)**

The video codec in this option should be set to "MJPEG" for the specific stream that we want to retrieve under:

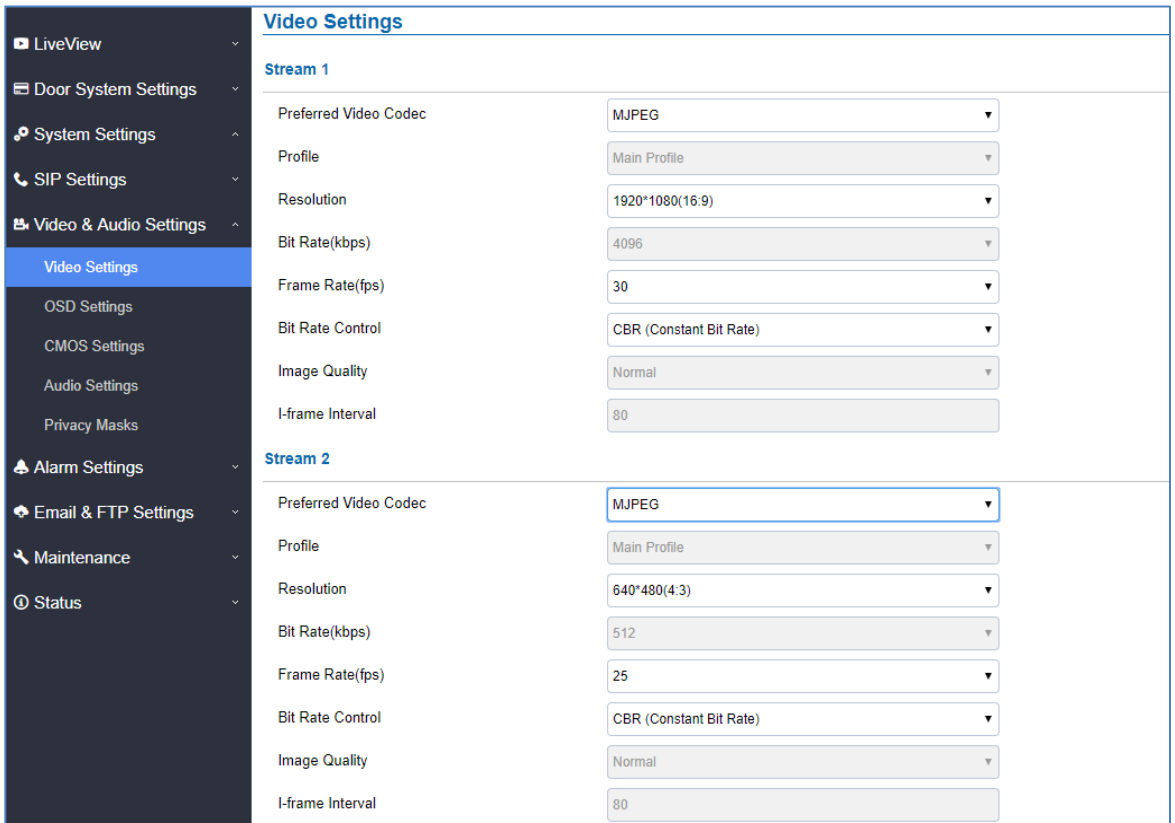

**Web UI** ➔ **Video & Audio Settings** ➔ **Video Settings** 

**Figure 2: Video Settings**

The authentication process is as following:

### *Step 1:*

Client ➔ Server

*<http\https>://<servername>/jpeg/stream?type=0&user=admin&stream=X*

Where  $X = 0,1,2$  corresponded to 1<sup>st</sup>, 2<sup>nd</sup> and 3<sup>rd</sup> MJPEG stream respectively.

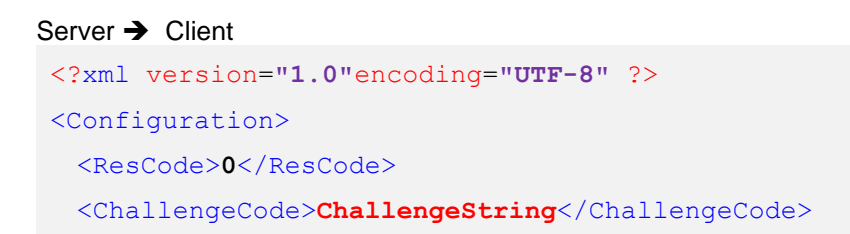

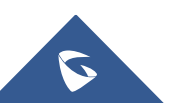

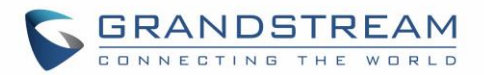

<IDCode>**id\_code**</IDCode> <LoginType>**0**</LoginType> <RetMsg>**OK**</RetMsg> </Configuration>

#### *Step2:*

Client ➔ Server

*<http\https>://<servername>/jpeg/stream?type=1&user=admin&stream=X&authcode=<authcodestring> &idcode=id\_code*

Where **X= 0,1,2** corresponded to **1 st, 2nd** and **3 rd** MJPEG stream respectively.

#### *NOTE:*

The rule for authcodestring listed below:

- ➢ authcodestring = md5(ChallengeString:GDS3710lDyTlHwNgZ:password);
- ➢ The "ChallengeString" is the returned string from Server in *Step 1*.
- $\triangleright$  password is the login password of the device (GDS37xx)

#### *Below is an Example to get 2nd MJPEG Stream*

**Step 1:** Client → Server (Client sending login request to Server, trying to get ChallengeCode)

```
GET /jpeg/stream?type=0&user=admin&stream=1 HTTP/1.1
Host: 192.168.100.123
Connection: keep-alive
Cache-Control: max-age=0
Upgrade-Insecure-Requests: 1
User-Agent: Mozilla/5.0 (Windows NT 6.1; WOW64) AppleWebKit/537.36 
(KHTML, like Gecko) Chrome/66.0.3359.139 Safari/537.36
Accept: 
text/html,application/xhtml+xml,application/xml;q=0.9,image/webp,image
/apng,*/*;q=0.8
Accept-Encoding: gzip, deflate
Accept-Language: zh-CN,zh;q=0.9
```
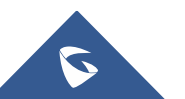
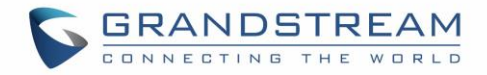

**Step 2:** Server → Client (Server sending ChallengeCode to Client after receiving the request from Client)

```
HTTP/1.0 200 OK
Content-Type: text/xml;charset=UTF-8
<?xml version="1.0"encoding="UTF-8" ?>
<Configuration>
  <ResCode>0</ResCode>
   <RetMsg></RetMsg>
   <ChallengeCode>ceab1fac2056be0f889ed634716b466b</ChallengeCode>
   <IDCode>LS79DELW7W7987NK87XO</IDCode>
   </Configuration>
```
**Step 3:** Client → Server (Client receiving ChallengeCode, via authcodestring = md5(ChallengeString:GDS3710lDyTlHwNgZ:password); generating authcodestring, then sending this authcodestring back to Server)

#### **GET**

```
/jpeg/stream?type=1&user=admin&stream=1&authcode=c73472591063ca6159f082a8138f46e4&idc
ode=LS79DELW7W7987NK87XO HTTP/1.1
Host: 192.168.100.123
Connection: keep-alive
Upgrade-Insecure-Requests: 1
User-Agent: Mozilla/5.0 (Windows NT 6.1; WOW64) AppleWebKit/537.36 (KHTML, like 
Gecko) Chrome/66.0.3359.139 Safari/537.36
Accept: 
text/html,application/xhtml+xml,application/xml;q=0.9,image/webp,image/apng,*/*;q=0.8
Accept-Encoding: gzip, deflate
Accept-Language: zh-CN,zh;q=0.9
```
Then the MJPEG stream will be retrieved.

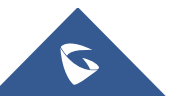

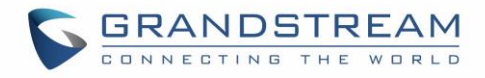

## 3) **Basic MJPEG Authentication for Default Method**

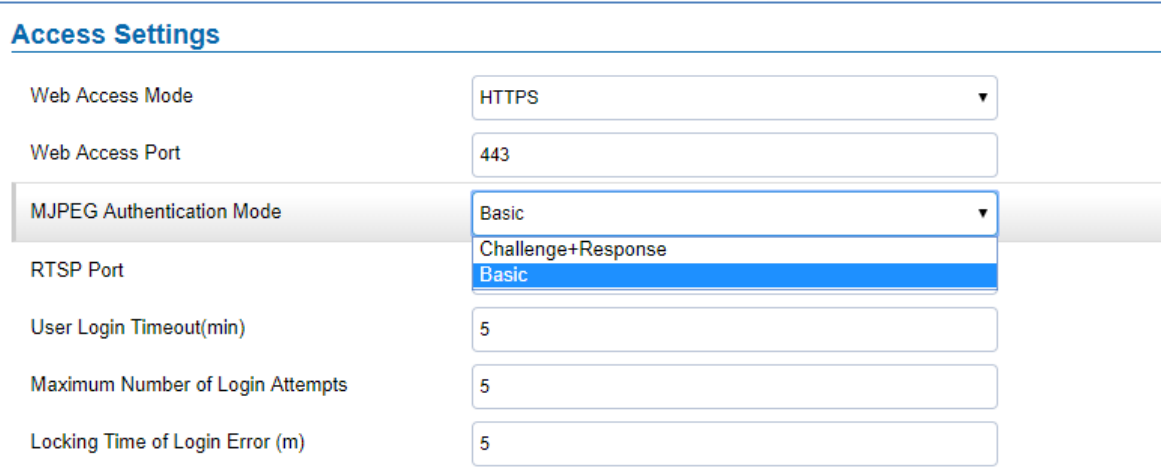

**Figure 3: Basic MJPEG Authentication**

#### Client ➔ Server

*<http\https>://username:password@<servername>/jpeg/stream*

#### *NOTE:*

- ➢ username: web login username
- $\triangleright$  password is the web login password of the device (GDS37xx)

#### *Below is an Example:*

**Step 1:** Client → Server (Client sending GET request to Server, trying to get MJPEG Stream)

```
GET /jpeg/stream HTTP/1.1
Host: 192.168.100.123
Connection: keep-alive
Authorization: Basic YWRtaW46YWRtaW4=
Upgrade-Insecure-Requests: 1
User-Agent: Mozilla/5.0 (Windows NT 6.1; WOW64) AppleWebKit/537.36 
(KHTML, like Gecko) Chrome/67.0.3396.87 Safari/537.36
Accept: 
text/html,application/xhtml+xml,application/xml;q=0.9,image/webp,image
/apng,*/*;q=0.8
Accept-Encoding: gzip, deflate
Accept-Language: zh-CN,zh;q=0.9
```
Then the MJPEG stream will be retrieved.

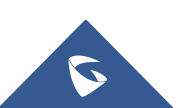

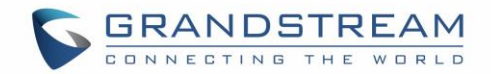

#### 4) **Basic MJPEG Authentication for Recommended Method: (MJPEG Video Codec)**

The video codec in this option should be set to "MJPEG" for the specific stream that we want to retrieve under:

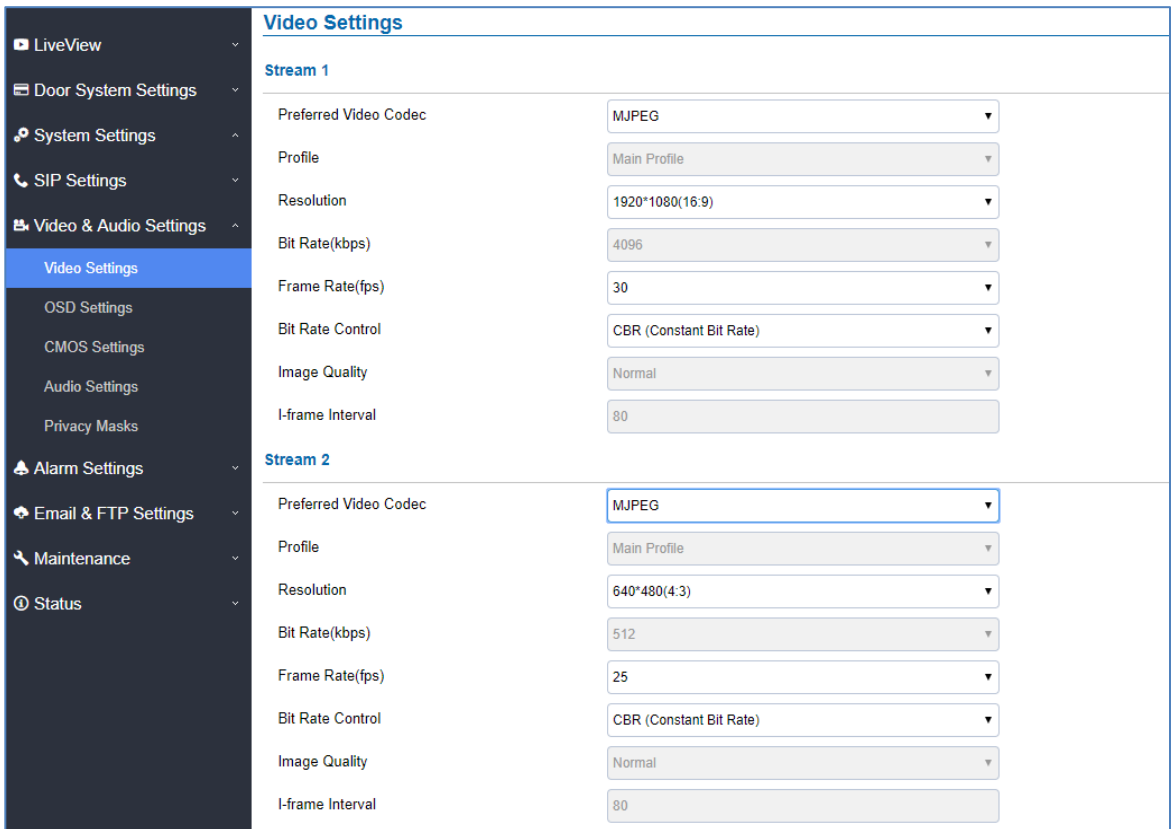

**Web UI** ➔ **Video & Audio Settings** ➔ **Video Settings** 

#### **Figure 4: Video settings**

Client ➔ Server

*<http\https>://username:password@<servername>/jpeg/stream=X*

Where **X= 0,1,2** corresponded to **1 st, 2nd** and **3 rd** MJPEG stream respectively.

## *NOTE:*

- ➢ username: web login username
- ➢ password is the web login password of the device (GDS37xx)

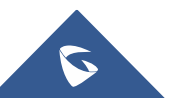

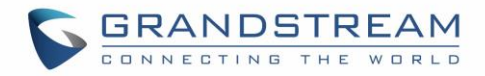

### *Below is an Example to get 2nd MJPEG Stream:*

**Step 1:** Client **→** Server (Client sending GET request to Server, trying to get MJPEG Stream)

```
GET /jpeg/stream=1 HTTP/1.1
Host: 192.168.100.123
Connection: keep-alive
Authorization: Basic YWRtaW46YWRtaW4=
Upgrade-Insecure-Requests: 1
User-Agent: Mozilla/5.0 (Windows NT 6.1; WOW64) AppleWebKit/537.36 
(KHTML, like Gecko) Chrome/67.0.3396.87 Safari/537.36
Accept: 
text/html,application/xhtml+xml,application/xml;q=0.9,image/webp,image
/apng,*/*;q=0.8
Accept-Encoding: gzip, deflate
Accept-Language: zh-CN,zh;q=0.9
```
Then the 2<sup>nd</sup> MJPEG stream will be retrieved.

• **Basic authentication of MJPEG snapshot image via HTTP API to easy 3rd party System Integration, similar to GS IP Camera implementation.**

For easy system integration (with the cost of less secure), once the feature enabled (default is disabled), user can send HTTP API with correct credentials to retrieve MJPEG/JPEG snapshot from GDS3710, similar to the behavior of Grandstream IP Cameras.

The HTTP API or CLI command listed as below:

**MJPEG:** [http\(s\)://admin:password@IP\\_GDS3710:Port/jpeg/mjpeg.html](https://192.168.22.142/jpeg/mjpeg.html)

**JPEG:** [http\(s\)://admin:password@IP\\_GDS3710:Port/jpeg/view.html](https://admin:admin@192.168.22.142/jpeg/view.html)

## **NOTE:**

- ➢ MJPEG is continuously grab JPEG snapshots.
- ➢ Similar command can be applied to open source application like **VLC MediaPlayer** to retrieve H.264 video stream with better quality:

## **rtsp://admin:password@IP\_GDS3710:Port/X**

where X= 0, 4, 8 corresponded to 1st, 2nd and 3rd video stream where 2nd recommended.

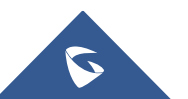

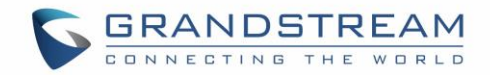

# **HTTP API to Open Door**

**HTTP API Open Door Authentication:** The authentication is using Challenge/Response encryption mode. After the successful authentication by the administrator, each later on operations will be accepted and successful ONLY when the correct authentication information is included inside the request header.

The authentication process is as following:

## *Step 1:*

Client ➔ Server

*[http|https]://<servername>/goform/apicmd?cmd=0&user=admin*

#### Server ➔ Client

```
<?xml version="1.0"encoding="UTF-8" ?>
<Configuration>
 <ResCode>0</ResCode>
 <RetMsg></RetMsg>
 <ChallengeCode>5c0e1f55b54be2d0c56004ba349fb726</ChallengeCode>
 <IDCode>UM1NWDJYC19LOEYQRWNA</IDCode>
</Configuration>
```
## *Step2:*

Client ➔ Server

*[http|https]://<servername>/goform/apicmd?cmd=1&user=admin&authcode=<authcodes tring>&idcode=<idcodestring>&type=opt\_type*

## *NOTE:*

The rule for authcodestring listed below:

authcodestring = md5(ChallengeString:remote\_pin:password); idcodestring = The node value of "IDCode", such as "UM1NWDJYC19LOEYQRWNA" above example. opt\_type = 1: open door, 2: close door

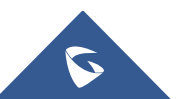

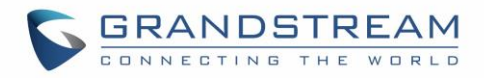

- ➢ The "ChallengeString" is the returned string from Server in **Step 1.**
- $\triangleright$  Remote PIN must be set before and no null.
- $\triangleright$   $\cdot$  Password is the login password of the device (GDS37xx).

If authentication OK, the return message like this:

```
HTTP/1.0 200 OK Content-Type: text/xml;charset=UTF-8
<?xml version="1.0"encoding="UTF-8" ?>
<Configuration>
          <ResCode>0</ResCode>
          <RetMsg>Authentication OK</RetMsg>
</Configuration>
```
If authentication Failed, the return message like this:

```
HTTP/1.0 200 OK Content-Type: text/xml;charset=UTF-8
<?xml version="1.0"encoding="UTF-8" ?>
<Configuration>
          <ResCode>1</ResCode>
          <RetMsg>Authentication error</RetMsg>
</Configuration>
```
If the HTTP API to open door disable, then the return message like this:

```
HTTP/1.0 200 OK Content-Type: text/xml;charset=UTF-8
<?xml version="1.0"encoding="UTF-8" ?>
<Configuration>
          <ResCode>1</ResCode>
          <RetMsg>HTTP API open door function is disable</RetMsg>
</Configuration>
```
If the remote open door PIN is null, then the return message like this:

```
HTTP/1.0 200 OK Content-Type: text/xml;charset=UTF-8
<?xml version="1.0"encoding="UTF-8" ?>
<Configuration>
          <ResCode>1</ResCode>
          <RetMsg>Authentication error. Remote PIN is null</RetMsg>
</Configuration>
```
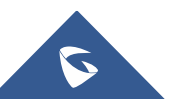

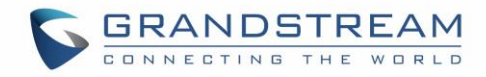

### *Notes:*

- The RED part is the authentication information returned by the Server after successful authentication.
- This part of the information must exist in the message header before all later on operations can run normally.
- The user must be "admin", others do not have the privilege.
- Validity of the idcodestring come from step 1 is 30 seconds, it is mean that user must finish the step 2 in 30 seconds, or the idcodestring will timeout and invalid. **(**This parameter can **ONLY** be configured via P Value which is **P15428)**

For example, if you want to set it to 150 seconds, you will need to apply this command: *http://<servername>/goform/config?cmd=set&P15428=150*

The "type=1" means that the HTTP API is for open door.

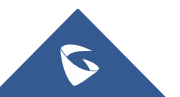